### **TRƯỜNG ĐẠI HỌC GIAO THÔNG VẬN TẢI PHÂN HIỆU TẠI TP. HỒ CHÍ MINH BỘ MÔN CÔNG NGHỆ THÔNG TIN**

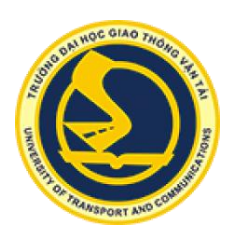

# **BÁO CÁO ĐỒ ÁN TỐT NGHIỆP**

# **ĐỀ TÀI: XÂY DỰNG ỨNG DỤNG WEB QUẢN LÝ TRUNG TÂM ĐÀO TẠO**

Giảng viên hướng dẫn: LÊ NHẬT TÙNG

Sinh viên thực hiện: NGUYỄN HỒNG PHƯƠNG

Lớp : CQ.54.CNTT

Khoá :54

Tp. Hồ Chí Minh, năm 2017

### **TRƯỜNG ĐẠI HỌC GIAO THÔNG VẬN TẢI PHÂN HIỆU TẠI TP. HỒ CHÍ MINH BỘ MÔN CÔNG NGHỆ THÔNG TIN**

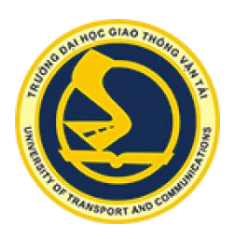

# **BÁO CÁO ĐỒ ÁN TỐT NGHIỆP**

# **ĐỀ TÀI: XÂY DỰNG ỨNG DỤNG WEB QUẢN LÝ TRUNG TÂM ĐÀO TẠO**

Giảng viên hướng dẫn: LÊ NHẬT TÙNG

Sinh viên thực hiện: NGUYỄN HỒNG PHƯƠNG

Lớp : CQ.54.CNTT

Khoá :54

Tp. Hồ Chí Minh, năm 2017

#### **NHIỆM VỤ THIẾT KẾ TỐT NGHIỆP** BỘ MÔN: **CÔNG NGHỆ THÔNG TIN** -------\*\*\*-------

<span id="page-2-0"></span>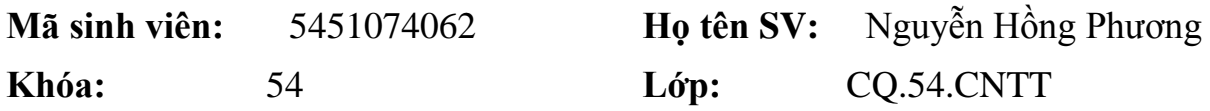

**1. Tên đề tài**

XÂY DƯNG ỨNG DUNG WEB QUẢN LÝ TRUNG TÂM ĐÀO TAO

**2. Mục đích, yêu cầu**

## - **Mục đích:**

Xây dựng ứng dụng web quản lý trung tâm đào tạo nhằm phục vụ cho việc quản lý trung tâm đào tạo trên web, mục đích nhằm giúp giảm thiểu các công việc thủ công, giúp những người quản lý theo dõi được tình hình học tập của học viên cũng như công tác quản lý nhân viên trong trung tâm. Tăng khả năng quản lý tập trung, tối ưu hóa nguồn lực, tăng khả năng phân tích, có thể chủ động can thiệp kịp thời và hiệu quả vào quá trình quản lý.

## - **Yêu cầu:**

+ Nghiên cứu các công nghệ, các công cụ liên quan nhằm áp dụng vào trong quá trình xây dựng ứng dụng web.

 $+ X$ ây dựng được mô hình kiến trúc của hệ thống, kiến trúc phần mềm quản lý nhân sự, học viên và các nghiệp vụ liên quan.

+ Yêu cầu web có giao diện thân thiện với người dùng, dễ nhìn, không có lỗi chính tả, bố cục rõ ràng, hình ảnh sắp xếp gọn gàng, hợp lý. Dễ dàng sử dung các chức năng, chương trình cần được bắt lỗi đầy đủ khi dữ liệu không đúng, có khả năng hiện thị trên máy tính bàn, laptop.

+ Xây dựng ứng dụng web đáp ứng các chức năng chính sau:

Quản lý nhân viên.

- Quản lý giảng viên.
- Quản lý học viên.
- $\bullet$  Quản lý thí sinh dư thi lấy chứng chỉ.
- Quản lý thu, chi.
- Quản lý lĩnh vực.
- Quản lý phòng học, khóa học, lớp học.
- Quản lý lịch thi lấy chứng chỉ.

+ Bảo mật: Việc bảo mật cần đảm bảo tuân thủ theo các nguyên tắc sau:

- Password cần được mã hoá khi đưa vào cơ sở dữ liệu (Mã hóa MD5).
- Tránh được các dạng tấn công đơn giản như XSS, SQL Injection.

+ Về tốc độ: Chương trình cần được lập trình để tối ưu về tốc độ, sử dụng băng thông hiệu quả, có thể làm việc tốt khi có nhiều dữ liệu, tốc độ khi tìm kiếm, tốc độ hiển thị trang.

 $+$  Website vận hành tốt, đáp ứng được những yêu cầu đã đề ra ở trên.

+ Phân quyền đầy đủ, mỗi tài khoản được cấp để đăng nhập vào hệ thống có một quyền hạn nhất định thực hiện quản lý các đối tượng cho phép.

+ Các Module quản lý hầu hết đều có các chức năng thêm, sửa, xóa, tìm kiếm.

 $+$  Đối với quản lý học viên và thí sinh đăng ký thi chứng chỉ có thêm chức năng lọc dữ liệu và export danh sách học viên ra file excel.

+ Đối với quản lý thu, chi có thêm chức năng lọc theo khoảng thời gian, in phiếu thu, phiếu chi và in tổng hợp (In danh sách các phiếu chi hoặc phiếu thu).

# **3. Nội dung và phạm vi đề tài**

# - **Nội dung:**

- $+$  Tổng quan về bài toán.
- + Tổng quan về ngôn ngữ lập trình Java, ZK framework.
- + Tổng quan về Hibernate framework.
- + Khảo sát bài toán.

+ Phân tích - Thiết kế

+ Xây dựng ứng dụng web quản lý trung tâm đào tạo với các nội dung chính:

- Lập trình xây dựng mô-đun quản lý nhân viên.
- Lập trình xây dựng mô-đun quản lý giảng viên.
- Lập trình xây dựng mô-đun quản lý học viên.
- Lập trình xây dựng mô-đun quản lý thí sinh đăng ký dự thi lấy chứng chỉ.
- Lập trình xây dựng mô-đun quản lý phiếu thu.
- Lập trình xây dựng mô-đun quản lý phiếu chi.
- Lập trình xây dựng mô-đun quản lý lớp học.
- Lập trình xây dựng mô-đun quản lý lĩnh vực.
- Lập trình xây dựng mô-đun quản lý khóa học.
- Lập trình xây dựng mô-đun quản lý lịch thi.
- Lập trình xây dựng mô-đun quản lý phòng học.
- Lập trình xây dựng một số mô-đun chức năng khác phục vụ cho việc quản lý trung tâm.

 $+$  Kiểm thử và chạy thực nghiệm.

- **Phạm vi đề tài:** 

Quản lý các đối tượng của một trung tâm đào tạo với các chức năng được nêu ra trong yêu cầu đề tài.

## **4. Công nghệ, công cụ và ngôn ngữ lập trình**

- **Công nghệ sử dụng:** ZK framework, Hibernate.
- **Công cụ:** Eclipse jee neon 2, Navicat Premium, Tomcat.
- **Ngôn ngữ lập trình:** JAVA.
- **Cơ sở dữ liệu:** MySQL.

## **5. Các kết quả chính dự kiến sẽ đạt được và ứng dụng**

- + Quyển báo cáo đề tài tốt nghiệp.
- + Website đáp ứng đầy đủ các yêu cầu nêu trên.

 $+$  Úng dụng web quản lý trung tâm đào tạo.

### **6. Giảng viên và cán bộ hướng dẫn**

Họ tên: LÊ NHẬT TÙNG Đơn vị công tác: Bộ môn Công nghệ Thông tin – Phân hiệu Trường Đại học Giao thông Vận tải. Điện thoại: 01674568701 Email: lntung@utc2.edu.vn

## **Ngày ...... tháng ...... năm 2017 Trưởng BM Công nghệ Thông tin**

**Đã giao nhiệm vụ TKTN Giảng viên hướng dẫn**

### **ThS. Nguyễn Thị Hải Bình Lê Nhật Tùng**

Đã nhận nhiệm vụ TKTN Sinh viên: Nguyễn Hồng Phương Ký tên: Điện thoại: 0963920772 Email: phuonga1qn@gmail.com

## **LỜI CẢM ƠN**

<span id="page-6-0"></span>Lời đầu tiên cho phép em gửi tới Quý Thầy Cô của **Bộ môn Công nghệ Thông tin – Phân hiệu Trường Đại học Giao thông Vận tải** lời chúc sức khỏe và lòng biết ơn sâu sắc nhất, cảm ơn Quý Thầy Cô trong suốt quá trình em học tập và rèn luyện tại trường đã cùng với những tâm huyết, tri thức và hiểu biết của mình để truyền đạt, giảng dạy và chỉ bảo tận tâm cho em những kiến thức quý báu về chuyên môn cũng như về đời sống. Đặc biệt em xin gửi lời cảm ơn đến thầy **Lê Nhật Tùng**, là người Thầy đã tận tâm hướng dẫn, chỉ bảo và góp ý cho em qua những buổi nói chuyện, thảo luận về đồ án tốt nghiệp với đề tài "**Xây dựng ứng dụng web quản lý trung tâm đào tạo**". Nếu không được sự hướng dẫn, những lời chỉ bảo tận tình của thầy thì em nghĩ đồ án tốt nghiệp của em khó có thể hoàn thiện được.

Mặc dù em đã nổ lực hết sức để hoàn thành đồ án một cách tốt nhất, nhưng chắc chắn sẽ có những thiếu sót không thể tránh khỏi. Em kính mong nhận được sự cảm thông và những ý kiến đóng góp chân thành từ phía Quý Thầy Cô.

Lời sau cùng, em cũng không biết nói gì hơn ngoài kính chúc Quý Thầy Cô trong **Bộ môn Công nghệ Thông tin** và đặc biệt là Thầy **Lê Nhật Tùng** thật dồi dào sức khỏe và gặt hái được nhiều thành công hơn nữa trong cuộc sống cũng như trong sự nghiệp giảng dạy của mình, để tiếp tục thực hiện sứ mệnh cao quý của mình là truyền đạt kiến thức cho thế hệ mai sau.

Em xin chân thành cảm ơn!

 *Tp. Hồ Chí Minh, ngày 01 tháng 06 năm 2017*

Sinh viên thực hiện

 **Nguyễn Hồng Phương**

# NHẬN XÉT CỦA GIẢNG VIÊN HƯỚNG DẦN

<span id="page-7-0"></span>

> Tp. Hồ Chí Minh, ngày ....... tháng ....... năm ....... Giảng viên hướng dẫn

> > Lê Nhật Tùng

# MŲC LỤC

<span id="page-8-0"></span>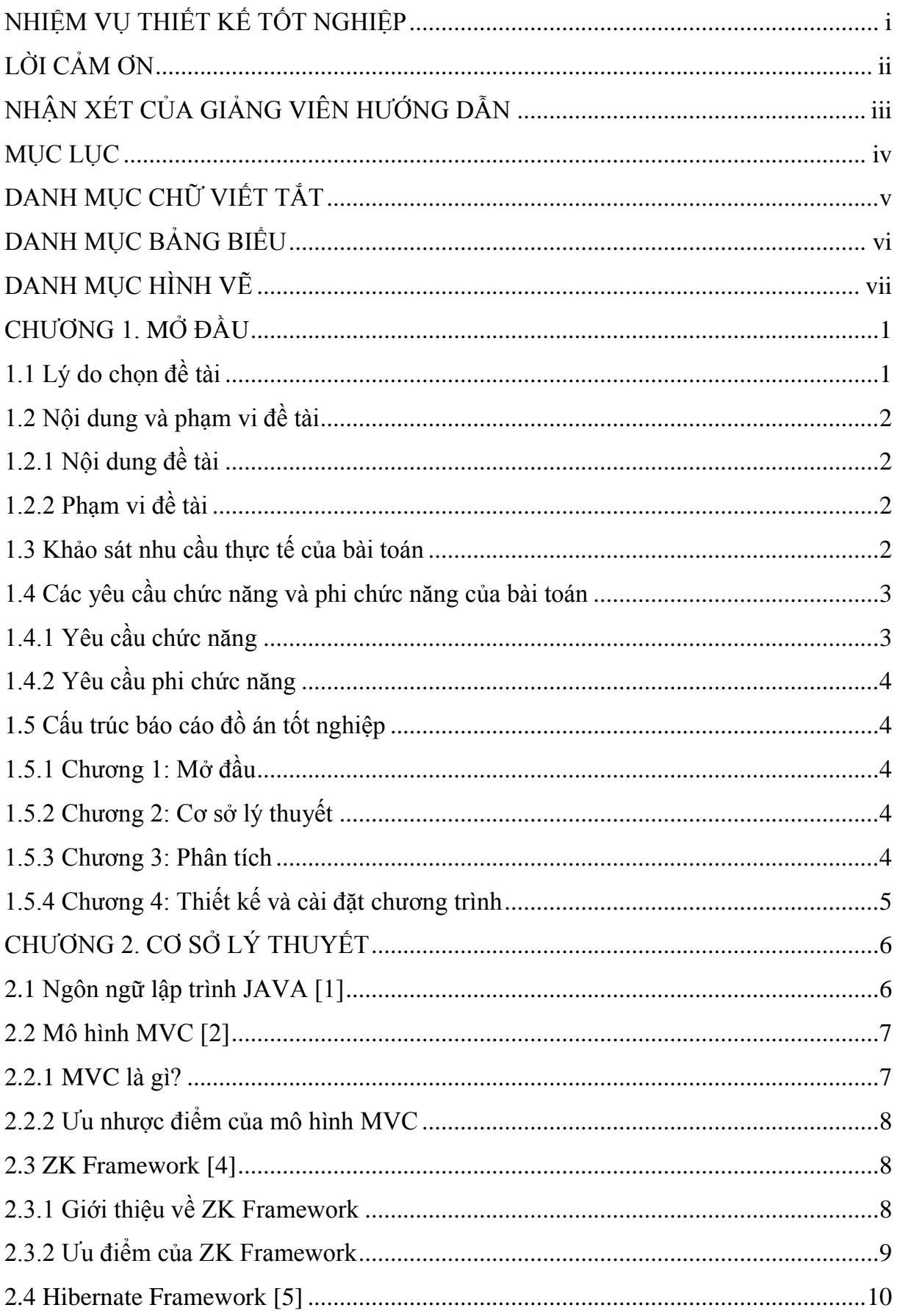

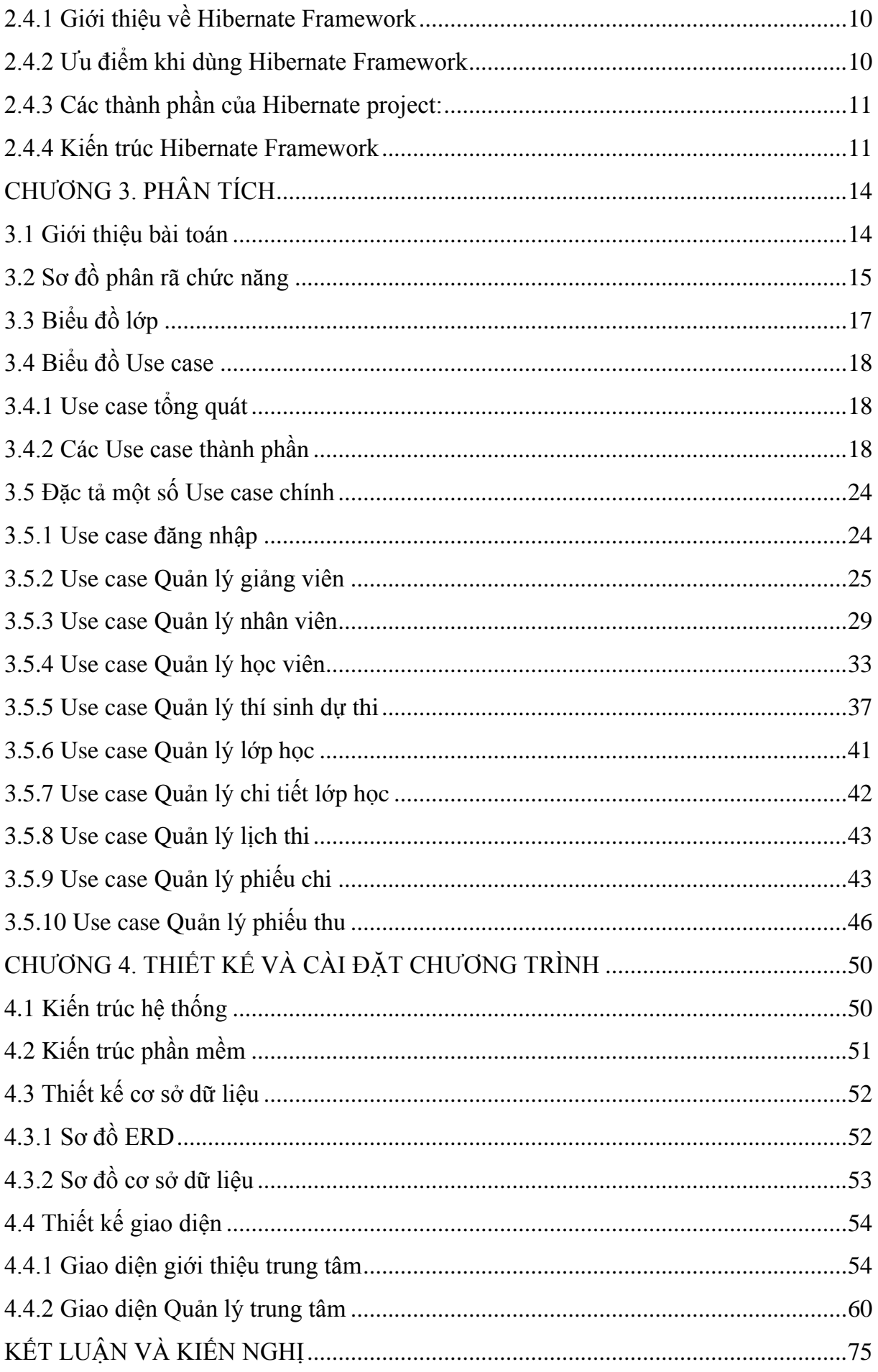

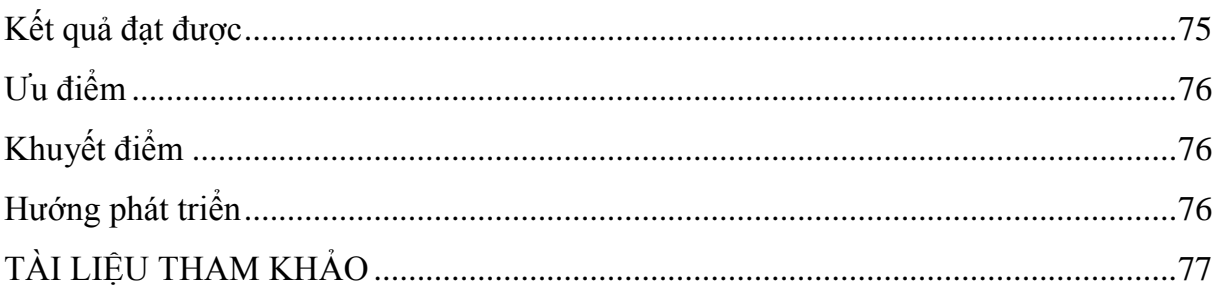

# DANH MỤC CHỮ VIẾT TẮT

<span id="page-11-0"></span>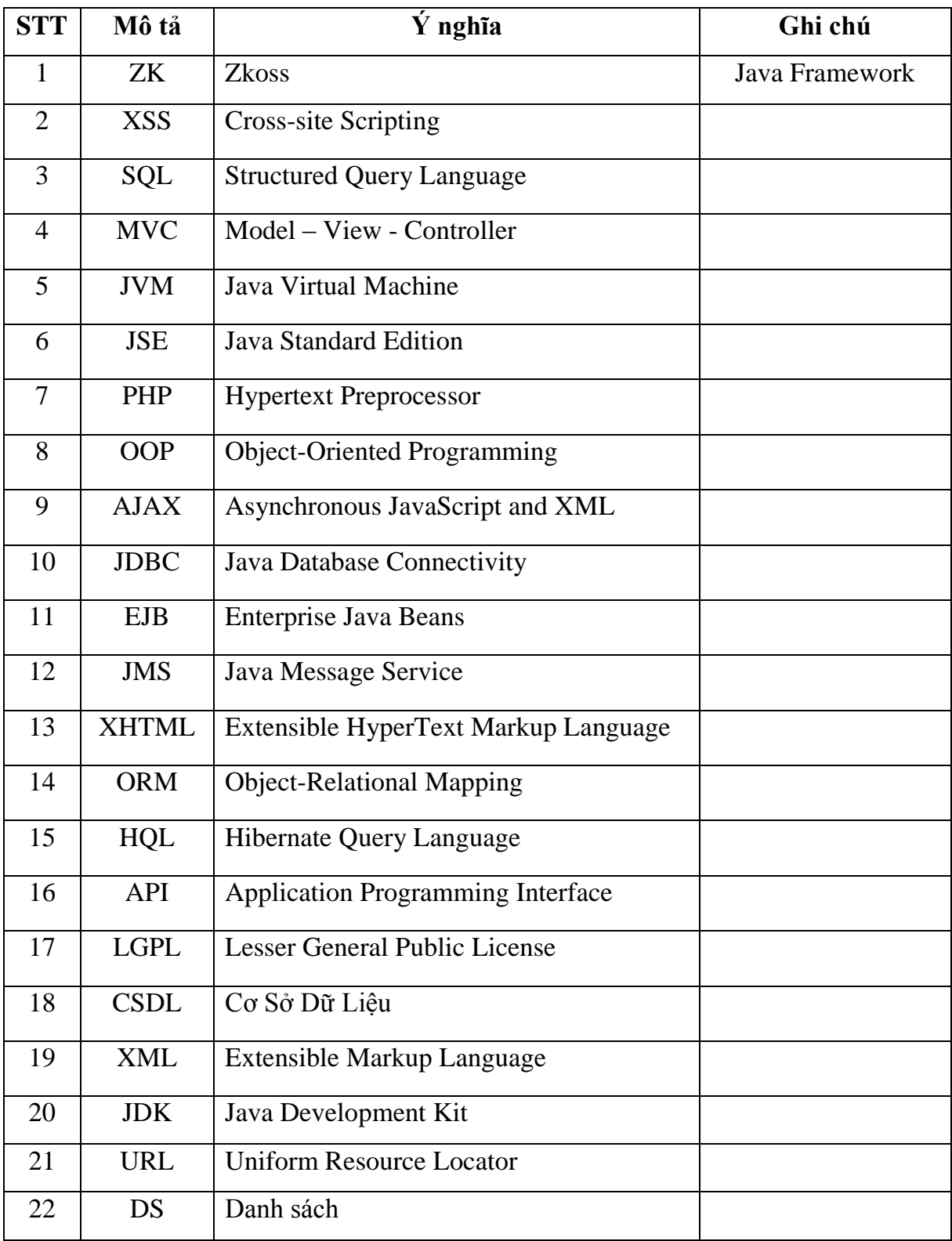

# **DANH MỤC BẢNG BIỂU**

<span id="page-12-0"></span>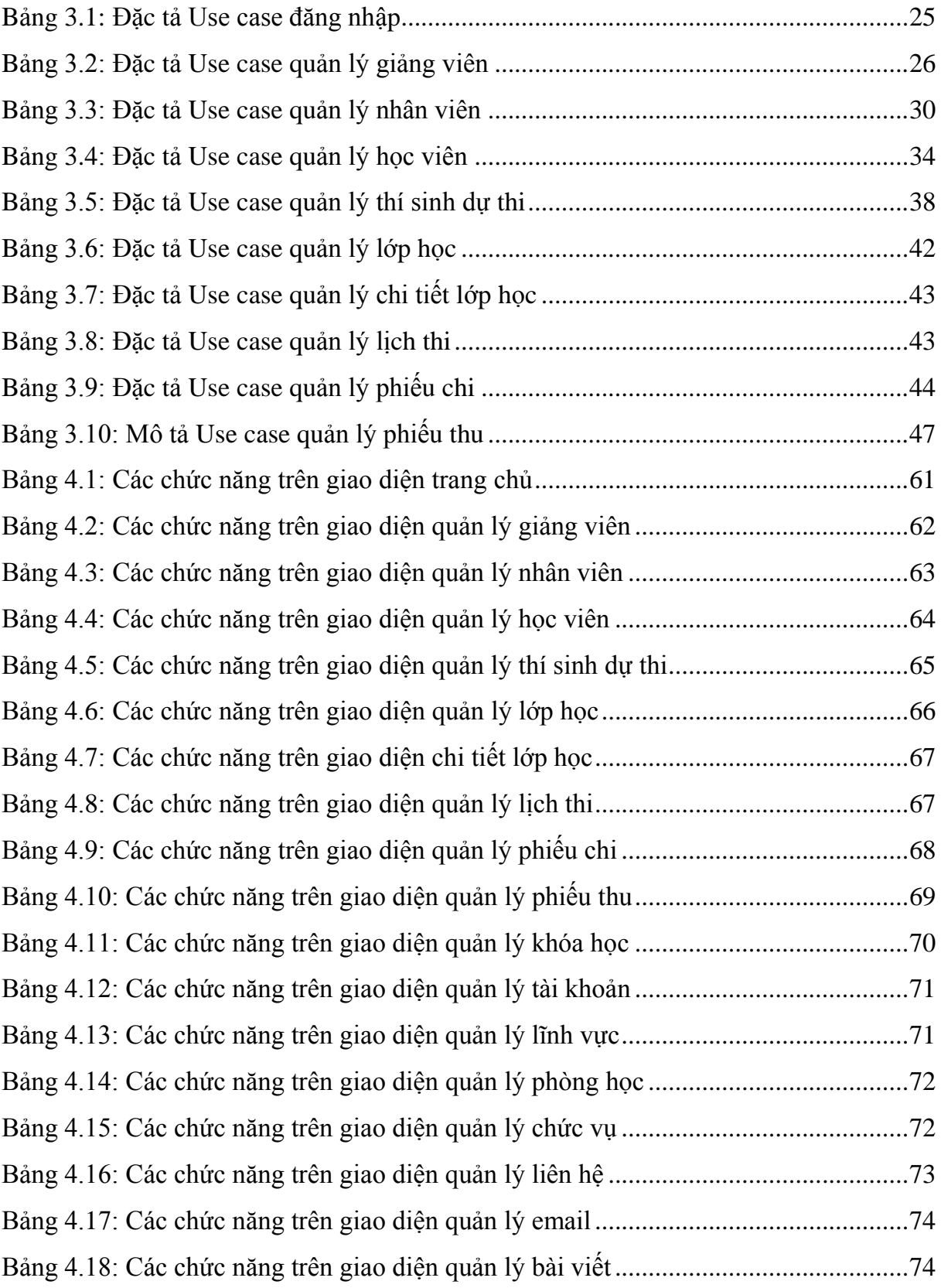

# **DANH MỤC HÌNH VỀ**

<span id="page-13-0"></span>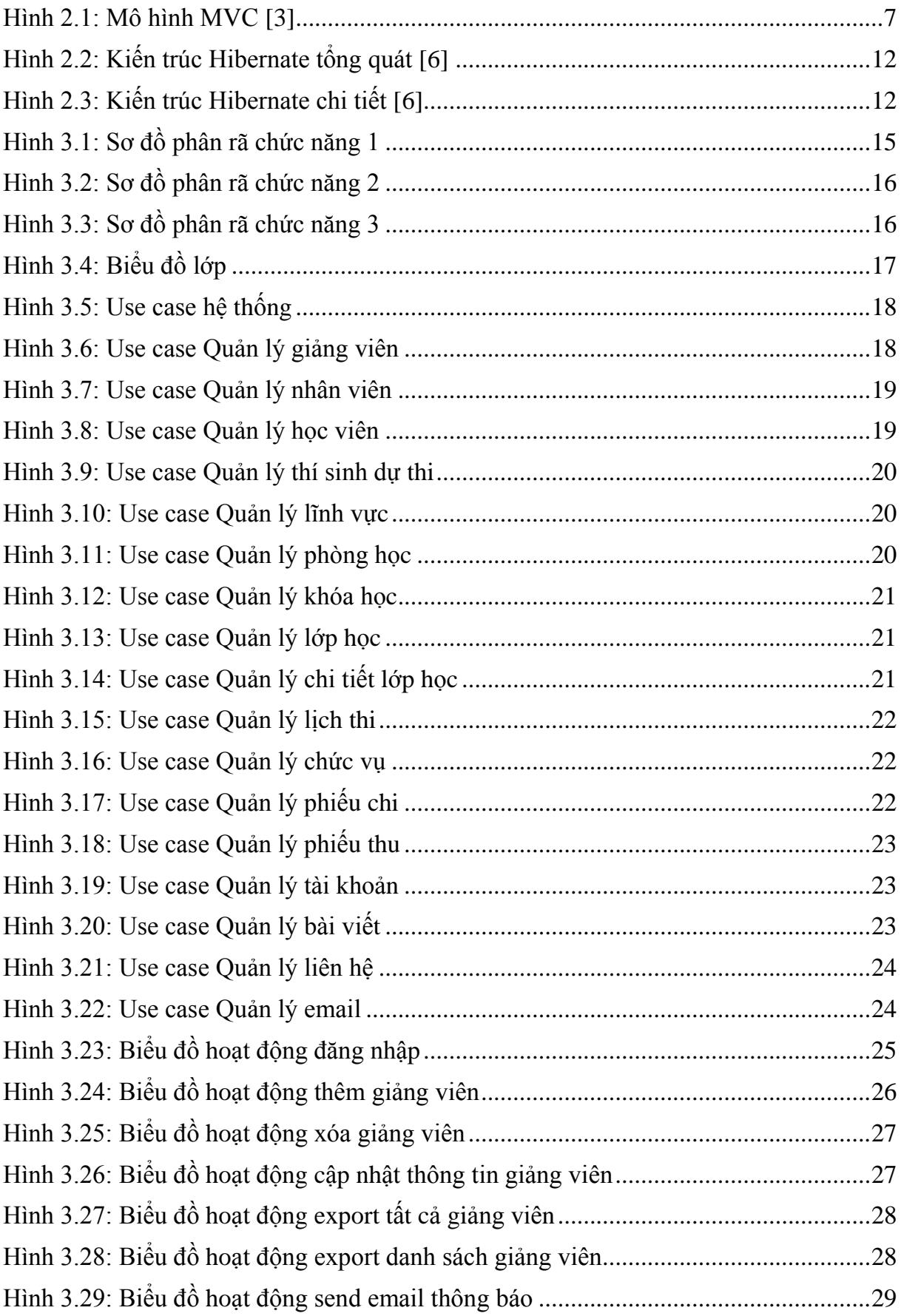

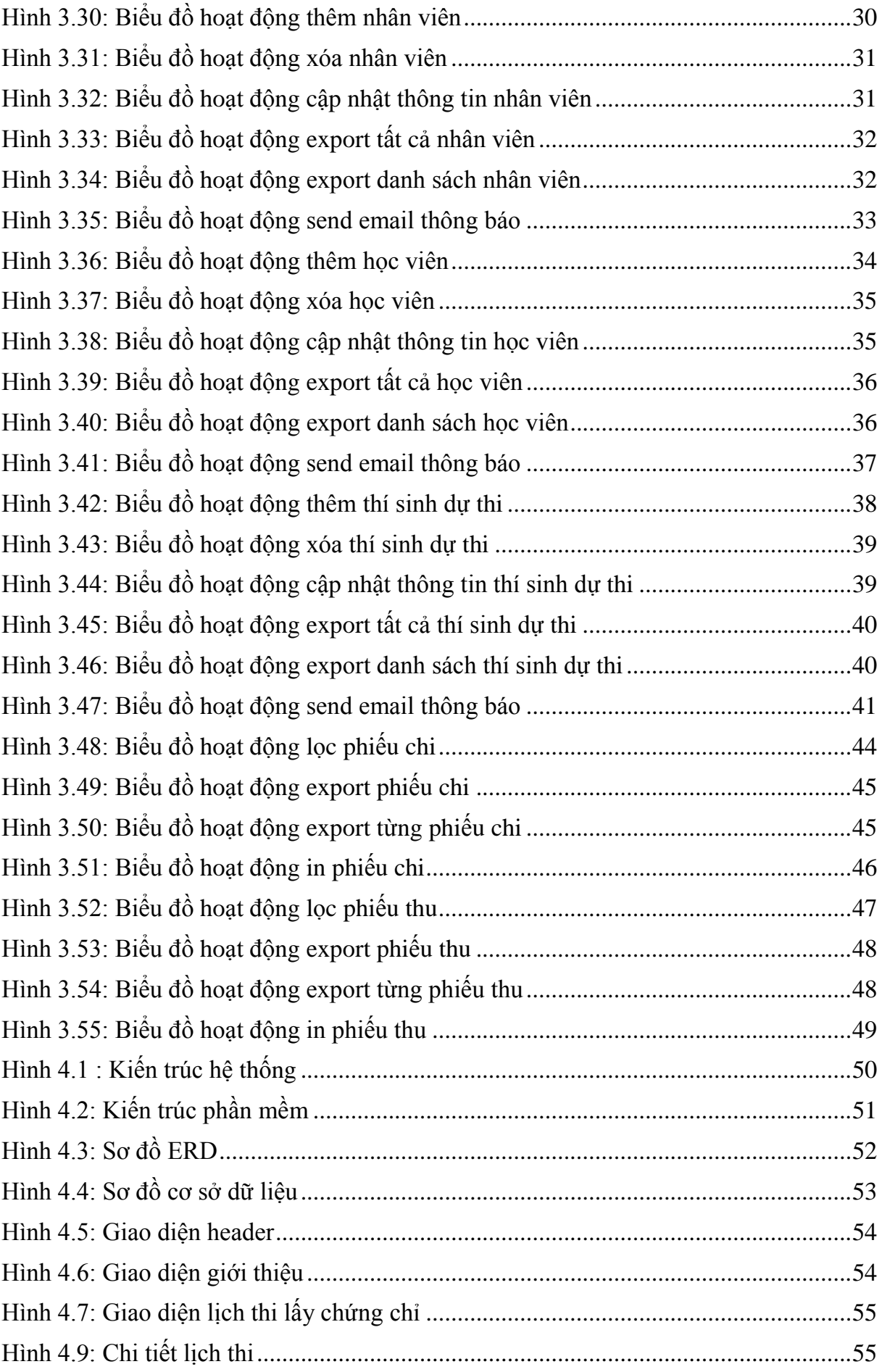

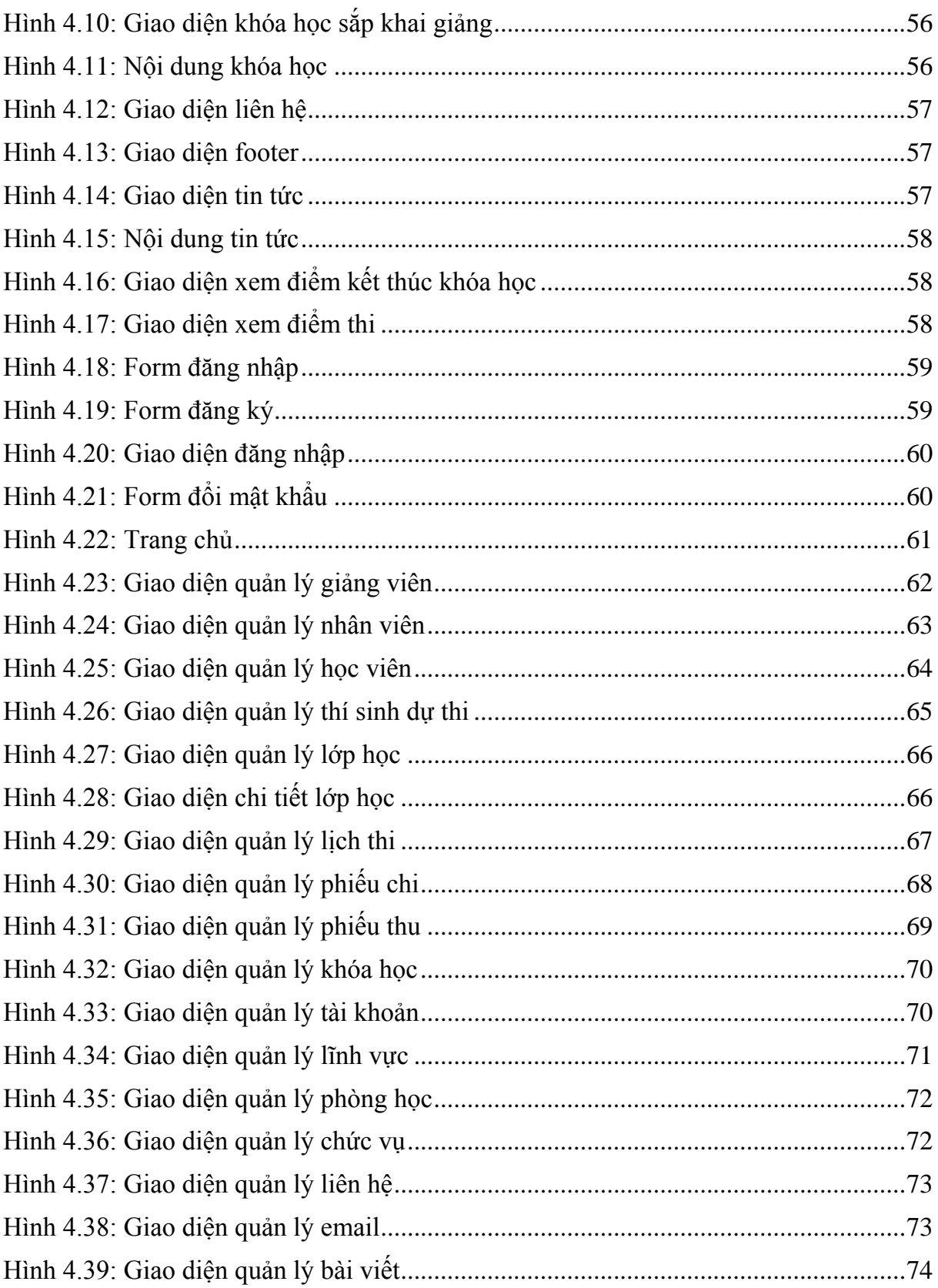

#### **CHƯƠNG 1. MỞ ĐẦU**

#### <span id="page-16-1"></span><span id="page-16-0"></span>**1.1 Lý do chọn đề tài**

Hiện nay với sự phát triển của kinh tế, xã hội, khoa học, kỹ thuật nhu cầu học tập, nghiên cứu của con người đang ngày càng tăng. Những kiến thức học được ở trường, ở lớp là hạn chế chưa đủ để phục vụ cho công việc sau khi ra trường đi làm thực tế, đòi hỏi người ta phải tìm tòi, học hỏi thêm những kiến thức, những kinh nghiệm thực tế ở ngoài để lấy thêm kiến thức và để lấy những chứng chỉ phục vụ cho công việc sau này. Thấy được nhu cầu đó có rất nhiều các trung tâm đào tạo được mở ra nhằm phục vụ nhu cầu học tập nghiên cứu của học sinh, sinh viên và cả những người đã đi làm. Đối với một trung tâm mới mở với quy mô nhỏ, với số lượng học viên ban đầu ít thì việc quản lý thủ công hoặc quản lý bằng excel là rất dễ dàng, nhưng đến một lúc nào đó số lượng học viên tăng lên thì việc quản lý thủ công như vậy gây ra những khó khăn lớn về mặt quản lý, gây khó khăn trong việc lưu trữ và phải sử dụng nhiều nhân lực tham gia vào để quản lý.

Trước thực tế đó đòi hỏi phải có một giải pháp quản lý mới nhằm giúp việc quản lý của trung tâm đạt hiệu quả cao, tiết kiệm được nhân lực, vật lực cho trung tâm, giúp cho việc lưu trữ và quản lý hồ sơ của trung tâm trở nên dễ dàng hơn.

Với những lý do như trên em chọn đề tài "**Xây dựng ứng dụng web quản lý trung tâm đào tạo**" nhằm phục vụ cho việc quản lý trung tâm đào tạo trên nền web, giúp những người quản lý theo dõi được tình hình học tập của học viên cũng như công tác quản lý nhân viên trong trung tâm. Tăng khả năng quản lý tập trung, tối ưu hóa nguồn lực, tăng khả năng phân tích, có thể chủ động can thiệp kịp thời và hiệu quả vào quá trình quản lý. Giúp ban lãnh đạo của trung tâm có phương án bố trí nhân sự và tổ chức hoạt động một cách dễ dàng. Quản lý hồ sơ, giấy tờ, sơ yếu lý lịch học viên giúp tra cứu, thống kê nhanh chóng, dễ dàng. Quản lý, theo dõi kết quả học tập, điểm danh, … của học viên trong toàn bộ khóa học. Quản lý lớp học, khóa học để phân chia lớp học, giáo viên giảng dạy một cách hợp lý. Quản lý học phí, các khoản thu chi, phiếu thu, phiếu chi, miễn giảm đối với từng học viên, từng khóa học, lớp học. Việc sử dụng hệ thống giúp nâng cao hiệu quả công việc, giảm bớt các thủ tục hành chính, xử lý công việc khoa học, tăng khả năng trao đổi giữa các nhân viên trong trung tâm.

#### <span id="page-17-0"></span>**1.2 Nội dung và phạm vi đề tài**

#### <span id="page-17-1"></span>**1.2.1 Nội dung đề tài**

+ Tổng quan về bài toán.

+ Tìm hiểu, nghiên cứu về ngôn ngữ lập trình Java, ZK framework và Hibernate framework nhằm áp dụng vào trong quá trình xây dựng ứng dụng web.

+ Khảo sát bài toán: Nhằm xác định các yêu cầu về mặt chức năng và phi chức năng của bài toán cần giải quyết.

+ Phân tích - Thiết kế nhằm phục vụ cho quá trình xây dựng web. Nếu phân tích kỹ lưỡng thì quá trình xây dựng web sẽ trở nên nhanh chóng và dễ dàng hơn.

+ Xây dựng ứng dụng web quản lý trung tâm đào tạo với các nội dung chính:

- Lập trình xây dựng mô-đun quản lý nhân viên.
- Lập trình xây dựng mô-đun quản lý giảng viên.
- Lập trình xây dựng mô-đun quản lý học viên.
- Lập trình xây dựng mô-đun quản lý thí sinh đăng ký dự thi lấy chứng chỉ.
- Lập trình xây dựng mô-đun quản lý phiếu thu.
- Lập trình xây dựng mô-đun quản lý phiếu chi.
- Lập trình xây dựng mô-đun quản lý lớp học.
- Lập trình xây dựng mô-đun quản lý lĩnh vực.
- Lập trình xây dựng mô-đun quản lý khóa học.
- Lập trình xây dựng mô-đun quản lý lịch thi.
- Lập trình xây dựng mô-đun quản lý phòng học.
- Lập trình xây dựng một số mô-đun chức năng khác phục vụ cho việc quản lý trung tâm.

 $+$  Kiểm thử và chay thực nghiệm.

#### <span id="page-17-2"></span>**1.2.2 Phạm vi đề tài**

Quản lý các đối tượng của một trung tâm đào tạo với các chức năng được nêu ra trong yêu cầu đề tài.

#### <span id="page-17-3"></span>**1.3 Khảo sát nhu cầu thực tế của bài toán**

Để hiểu rõ hơn về nghiệp vụ quản lý một trung tâm đào tạo. Em đã tiến hành khảo sát tại hai trung tâm đào tạo tại khu vực quận 9 là Trung tâm đào tạo thực hành UTC2 và Trung tâm đào tạo BHK. Tại Trung tâm đào tạo thực hành UTC2 việc quản lý còn mang nặng tính thủ công, dữ liệu được quản lý trên giấy tờ hoặc bằng excel gây ra rất nhiều khó khăn cho việc quản lý cũng như báo cáo thống kê khi cần, ta hãy tưởng tượng trong trường hợp chúng ta muốn tìm thông tin liên quan đến một học viên nào đó đã học ở trung cách đây một hai năm về trước được lưu dữ trong một tập hồ sơ, với khối lượng tài liệu lớn chúng ta phải lục tìm từng danh sách một từng hồ sơ một trong rất nhiều hồ sơ mới có thể tìm ra được đúng thông tin cần thiết, điều đó gây ra rất nhiều khó khăn và trong quá trình lưu giữ hồ sơ tài liệu có thể gây ra mất mát, hư hỏng dữ liệu. Từ thực tế đó đòi hỏi phải có một giải pháp quản lý mới giúp cho việc quản lý trở nên dễ dàng hơn. Ý tưởng xây dựng một ứng dụng Web để phục vụ cho công việc quản lý ra đời, mục tiêu của ý tưởng này là nhằm tạo ra một ứng dụng Web có thể sử dụng để quản lý dữ liệu của trung tâm một cách dễ dàng, tránh thất thoát dữ liệu, giúp tra cứu thông tin một cách nhanh chóng, hiệu quả và giảm thiểu khối lượng công việc cho nhân viên trong trung tâm.

#### <span id="page-18-0"></span>**1.4 Các yêu cầu chức năng và phi chức năng của bài toán**

#### <span id="page-18-1"></span>**1.4.1 Yêu cầu chức năng**

+ Có đầy đủ các chức năng quản lý cập nhật dữ liệu (thêm, xóa, sửa).

+ Chức năng lưu trữ thông tin: Các thông tin quản lý được lưu trữ xuống database. Lưu trữ hồ sơ Giảng viên, nhân viên, học viên, thí sinh gồm các thông tin như Họ tên, ngày sinh, điện thoại, địa chỉ,… Ngoài ra còn lưu trữ quá trình học tập, hình ảnh của Giảng viên, nhân viên, học viên và thí sinh.

+ Tìm kiếm: Cho phép tìm kiếm thông tin theo các mục lựa chọn.

 $+$  Lọc thông tin: Cho phép lọc (filter) dữ liệu về hồ sơ giảng viên, nhân viên, học viên, thí sinh, ... theo yêu cầu, thuận lợi cho việc thống kê, báo cáo...

+ Tìm kiếm và thống kê các thông tin hồ sơ theo nhiều điều kiện khác nhau.

+ Có khả năng đọc file excel, ghi file excel và file word.

+ Có thể gửi email thông báo.

+ Mỗi nhân viên của trung tâm sẽ sử dụng hệ thống với một tài khoản riêng được cấp bởi trung tâm.

+ Mỗi tài khoản được cấp có quyền hạn riêng, tùy vào quyền được cấp mà nhân viên đó được phép sử dụng các chức năng tương ứng.

#### <span id="page-19-0"></span>**1.4.2 Yêu cầu phi chức năng**

+ Tính khả dụng: Thân thiện với người dùng, dễ sử dụng và làm cho người dụng cảm thấy hài lòng trong từng trường hợp cụ thể.

+ Kiểm soát lỗi dữ liệu: Web được bắt lỗi đầy đủ, tránh xảy ra lỗi bất thường khi thao tác với hệ thống.

+ An toàn thông tin: Web được bảo mật tốt, tránh được các dạng tấn công đơn giản như XSS, SQL Injection, Password cần được mã hóa khi đưa vào cơ sở dữ liệu.

+ Nội dung: Phải dễ hiểu và thân thiện với người sử dụng. Không có lỗi chính tả, không khó để đọc chữ, hình ảnh được sắp xếp gọn gàng, hợp lý. Chương trình cần bắt lỗi đầy đủ khi dữ liệu không đúng.

+ Tốc độ: Chương trình cần được lập trình để tối ưu về tốc độ, sử dụng băng thông hiệu quả, có thể làm việc tốt khi có nhiều dữ liệu, tốc độ khi tìm kiếm, tốc độ hiển thị trang.

+ Khả năng tương thích: Web có khả năng tương thích với ba loại trình duyệt phổ biến là Chrome, IE, Firefox.

+ Cách tổ chức chương trình: dựa trên patterm MVC.

#### <span id="page-19-1"></span>**1.5 Cấu trúc báo cáo đồ án tốt nghiệp**

#### <span id="page-19-2"></span>**1.5.1 Chương 1: Mở đầu**

- Lý do chọn đề tài
- Nội dung và phạm vi đề tài
- Khảo sát nhu cầu thực tế của bài toán
- Các yêu cầu chức năng và phi chức năng
- Cấu trúc báo cáo tốt nghiệp

#### <span id="page-19-3"></span>**1.5.2 Chương 2: Cơ sở lý thuyết**

- Ngôn ngữ lập trình Java
- Mô hình MVC
- ZK framework
- Hibernate framework

#### <span id="page-19-4"></span>**1.5.3 Chương 3: Phân tích**

- Giới thiệu bài toán
- Sơ đồ phân rã chức năng
- Biểu đồ lớp
- Biểu đồ Use case
- Đặc tả các Use case chính

## <span id="page-20-0"></span>**1.5.4 Chương 4: Thiết kế và cài đặt chương trình**

- Kiến trúc hệ thống
- Kiến trúc phần mềm
- Thiết kế cơ sở dữ liệu
- Thiết kế giao diện

#### **CHƯƠNG 2. CƠ SỞ LÝ THUYẾT**

#### <span id="page-21-1"></span><span id="page-21-0"></span>**2.1 Ngôn ngữ lập trình JAVA** [1]

Ngôn ngữ lập trình Java ban đầu được phát triển bởi Sun Microsystems do James Gosling khởi xướng và phát hành vào năm 1995 (Java 1.0 [J2SE]). Tính đến thời điểm này (tháng 5/2017) phiên bản mới nhất của Java Standard Edition (JSE) là 8. Với ưu thế về đa nền tảng (multi platform) Java càng lúc càng được ứng dụng rộng rãi trên nhiều thiết bị từ máy tính đến mobile và nhiều thiết bị phần cứng khác...

- Java là ngôn ngữ lập trình hướng đối tượng nên nó cũng có 4 đặc điểm chung của các ngôn ngữ hướng đối tượng:

- Tính trừu tượng (Abstraction): là tiến trình xác định và nhóm các thuộc tính, các hành động liên quan đến một thực thể đặc thù, xét trong mối tương quan với ứng dụng đang phát triển.
- Tính đa hình (Polymorphism): cho phép một phương thức có các tác động khác nhau trên nhiều loại đối tượng khác nhau. Với tính đa hình, nếu cùng một phương thức ứng dụng cho các đối tượng thuộc các lớp khác nhau thì nó đưa đến những kết quả khác nhau. Bản chất của sự việc chính là phương thức này bao gồm cùng một số lượng các tham số.
- Tính kế thừa (Inheritance): Điều này cho phép các đối tượng chia sẻ hay mở rộng các đặc tính sẵn có mà không phải tiến hành định nghĩa lại.
- Tính đóng gói (Encapsulation): là tiến trình che giấu việc thực thi những chi tiết của một đối tượng đối với người sử dụng đối tượng ấy.

- Bên cạnh đó Java còn có một số đặc tính khác:

- Độc lập nền (Write Once, Run Anywhere): Không giống như nhiều ngôn ngữ lập trình khác như C và C ++, khi Java được biên dịch, nó không được biên dịch sang mã máy cụ thể, mà thay vào đó là mã byte code chạy trên máy ảo Java (JVM). Điều này đồng nghĩa với việc bất cứ thiết bị nào có cài đặt JVM sẽ có thể thực thi được các chương trình Java.
- Đơn giản: học Java thật sự dễ hơn nhiều so với C/C++, nếu bạn đã quen với các ngôn ngữ lập trình hướng đối tượng thì việc học Java sẽ dễ dàng hơn. Java trở nên đơn giản hơn so với C/C++ do đã loại bỏ tính đa kế thừa và phép toán con trỏ từ C/C++.
- Bảo mật: Java hỗ trợ bảo mật rất tốt bởi các thuật toán mã hóa như mã hóa một chiều (one way hashing) hoặc mã hóa công cộng (public key)...
- Đa luồng: Với tính năng đa luồng Java có thể viết chương trình có thể thực thi nhiều task cùng một lúc. Tính năng này thường được xử dụng rất nhiều trong lập trình game.
- Hiệu suất cao: nhờ vào trình thu gom rác (garbage collection), giải phóng bộ nhớ đối với các đối tượng không được dùng đến.
- Linh hoạt: Java được xem là linh hoạt hơn  $C/C + v$  nó được thiết kế để thích ứng với nhiều môi trường phát triển.

#### <span id="page-22-0"></span>**2.2 Mô hình MVC** [2]

MVC được phát minh bởi 1 giáo sư người Na Uy tên là Trygve Reenskaug và được ông công bố, trình bày ngày 10/12/1979 tại phòng thí nghiệm Xerox PARC ở Palo Alto.

MVC là Design Pattern (mẫu thiết kế) được áp dụng rộng rãi trên hầu hết các ngôn ngữ lập trình hướng đối tượng hiện nay từ Java, C#, PHP, Visual C++ ….

#### <span id="page-22-1"></span>**2.2.1 MVC là gì?**

Model – View – Controller (MVC) là một mẫu thiết kế nhằm mục tiêu chia tách phần Giao diện và Code để dễ dàng quản lý, phát triển và bảo trì. MVC chia ứng dụng phần mềm ra làm 3 phần có tương tác với nhau là Model (Dữ liệu), View (Giao diện), Controller (Code điều khiển tương tác giữa Model và View cũng như nghiệp vụ (Business)).

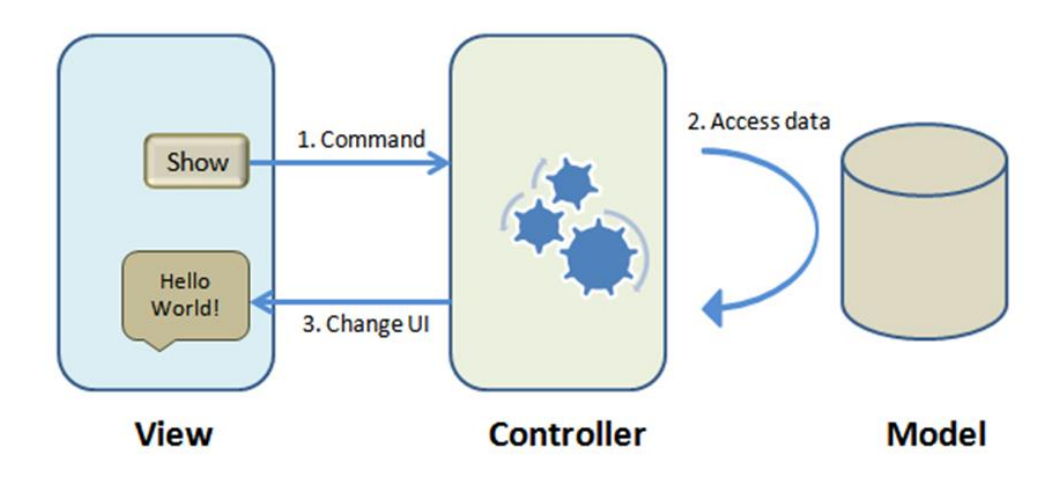

<span id="page-22-2"></span>**Hình 2.1: Mô hình MVC** [3]

**Model:** là lớp chứa thông tin đối tượng (Dữ liệu), tương tác với Database. Chịu trách nhiệm chính trong mô hình hóa đối tượng.

**View:** là giao diện của hệ thống tương tác trực tiếp với người dùng.

**Controller:** nhận yêu cầu từ người dùng và sử dụng Model và View để xử lý và trả kết quả cho người dùng.

### <span id="page-23-0"></span>**2.2.2 Ưu nhược điểm của mô hình MVC**

- $+$  Uu điểm:
	- MVC làm cho ứng dụng trở nên trong sáng, giúp lập trình viên phân tách ứng dụng thành ba lớp một cách rõ ràng. Điều này sẽ rất giúp ích cho việc phát triển những ứng dụng xét về mặt lâu dài cho việc bảo trì và nâng cấp hệ thống.
	- MVC hiện đang là mô hình lập trình tiên tiến bậc nhất hiện nay, điều mà các framework vẫn đang nổ lực để hướng tới sự đơn giản và yếu tố lâu dài cho người sử dụng.
- + Nhược điểm:
	- Mặc dù, MVC tỏ ra lợi thế hơn nhiều so với cách lập trình thông thường. Nhưng MVC luôn phải nạp, load những thư viện đồ sộ để xử lý dữ liệu. Chính điều này làm cho mô hình trở nên chậm chạp hơn nhiều so với việc code tay thuần túy.
	- MVC đòi hỏi người tiếp cận phải biết qua OOP, có kinh nghiệm tương đối cho việc thiết lập và xây dựng một ứng dụng hoàn chỉnh. Sẽ rất khó khăn nếu OOP của người sử dụng còn yếu.
	- MVC tận dụng mảng là thành phần chính cho việc truy xuất dữ liệu. Nhất là với việc sử dụng active record để viết ứng dụng. Chúng luôn cần người viết phải nắm vứng mô hình mảng đa chiều.

## <span id="page-23-1"></span>**2.3 ZK Framework** [4]

## <span id="page-23-2"></span>**2.3.1 Giới thiệu về ZK Framework**

ZK framework được phát triển bởi Potix Đài Loan cùng với cộng đồng lập trình viên mã nguồn mở. Triết lý của ZK là AJAX without Javascript, tức là lập trình viên Java server-side không cần quá tinh thông Javascript để tạo ra một ứng dụng web Java hoàn tất. Đặc trưng công nghệ của ZK framework là server-centric (các xử lý tập trung ở phía server-side).

Hình dung một cách đơn giản về khả năng của ZK framework là nó sẽ build tất cả các mã code java (ở server side) thành mã JavaScript gửi xuống cho trình duyệt web (ở client side), để trình duyệt hiểu và sẽ thực thi việc trình bày dữ liệu theo ý đồ mà chúng ta đã lập trình. Với kiến trúc hướng sự kiện (event based) và một số lượng control rất mạnh có sẵn của component-based ZK framework này thì việc phát triển các ứng dụng Web đòi hỏi xử lý AJAX nhiều trở nên đơn giản và thuận tiện hơn cho các Developer rất nhiều.

ZK không đòi hỏi hay yêu cầu bất kỳ kỹ thuật nào là nền tảng (back-end) cả. Nó có thể được sử dụng chung với Midleware JDBC, Hibernate, EJB hoặc JMS.

#### <span id="page-24-0"></span>**2.3.2 Ưu điểm của ZK Framework**

- Với ZK bạn có thể trình bày những ứng dụng sử dụng những chức năng của các thành phần XUL và XHTML. Hỗ trợ tạo một giao diện như một desktop application, sự vận dụng này giúp tránh lỗi cho người sử dụng.

- Không giống như frameworks khác, AJAX là một công nghệ behind-the-scene sự đồng bộ hóa các thành phần XUL, XHTML và vận dụng các sự kiện một cách tự động bởi công nghệ ZK..

- Thêm vào đó, một model đơn giản nhưng nhiều compoments, ngoài ra ZK hỗ trợ ngôn ngữ markup languages là ZUML, ZUML giống như XHTML cho phép người phát triển thiết kế giao diện người dùng mà không cần biết nhiều kiến thức về lập trình.

- Hiện nay, ZUML hỗ trợ hai tập hợp thẻ là XUL và HTML ở dạng "nguyên thủy", ngoài ra nó còn hỗ trợ định nghĩa thẻ theo yêu cầu. ZK cho phép nhúng Java và EL expressions. Người phát triển có thể tùy ý nhúng hoặc không nhúng mã Java. Không giống như Javascript nhúng vào HTML, ZK thực thi tất cả những code được nhúng vào trong server.

- Mọi thứ chạy tại server từ những viewpoint của ứng dụng. Người phát triển phải cho phép các component của họ được tương tác một cách cân đối bằng cách quyết định nhiệm vụ nào được làm tại browser và nhiệm vụ nào được làm tại server.

- ZK không đòi hỏi hay yêu cầu bất kỳ kĩ thuật nào là nền tảng(back-end) cả. Nó có thể được sử dụng chung với các midleware JDBC, Hibernate, EJB or JMS.

- ZK không ép buộc nhà phát triển sử dụng MVC hay mẫu thiết kế khác. Nhưng sử dụng MVC là sự lựa chọn tốt.

#### <span id="page-25-0"></span>**2.4 Hibernate Framework** [5]

#### <span id="page-25-1"></span>**2.4.1 Giới thiệu về Hibernate Framework**

Hibernate là một Object-Relational Mapping (ORM), giải pháp cho JAVA và Hibernate được phát triển bởi một nhóm lập trình Java được đứng đầu bởi tạo ra bởi Gavin King vào năm 2001. Nó là một Object-Relational Persistence và truy vấn dịch vụ mạnh mẽ, hiệu suất cao cho bất kỳ ứng dụng Java.

Hibernate là một trong những ORM Framework. Hibernate Framework là một Framework cho persistence layer. Như vậy, nhờ có Hibernate Framework mà giờ đây khi phát triển ứng dụng chúng ta chỉ còn chú tâm vào những layer khác mà không phải bận tâm nhiều về persistence layer nữa. Hibernate giúp lưu trữ và truy vấn dữ liệu quan hệ mạnh mẽ và nhanh. Hibernate cho phép thực hiện các câu truy vấn dữ liệu bằng cách sử dụng ngôn ngữ SQL mở rộng của Hibernate (HQL) hoặc là ngôn ngữ SQL nguyên thuỷ cũng như là sử dụng các API.

Hibernate ánh xạ các lớp Java với các bảng trong cơ sở dữ liệu và ánh xạ giữa các kiểu dữ liệu trong Java với các kiểu dữ liệu SQL. Hibernate giúp giảm thiểu các công việc liên quan đến nhiệm vụ xử lý dữ liệu thông thường trong phát triển ứng dụng.

Hibernate framework đơn giản hóa việc phát triển các ứng dụng java để tương tác với cơ sở dữ liệu. Một công cụ ORM đơn giản hóa việc tạo ra các dữ liệu, thao tác dữ liệu và truy cập dữ liệu. Đây là một kỹ thuật lập trình mà các bản đồ các đối tượng để các dữ liệu được lưu trữ trong cơ sở dữ liệu.

#### <span id="page-25-2"></span>**2.4.2 Ưu điểm khi dùng Hibernate Framework**

- Mã nguồn mở và nhẹ: Hibernate Framework là mã nguồn mở theo LGPL licence và dung lượng nhỏ.

- Thao tác nhanh chóng: Các thao tác thực hiện trong Hibernate Framework rất nhanh vì sử dụng bộ nhớ cache như một bộ nhớ nội bộ. Có hai loại bộ nhớ cache trong Hibernate Framework là Cache cấp độ 1 và Cache cấp độ 2. Bộ nhớ cache cấp độ đầu tiên được kích hoạt mặc định.

- Truy vấn cơ sở dữ liệu độc lập: HQL (Hibernate Query Language) là phiên bản mở rộng theo Hibernate của SQL, giúp tạo ra các truy vấn CSDL độc lập. Vì vậy, lập trình viên không cần phải viết những truy vấn CSDL độc lập.

- Tạo bảng tự động: Hibernate Framework cung cấp các thiết bị để tạo ra các bảng CSDL tự động. Như vậy lập trình viên không cần phải tự tạo ra các bảng CSDL bằng tay.

- Cung cấp số liệu thống kê truy vấn và tình trạng CSDL: Hibernate hỗ trợ bộ nhớ Cache truy vấn và cung cấp các số liệu thống kê về việc truy vấn CSDL và tình trạng CSDL.

- Đơn giản hóa việc truy nhập, kết nối: Trong Hibernate Framework, lập trình viên có khả năng lấy dữ liệu từ rất nhiều bảng một cách dễ dàng.

#### <span id="page-26-0"></span>**2.4.3 Các thành phần của Hibernate project:**

- Hibernate Core: Cung cấp các chức năng cơ bản của một persistence layer cho các ứng dụng Java với các APIs và hỗ trợ XML mapping metadata.

- Hibernate Annotations: Các map class với JDK 5.0 annotations, bao gồm Hibernate Validator.

- Hibernate EntityManager: Sử dụng EJB 3.0 EntityManager API trong JSE hoặc với bất kỳ JEE server nào.

- Hibernate Tools: Các tool tích hợp với Eclipse và Ant dùng cho việc sinh ra các persistence object từ một schema có sẵn trong database (reverse-engineering) và từ các file hbm sinh ra các class java để hiện thực các persistence object, rồi Hibernate tự tạo các object trong database (forward-engineering).

- NHibernate: Hibernate cho .Net framework.

- JBoss Seam: Một Java EE 5.0 framework cho phát triển các ứng dụng JSF, Ajax và EJB 3.0 với sự hỗ trợ của Hibernate. Seam hiện rất mới và tỏ ra rất mạnh để phát triển các ứng dụng Web 2.0. Nó tích hợp đầy đủ tất cả các công nghệ "hot" nhất hiện nay.

#### <span id="page-26-1"></span>**2.4.4 Kiến trúc Hibernate Framework**

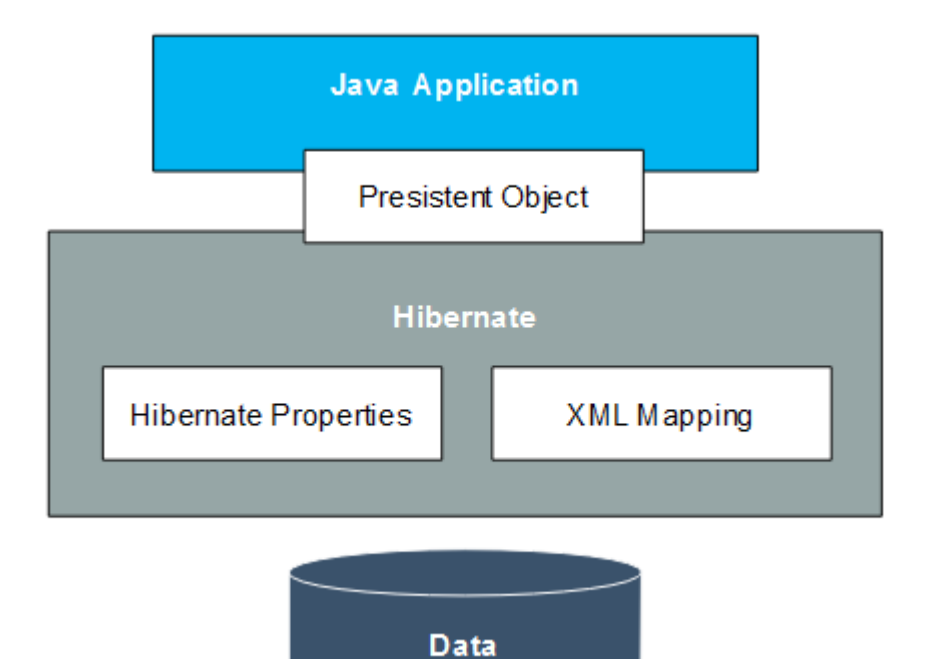

**Hình 2.2: Kiến trúc Hibernate tổng quát** [6]

<span id="page-27-0"></span>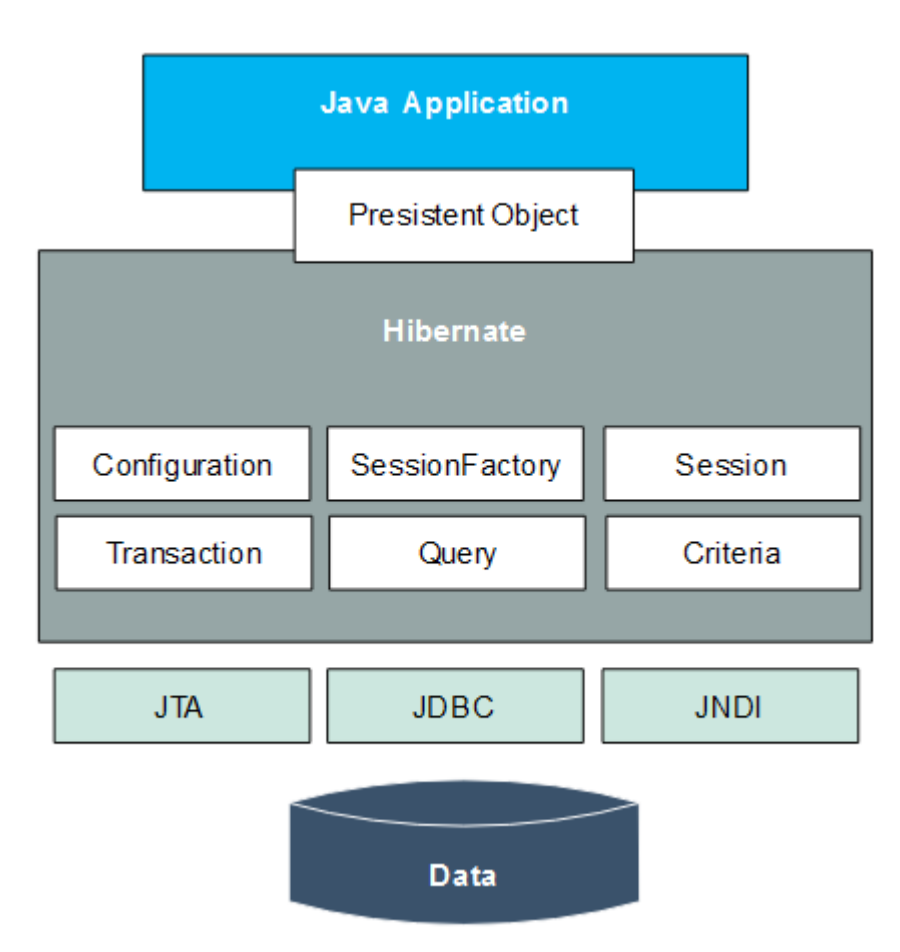

**Hình 2.3: Kiến trúc Hibernate chi tiết** [6]

<span id="page-27-1"></span>Mô tả chức năng các file cấu hình trong Hibernate:

+ Mỗi table trong database là một object trong Hibernate. Do đó, bạn cần có một java bean cho mỗi table trong database. Các java bean này sẽ có các getters/setters và một số ngoại lệ theo quy ước của Hibernate.

+ Mỗi file mapping (ánh xạ) có dạng \*\*\*.hbm.xml có nhiệm vụ đặc tả mỗi quan hệ giữa các thuộc tính của đối tượng và các trường trong bảng CSDL.

+ File Hibernate.cfg.xml: Đây là tập tin được load đầu tiên khi khởi chạy ứng dụng Hibernate. Nó chứa các thông tin sau:

- Connection JDBC (URL, Driver class, Username, password, pool\_size,…).
- SQL Dialect.
- Hibernate configuration (show\_sql, format\_sql, use\_sql\_comment, default schema, order updates,...).
- Hibernate cache configuration (class cache, collection cache).
- Hibernate transaction configuration (factory\_class, auto\_close\_sesion, manager\_lookup\_class)
- Miscellaneous confguration (current\_session\_context\_class, factory  $class,...)$
- Mapping source configuration.

#### **CHƯƠNG 3. PHÂN TÍCH**

#### <span id="page-29-1"></span><span id="page-29-0"></span>**3.1 Giới thiệu bài toán**

Hiện nay với sự ra đời của nhiều trung tâm đào tạo, với nhiều chuyên ngành đào tạo khác nhau và lượng học viên đăng ký học tập tại các trung tâm đang ngày càng tăng lên với số lượng đông đảo, với lượng học viên đăng ký học đông đảo như vậy thì vấn đề nan giải được đặt ra cho các trung tâm đào tạo là việc làm sao để quản lý tốt thông tin của các học viên theo học tại trung tâm, mục tiêu giảm thiểu thời gian làm việc, giảm thiểu các thủ tục hành chính rườm rà, giảm thiểu tối đa quy trình quản lý thủ công, tránh thất thoát dữ liệu trong quá trình lưu trữ, có thể tìm kiếm, thống kê dễ dàng khi cần và giảm thiểu nhân công làm việc. Quản lý trung tâm đào tạo là một bài toán được đưa ra với mục đích xây dựng một ứng dụng web có khả năng hỗ trợ việc quản lý hồ sơ, lưu trữ thông tin của nhân viên, giảng viên và học viên của một trung tâm đào tạo. Đáp ứng về cơ bản đầy đủ các chức năng liên quan đến việc quản lý, giúp cho việc quản lý trở nên dễ dàng hơn, tránh gây ra mất mát dữ liệu, giúp việc tìm kiếm, thống kê khi cần thiết nhanh gọn và dễ dàng hơn. Ngoài ra hệ thống còn có các chức năng khác hỗ trợ việc quản lý như gửi email thông báo, Import dữ liệu, Export dữ liệu, xuất các hóa đơn thu chi của trung tâm.

"**Web quản lý trung tâm đào tạo**" sẽ là một ứng dụng web hỗ trợ hiệu quả cho việc quản lý một cách hiệu quả và nhanh chóng. Web gồm các mô-đun quản lý cơ bản như sau:

- Quản lý tài khoản: thêm, xóa, cập nhật Tài khoản. Mỗi Tài khoản được cấp có quyền hạn sử dụng các chức năng trong hệ thống theo quyền sử dụng. Mỗi quyền có khả năng sử dụng hệ thống khác nhau.

- Quản lý giảng viên: thêm, xóa, cập nhật thông tin Giảng viên, tìm kiếm, lọc danh sách giảng viên, gửi email cho giảng viên và export danh sách Giảng viên ra file excel.

- Quản lý nhân viên: thêm, xóa, cập nhật thông tin Nhân viên, tìm kiếm, lọc danh sách nhân viên, gửi email cho nhân viên và export danh sách Nhân viên ra file excel.

- Quản lý học viên: thêm, xóa, cập nhật thông tin Học viên, import dữ liệu, export danh sách Học viên, tìm kiếm, lọc danh sách học viên và có thể gửi email thông báo tới từng nhóm Học viên khi cần.

- Quản lý thí sinh dự thi: thêm, xóa, cập nhật thông tin Thí sinh dự thi, import dữ liệu, export danh sách Thí sinh dự thi, tìm kiếm, lọc danh sách thí sinh dự thi và có thể gửi email thông báo tới từng nhóm Thí sinh dự thi khi cần.

- Quản lý lớp học: thêm, xóa, cập nhật thông tin liên quan đến Lớp học, tìm kiếm lớp học.

- Quản lý chi tiết lớp học: thêm, xóa, cập nhật thông tin chi tiết lớp học, tìm kiếm, lọc danh sách chi tiết lớp học, export danh sách điểm danh, export bảng điểm và gửi email thông báo cho các Học viên theo từng lớp học.

- Quản lý lịch thi: thêm, xóa, cập nhật thông tin liên quan đến Lịch thi.

- Quản lý thu chi: thêm, xóa, cập nhật thông tin của các phiếu thu và phiếu chi, có khả năng xuất hóa đơn thu, chi, có thể export tổng hợp danh sách các hóa đơn thu và chi theo khoảng thời gian tùy người dùng lựa chọn.

- Ngoài ra hệ thống còn quản lý Phòng học, quản lý Lĩnh vực, quản lý Khóa học, quản lý Bài viết với các chức năng thêm, xóa, cập nhật thông tin.

<span id="page-30-0"></span>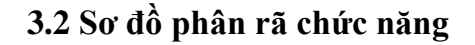

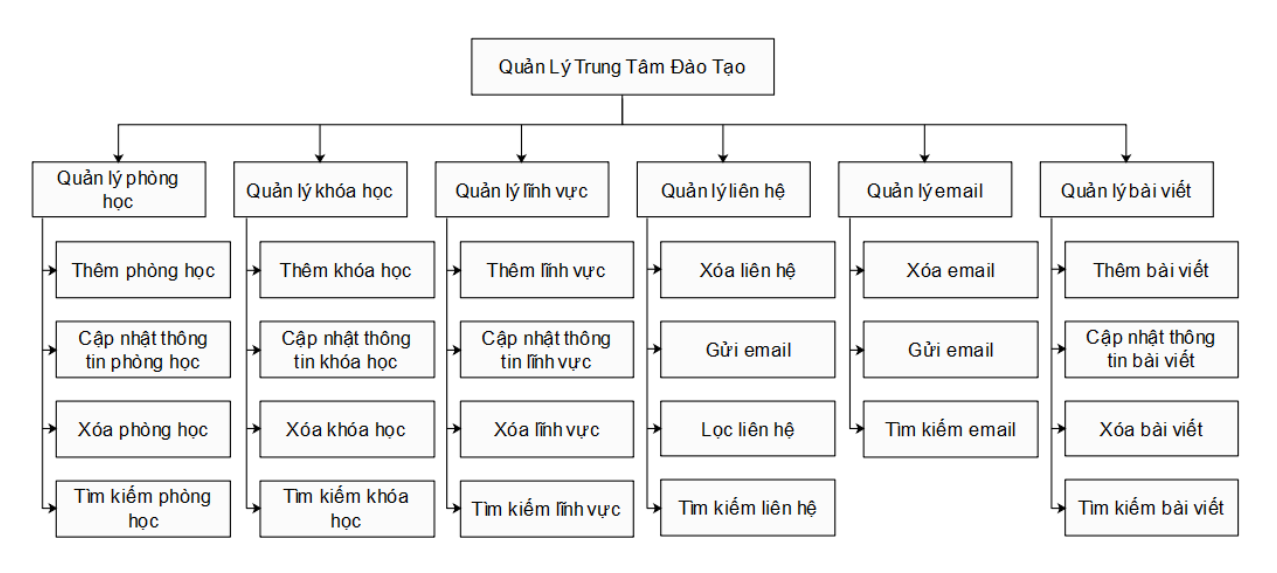

<span id="page-30-1"></span>**Hình 3.1: Sơ đồ phân rã chức năng 1**

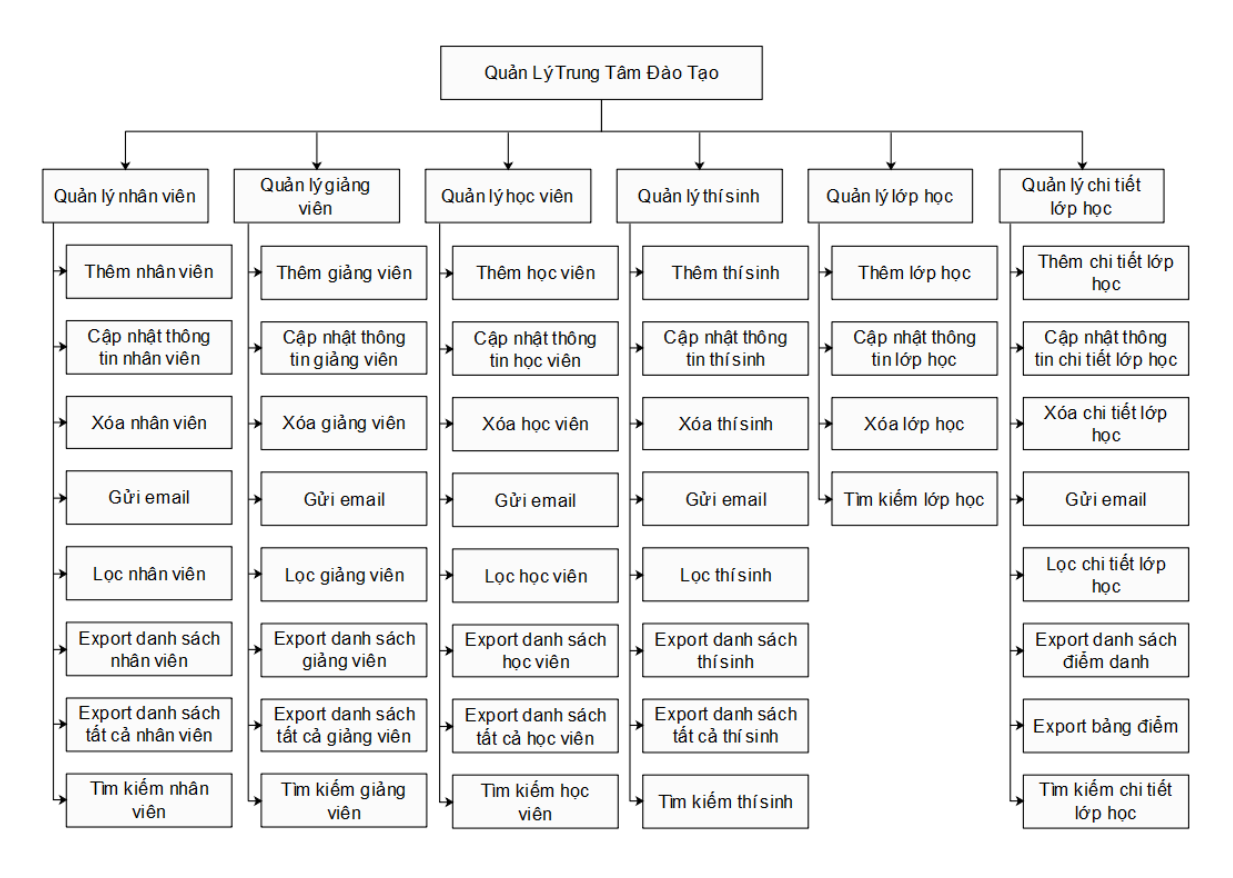

**Hình 3.2: Sơ đồ phân rã chức năng 2**

<span id="page-31-0"></span>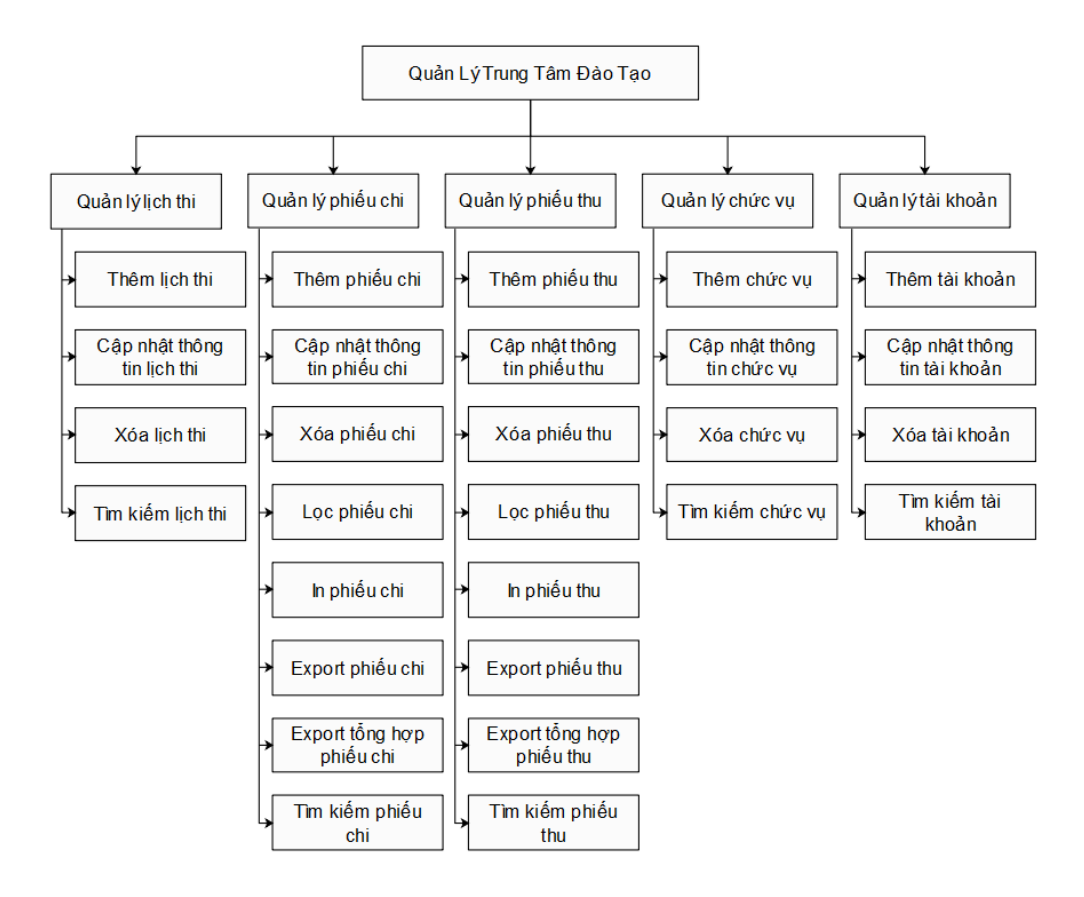

<span id="page-31-1"></span>**Hình 3.3: Sơ đồ phân rã chức năng 3**

#### <span id="page-32-0"></span>**3.3 Biểu đồ lớp**

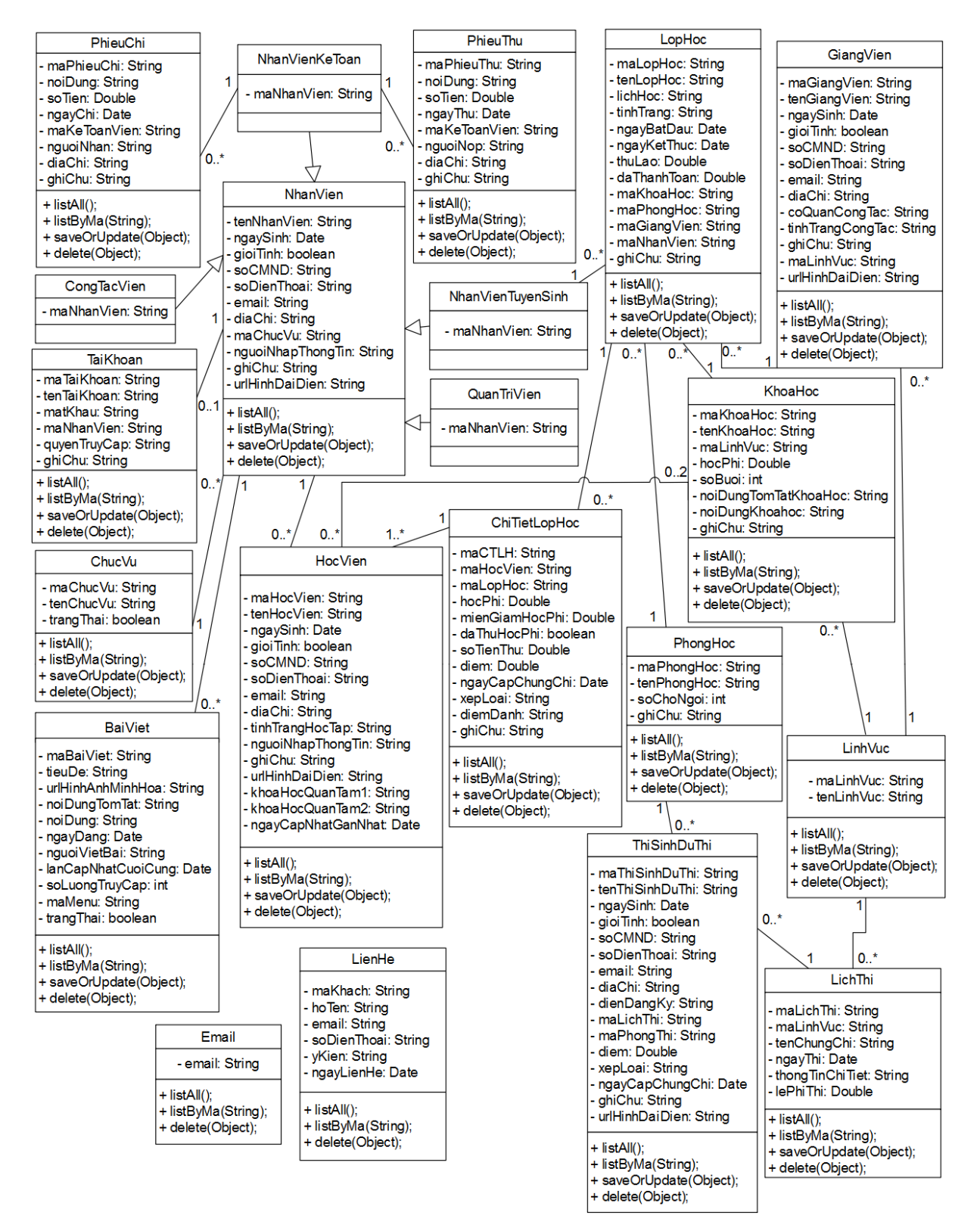

<span id="page-32-1"></span>**Hình 3.4: Biểu đồ lớp**

#### <span id="page-33-0"></span>**3.4 Biểu đồ Use case**

<span id="page-33-1"></span>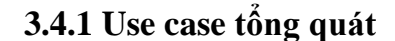

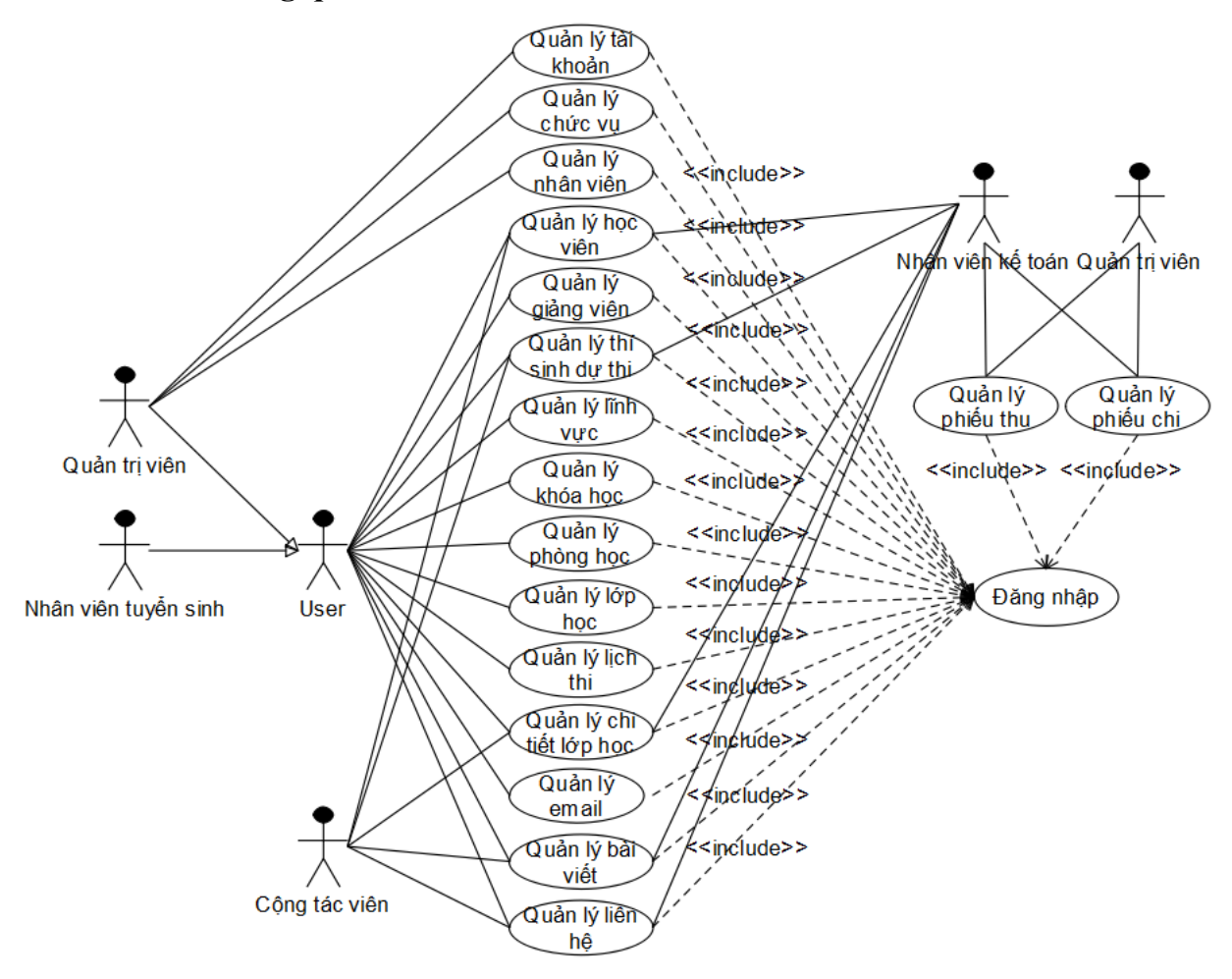

**Hình 3.5: Use case hệ thống**

<span id="page-33-3"></span><span id="page-33-2"></span>**3.4.2 Các Use case thành phần**

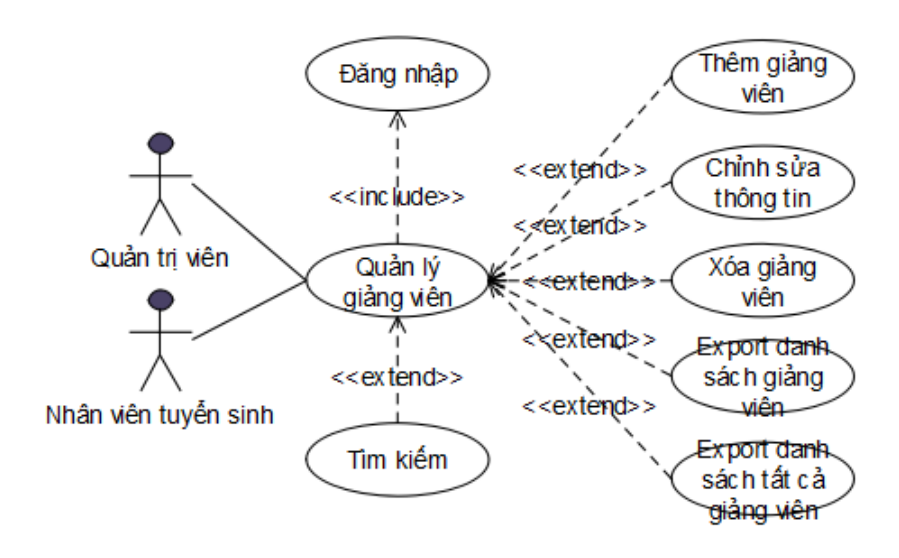

<span id="page-33-4"></span>**Hình 3.6: Use case Quản lý giảng viên**

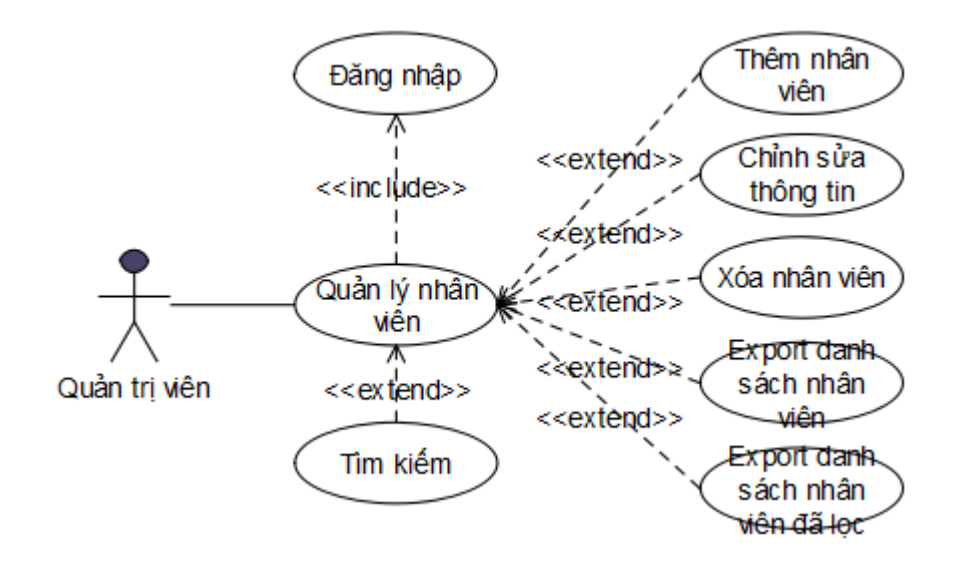

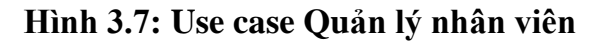

<span id="page-34-0"></span>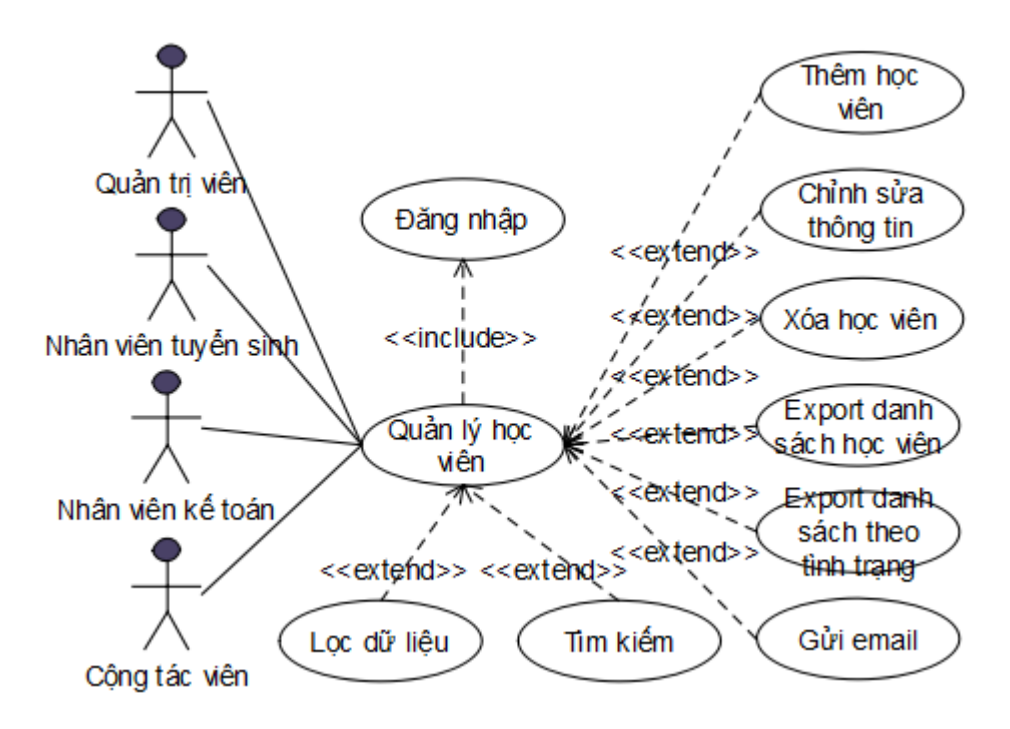

<span id="page-34-1"></span>**Hình 3.8: Use case Quản lý học viên**

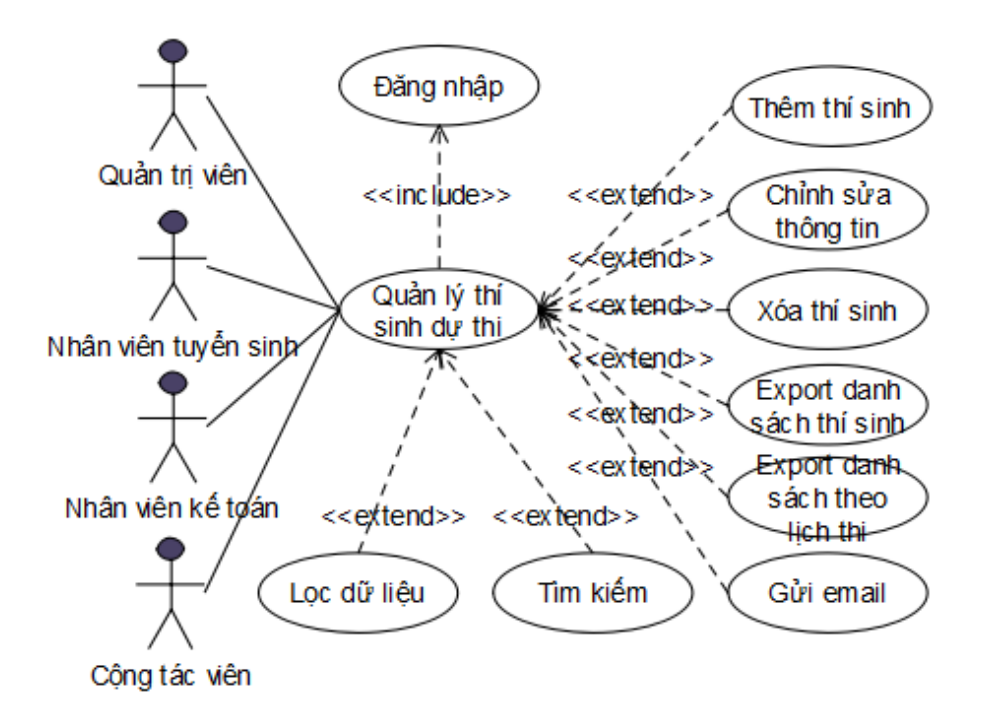

**Hình 3.9: Use case Quản lý thí sinh dự thi**

<span id="page-35-0"></span>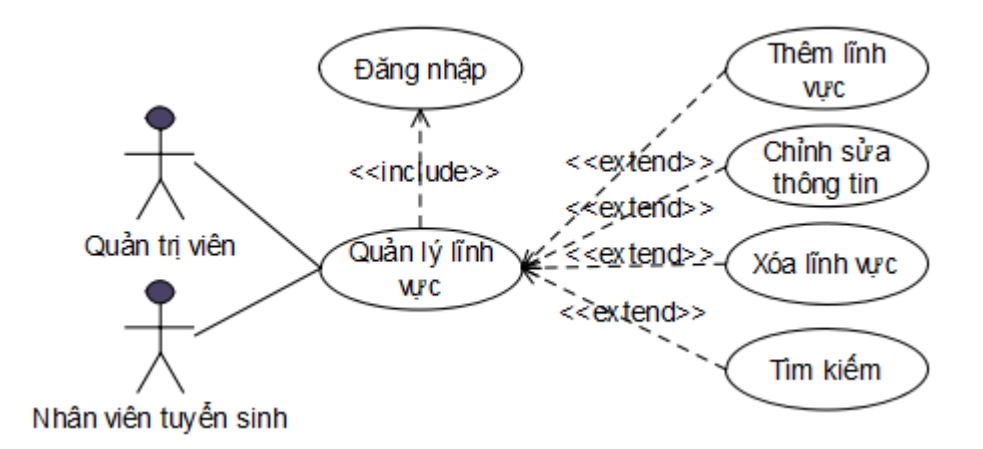

#### **Hình 3.10: Use case Quản lý lĩnh vực**

<span id="page-35-1"></span>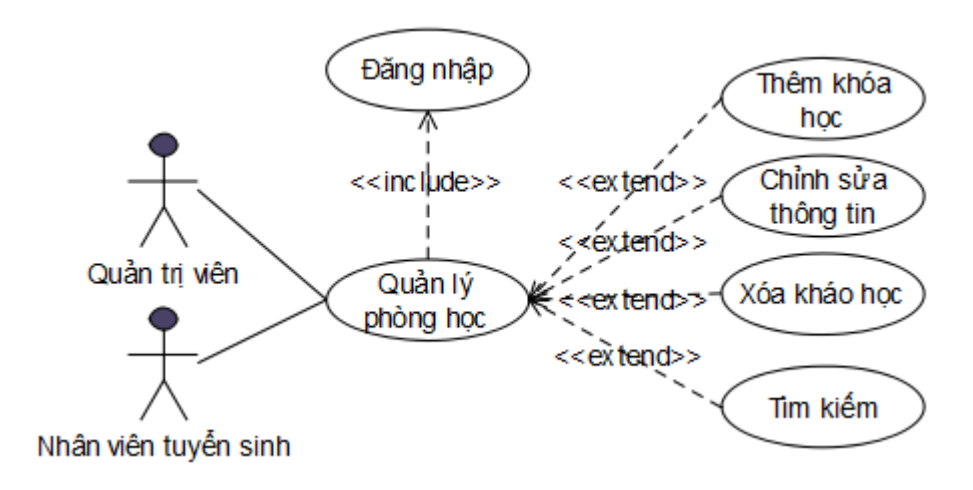

#### <span id="page-35-2"></span>**Hình 3.11: Use case Quản lý phòng học**
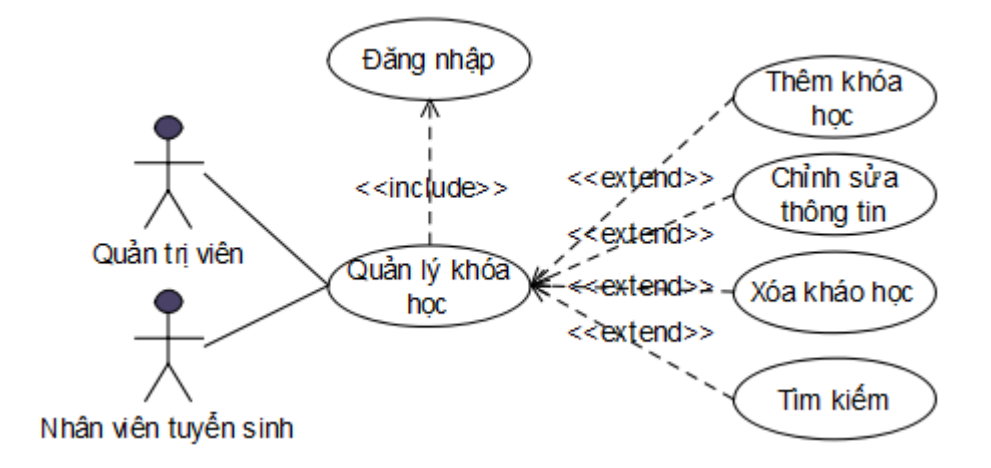

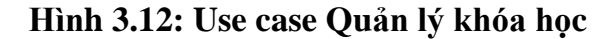

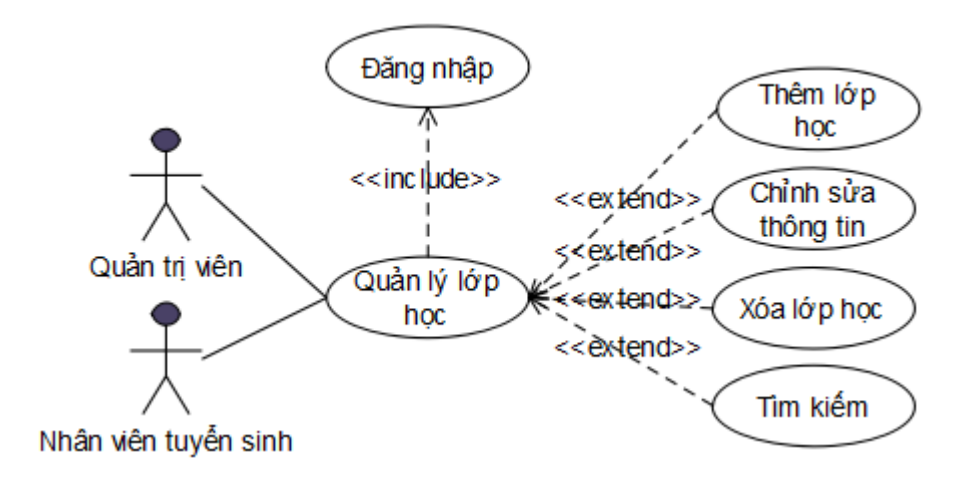

**Hình 3.13: Use case Quản lý lớp học**

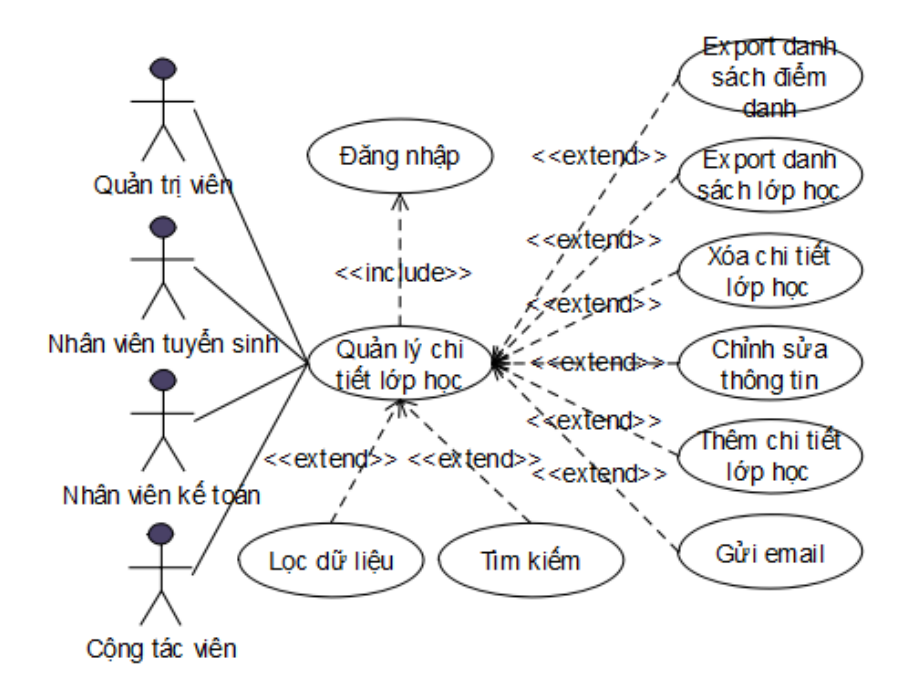

**Hình 3.14: Use case Quản lý chi tiết lớp học**

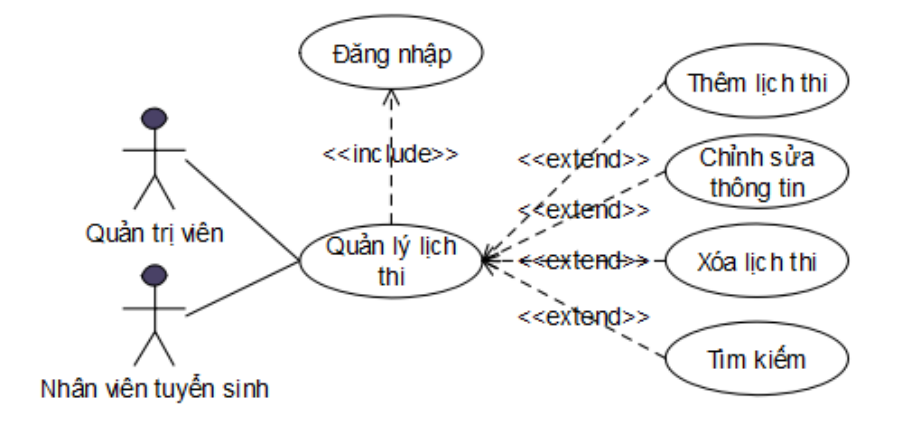

**Hình 3.15: Use case Quản lý lịch thi**

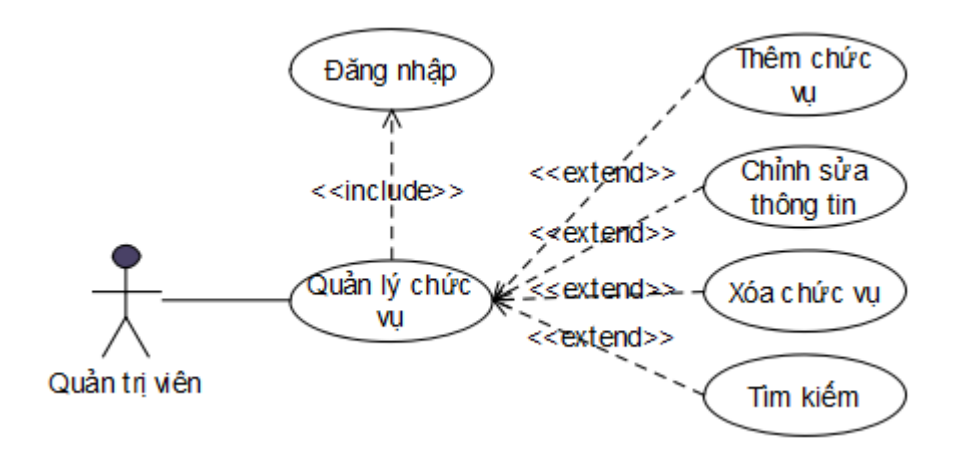

**Hình 3.16: Use case Quản lý chức vụ**

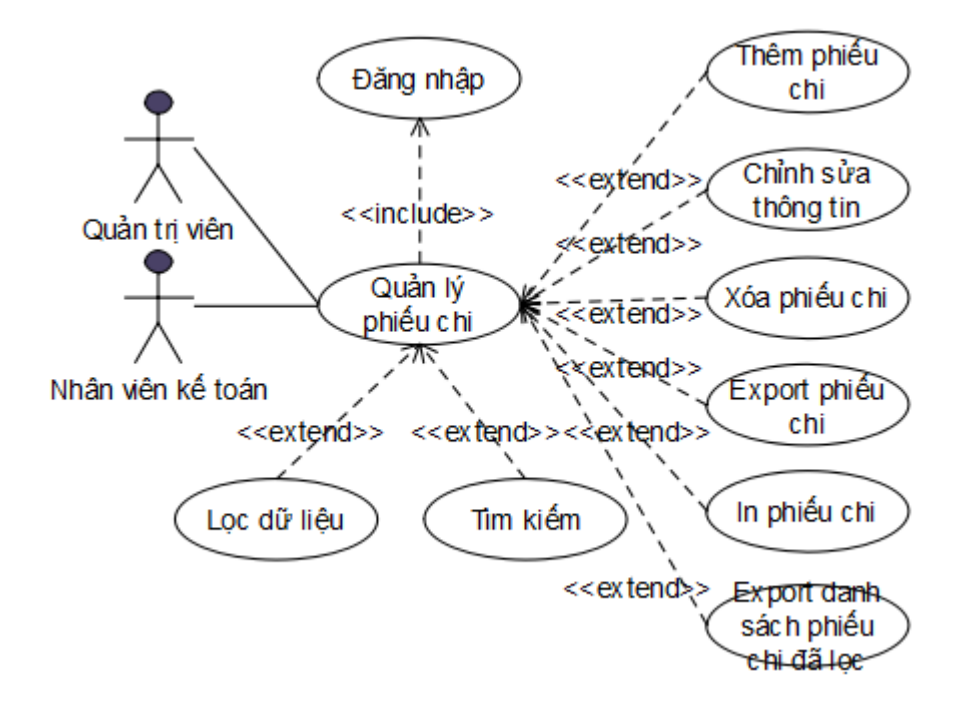

**Hình 3.17: Use case Quản lý phiếu chi**

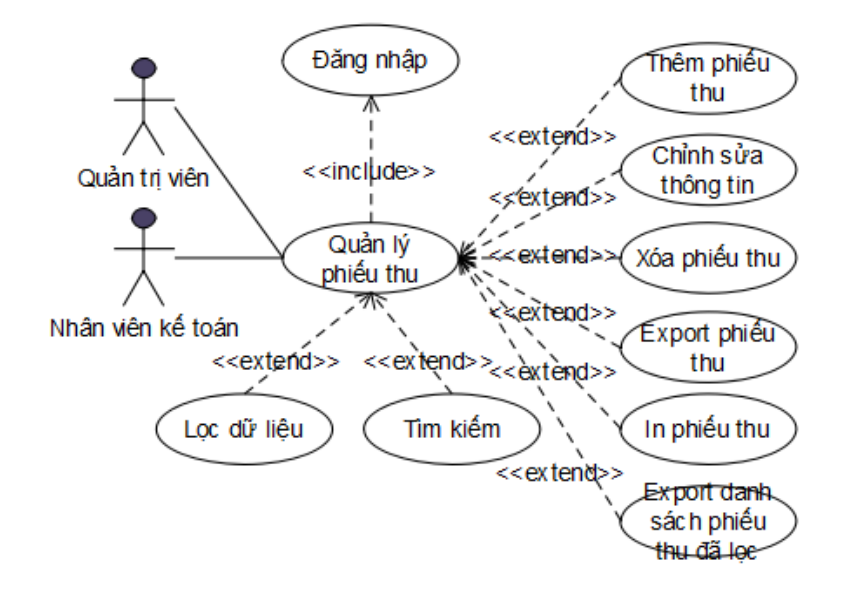

**Hình 3.18: Use case Quản lý phiếu thu**

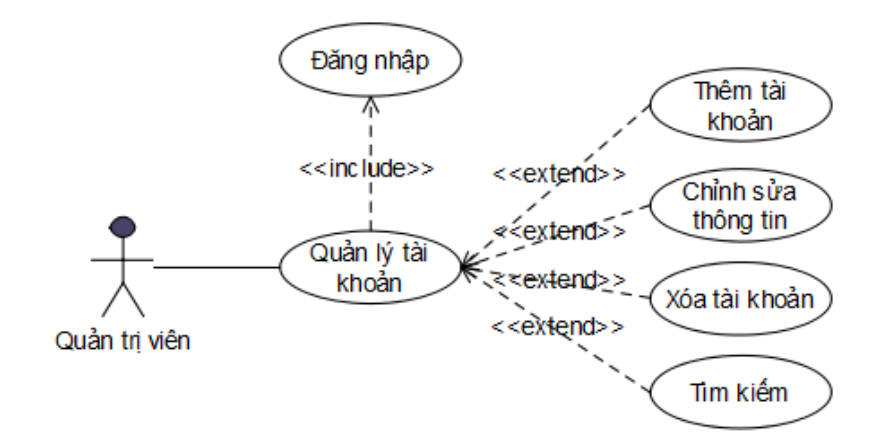

**Hình 3.19: Use case Quản lý tài khoản**

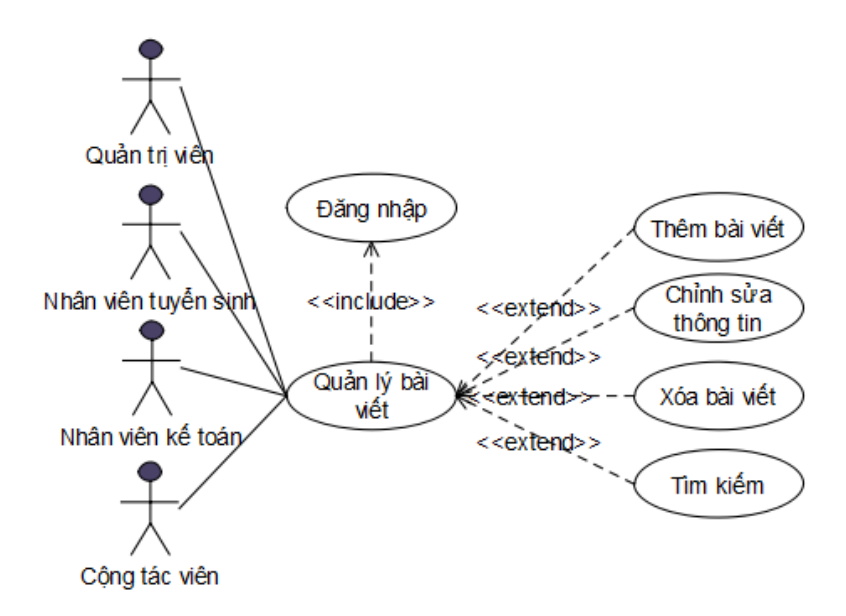

**Hình 3.20: Use case Quản lý bài viết**

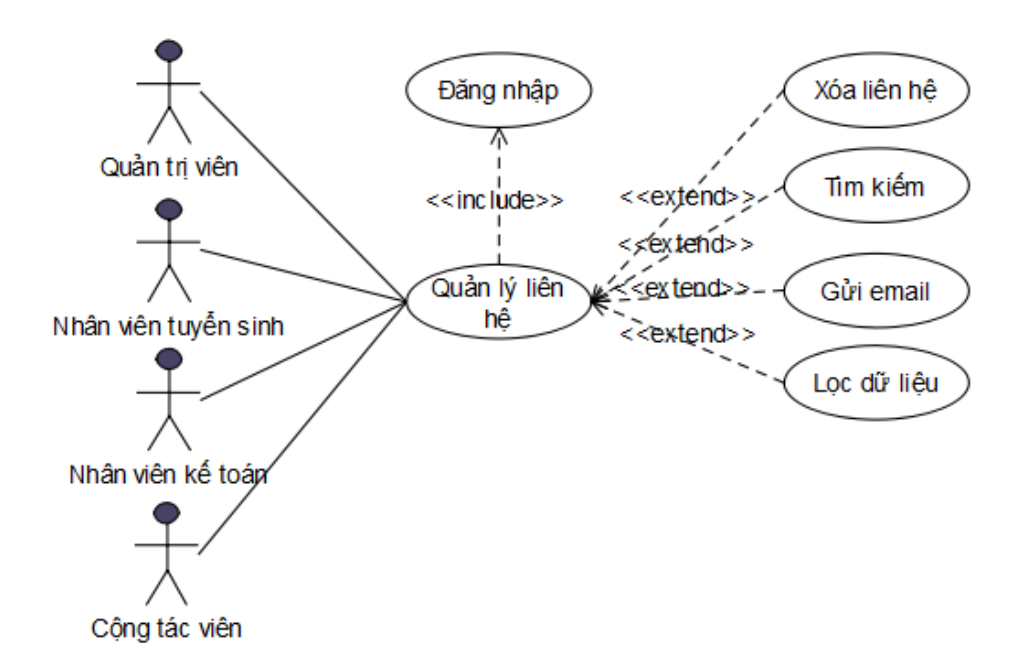

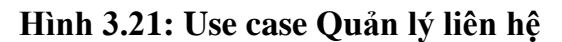

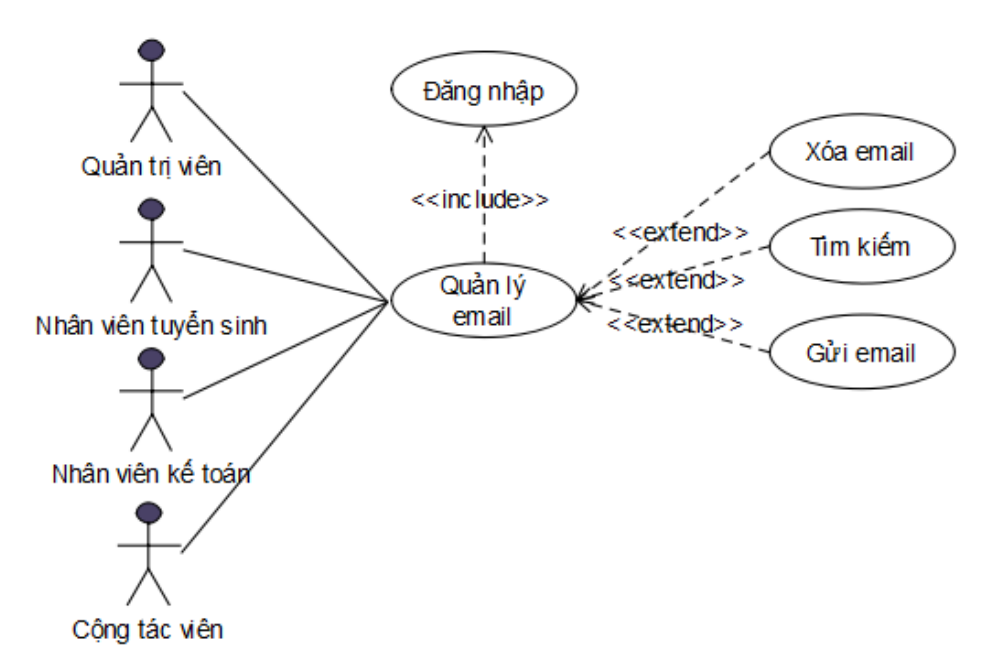

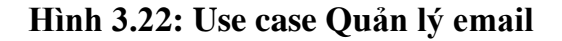

#### **3.5 Đặc tả một số Use case chính**

### **3.5.1 Use case đăng nhập**

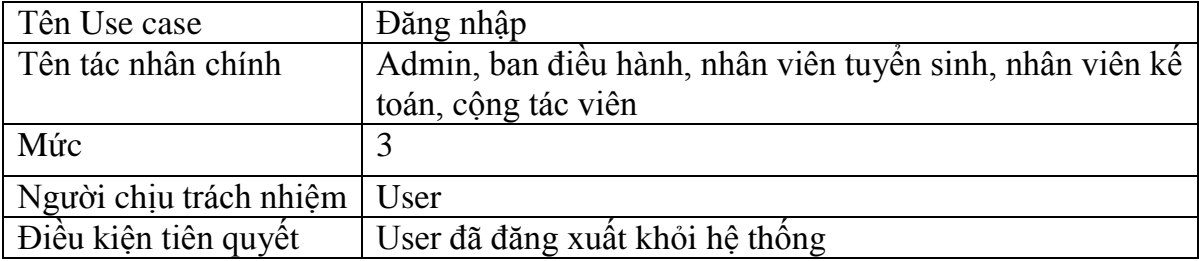

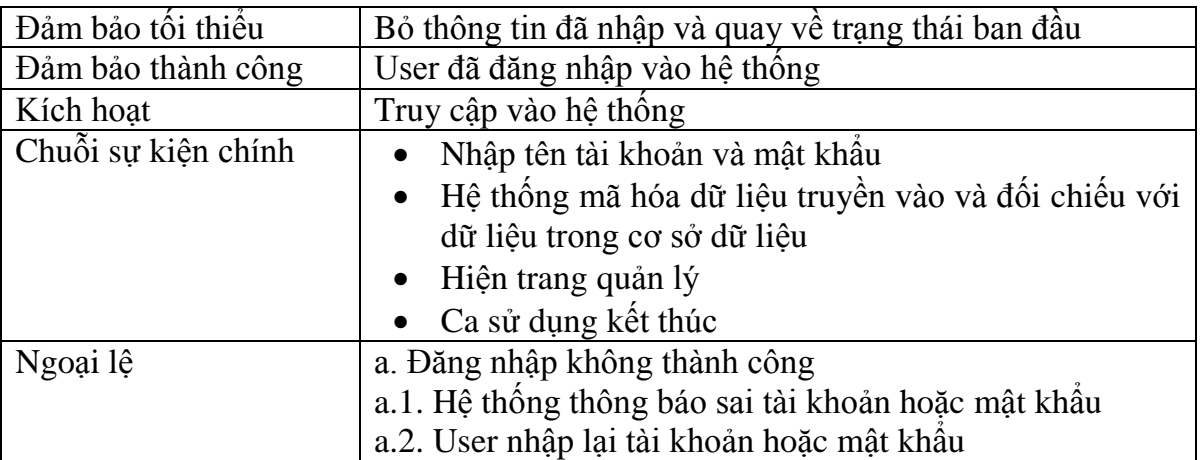

## **Bảng 3.1: Đặc tả Use case đăng nhập**

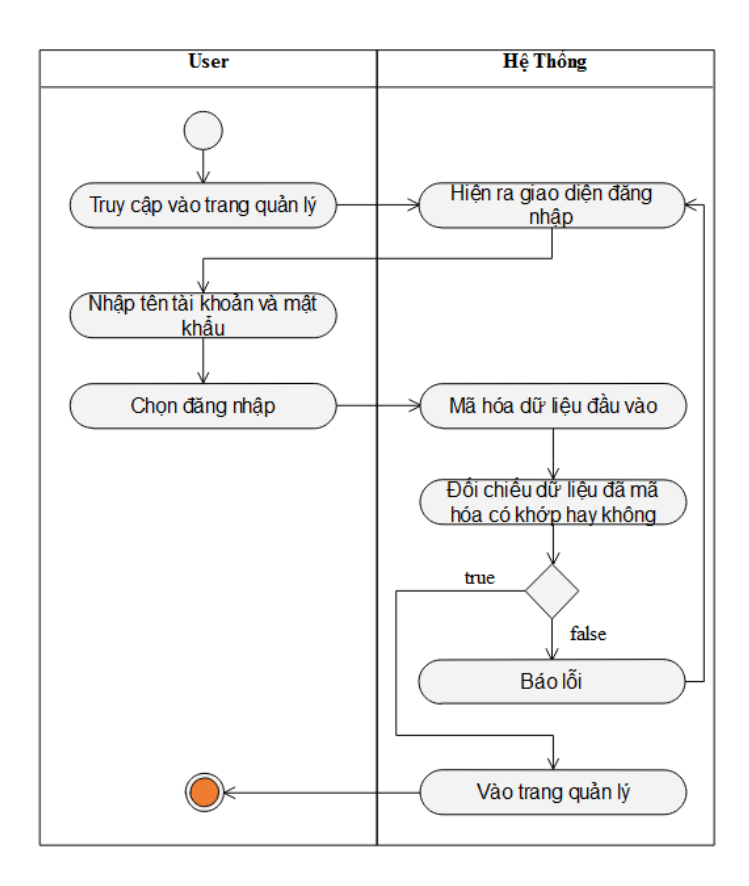

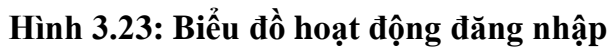

## **3.5.2 Use case Quản lý giảng viên**

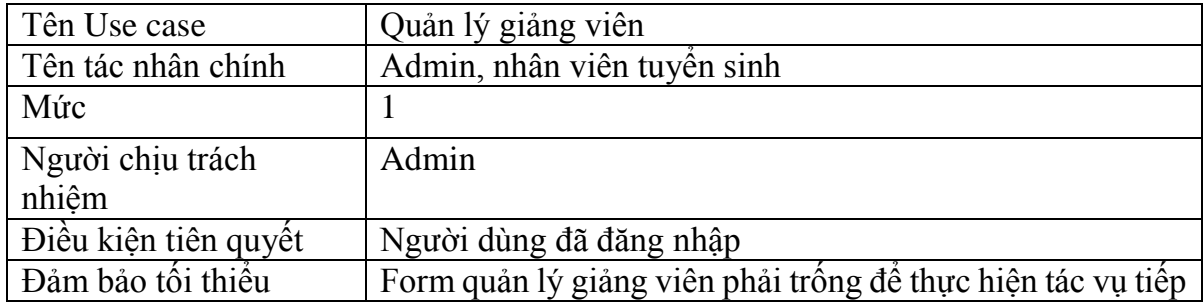

| Đảm bảo thành công  | Đưa ra được danh sách giảng viên sau khi đã thay đổi.                                                                                                    |
|---------------------|----------------------------------------------------------------------------------------------------|
| Kích hoạt           | Người dùng đăng nhập và chọn các chức năng trong mục                                                                                                    |
|                     | quản lý giảng viên                                                                                                    |
| Chuỗi sự kiện chính | Chọn chức năng "Quản lý giảng viên": hệ thống sẽ<br>hiến thị các chức năng con trong mục quản lý giảng<br>viên gồm tìm kiếm, thêm, xóa, chỉnh sửa thông tin<br>giảng viên, gửi email, lọc dữ liệu và export danh sách<br>giảng viên.<br>Hiển thị danh sách sắp xếp giảng viên theo thứ tự.<br>Người nhập thông tin giảng viên mới nhập hoặc chỉnh<br>sửa thông tin.<br>Người dùng thực hiện gửi email, lọc dữ liệu hoặc<br>export danh sách giảng viên. |
|                     | Ca sử dụng kết thúc.                                                                                                    |
| Ngoại lệ            | Thoát: người dùng có thể thoát ra tại bất cứ thời gian<br>nào của ca sử dụng, người sử dụng có thể ghi lại thông<br>tin trước khi thoát.<br>Nếu thông tin đã có thì cho phép chỉnh sửa thông tin.<br>Nếu thông tin giảng viên đã có (trùng mã giảng viên)<br>thì báo lỗi nhập dữ liệu.                                                                                                    |

**Bảng 3.2: Đặc tả Use case quản lý giảng viên**

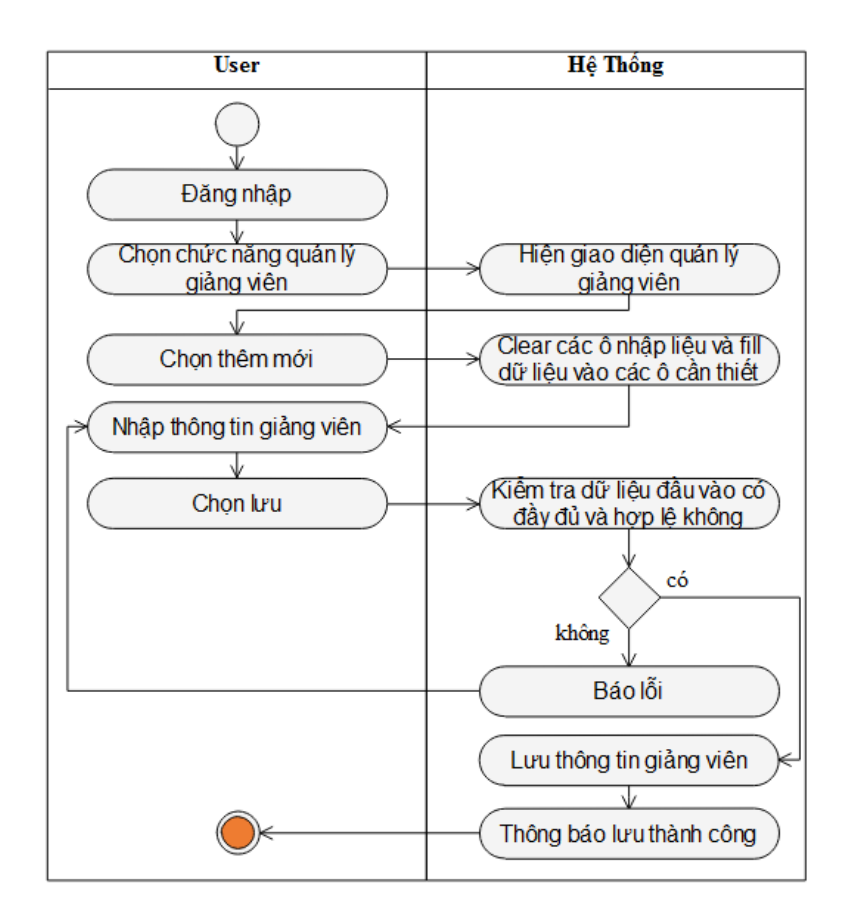

**Hình 3.24: Biểu đồ hoạt động thêm giảng viên**

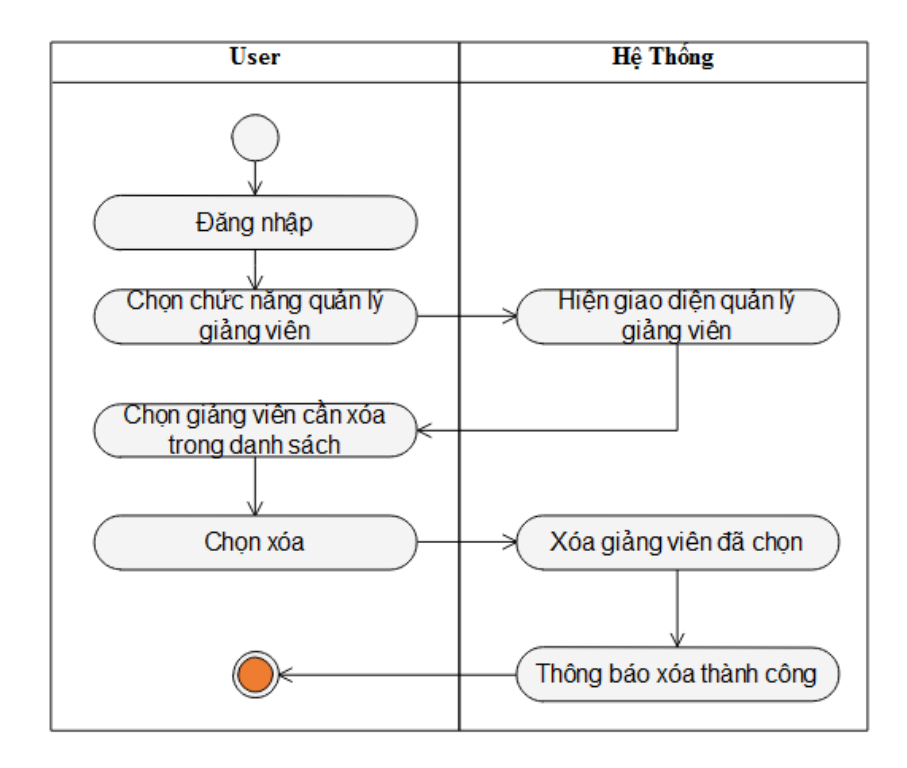

**Hình 3.25: Biểu đồ hoạt động xóa giảng viên**

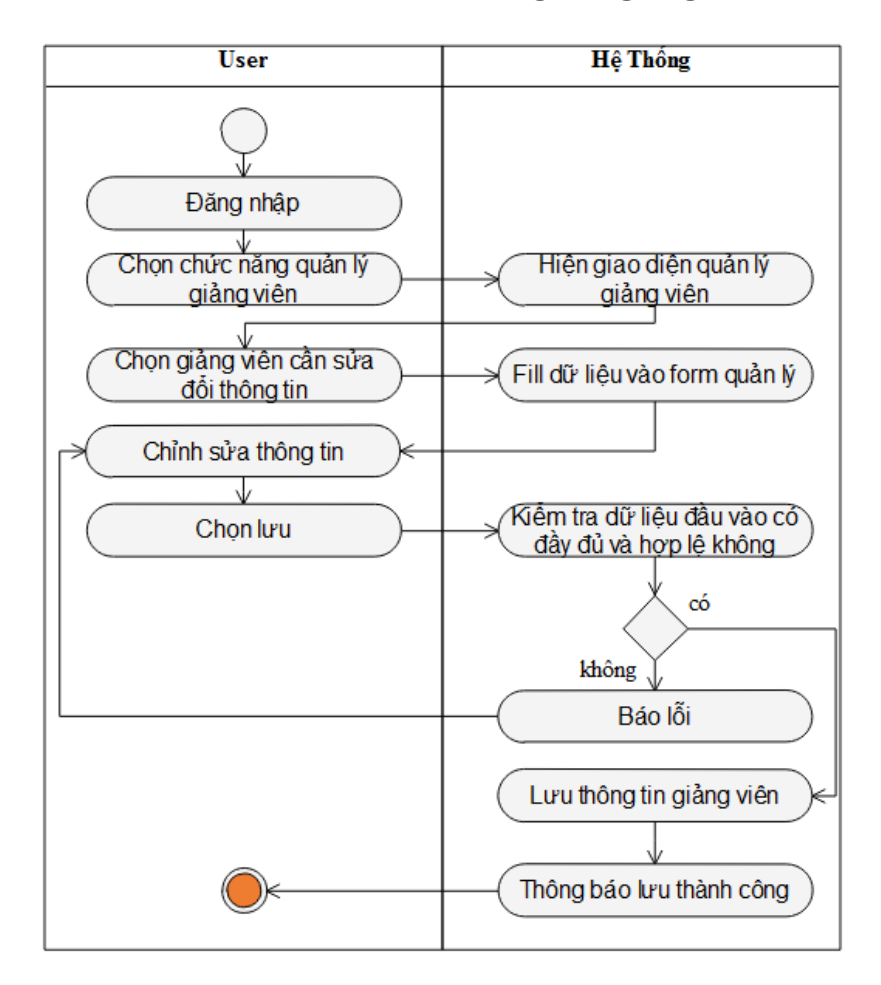

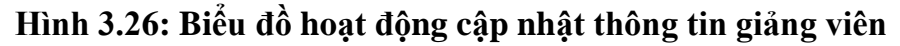

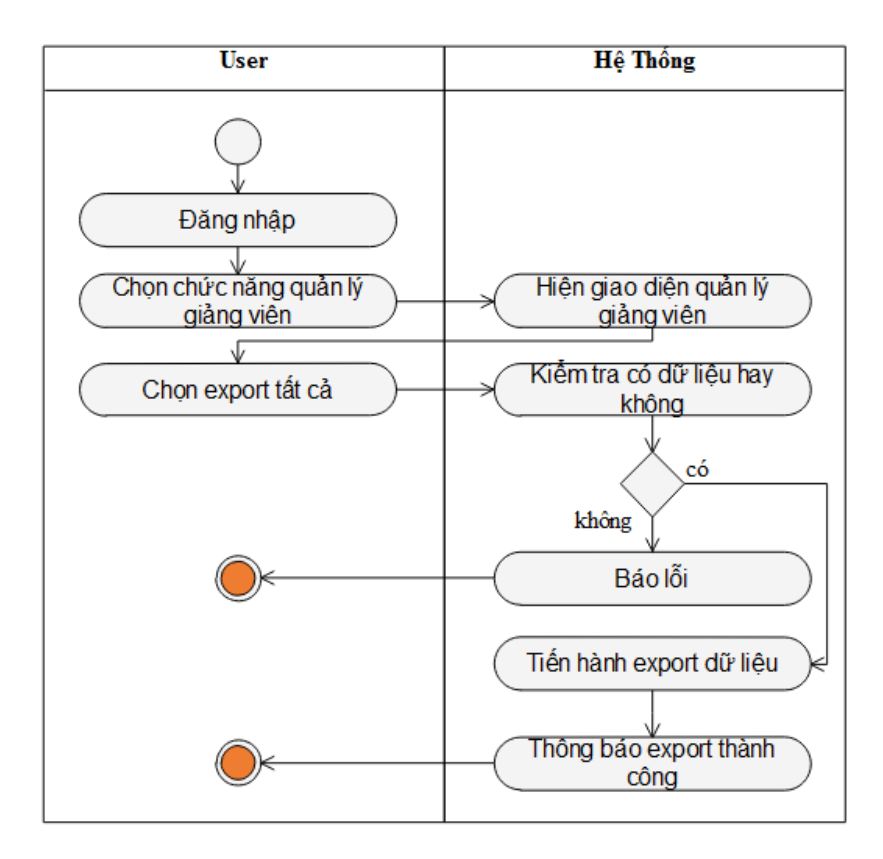

**Hình 3.27: Biểu đồ hoạt động export tất cả giảng viên**

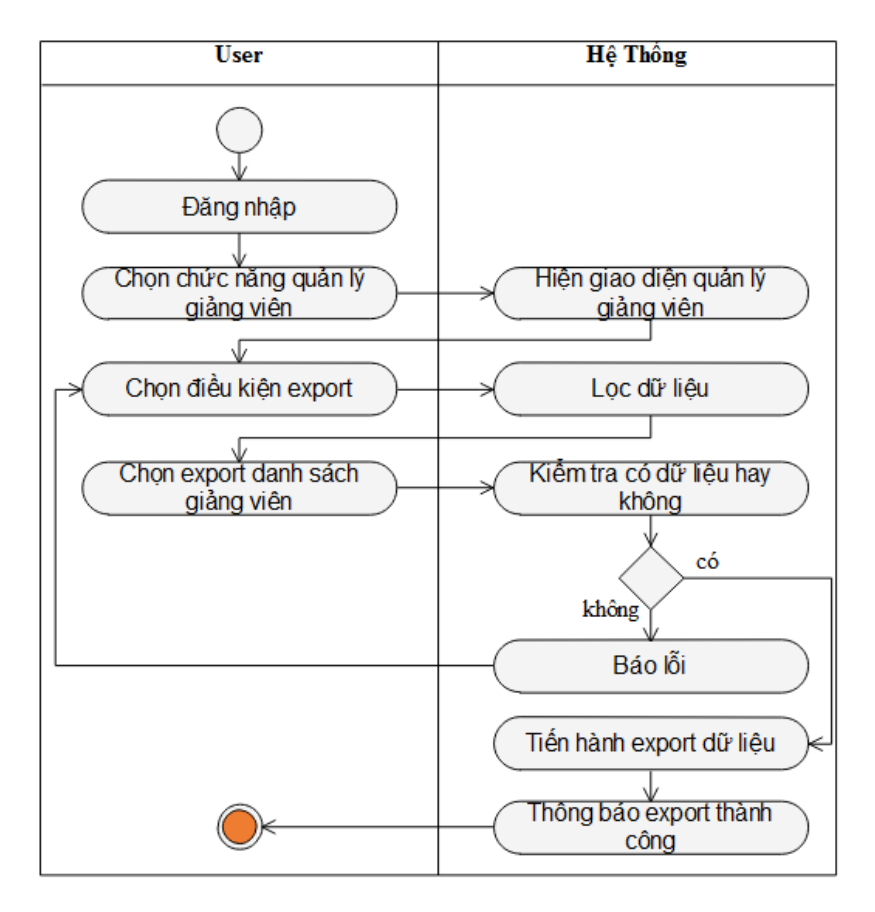

**Hình 3.28: Biểu đồ hoạt động export danh sách giảng viên**

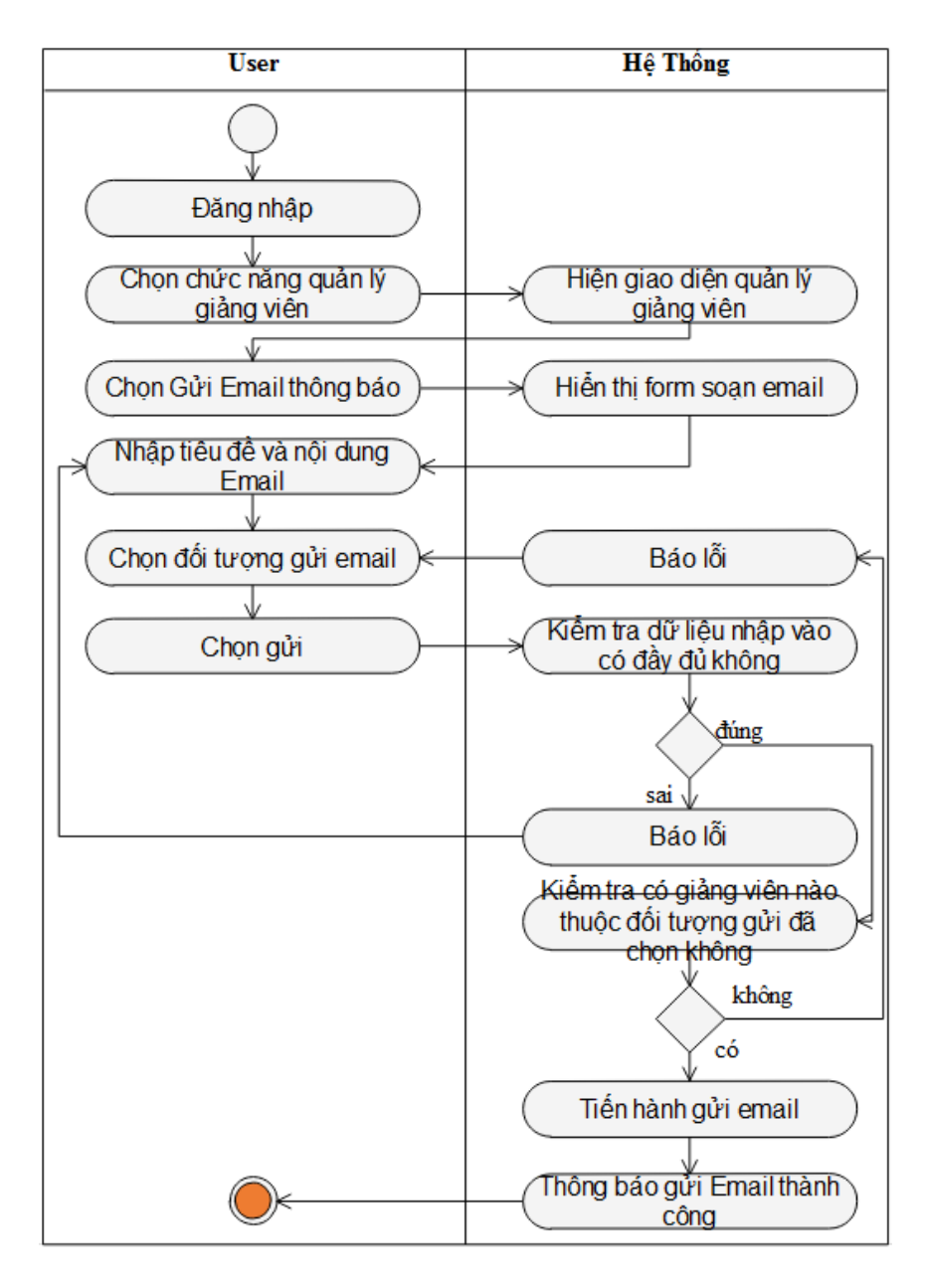

**Hình 3.29: Biểu đồ hoạt động send email thông báo**

#### **3.5.3 Use case Quản lý nhân viên**

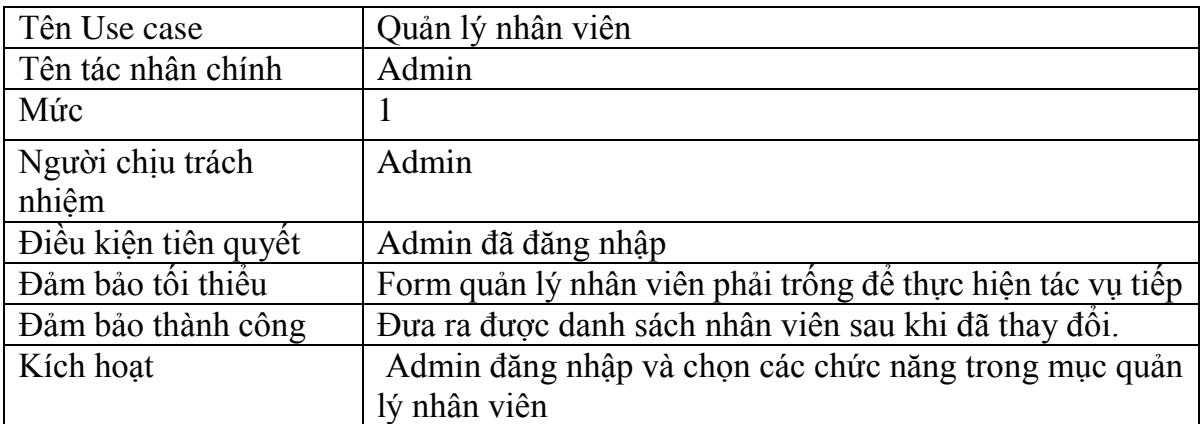

| Chuỗi sự kiện chính | Chọn chức năng "Quản lý nhân viên": hệ thống sẽ<br>hiền thị các chức năng con trong mục quản lý nhân<br>viên gồm tìm kiếm, thêm, xóa, chỉnh sửa thông tin<br>nhân viên, gửi email, lọc dữ liệu và export danh sách<br>nhân viên.<br>• Hiền thị danh sách sắp xếp nhân viên theo thứ tự.<br>Admin nhập thông tin nhân viên mới nhập hoặc chỉnh<br>sửa thông tin.<br>Ca sử dụng kết thúc. |
|---------------------|----------------------------------------------------------------------------------------------------|
| Ngoại lệ            | Thoát: người dùng có thể thoát ra tại bất cứ thời gian<br>nào của ca sử dụng, người sử dụng có thể ghi lại thông<br>tin trước khi thoát.<br>• Nếu thông tin đã có thì cho phép chỉnh sửa thông tin.<br>Nếu thông tin nhân viên đã có (trùng mã nhân viên)<br>thì báo lỗi nhập dữ liệu.                                                                                                  |

**Bảng 3.3: Đặc tả Use case quản lý nhân viên**

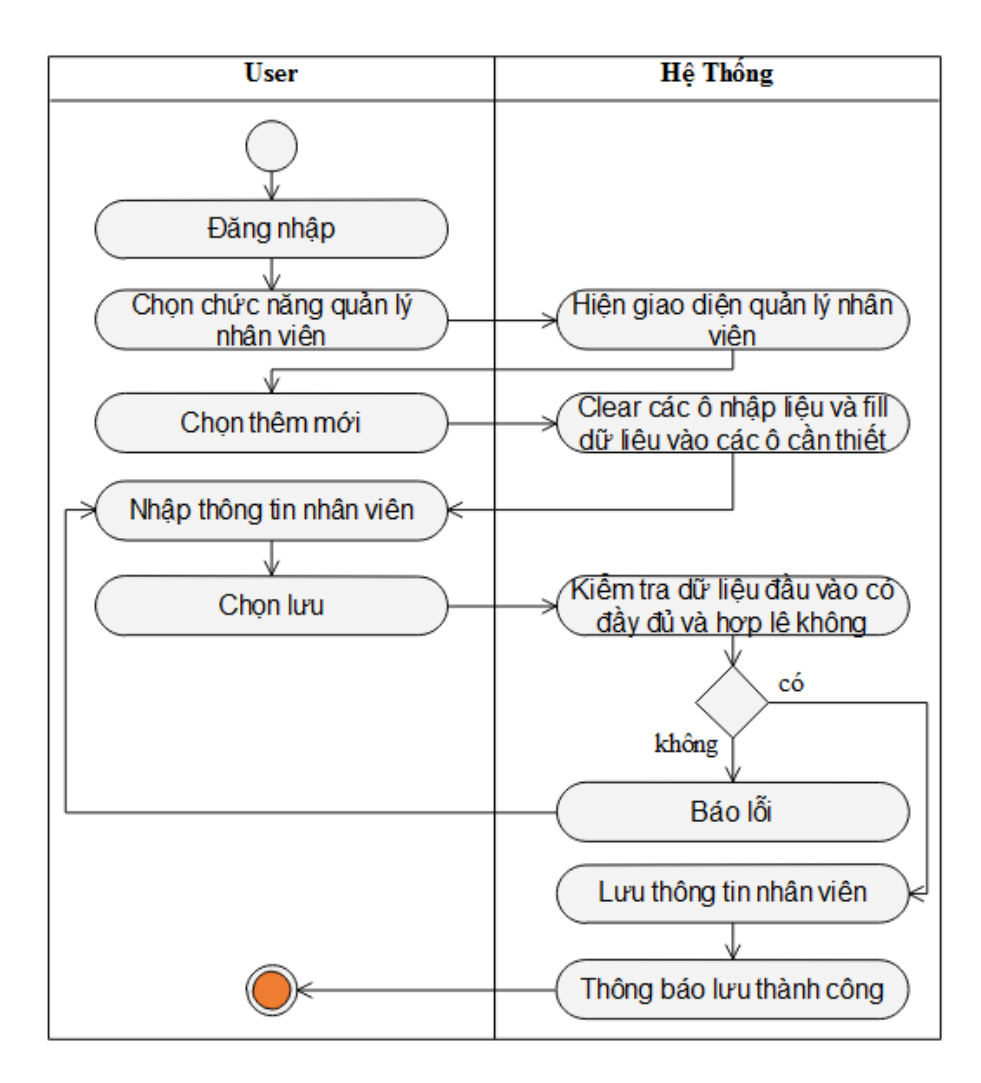

**Hình 3.30: Biểu đồ hoạt động thêm nhân viên**

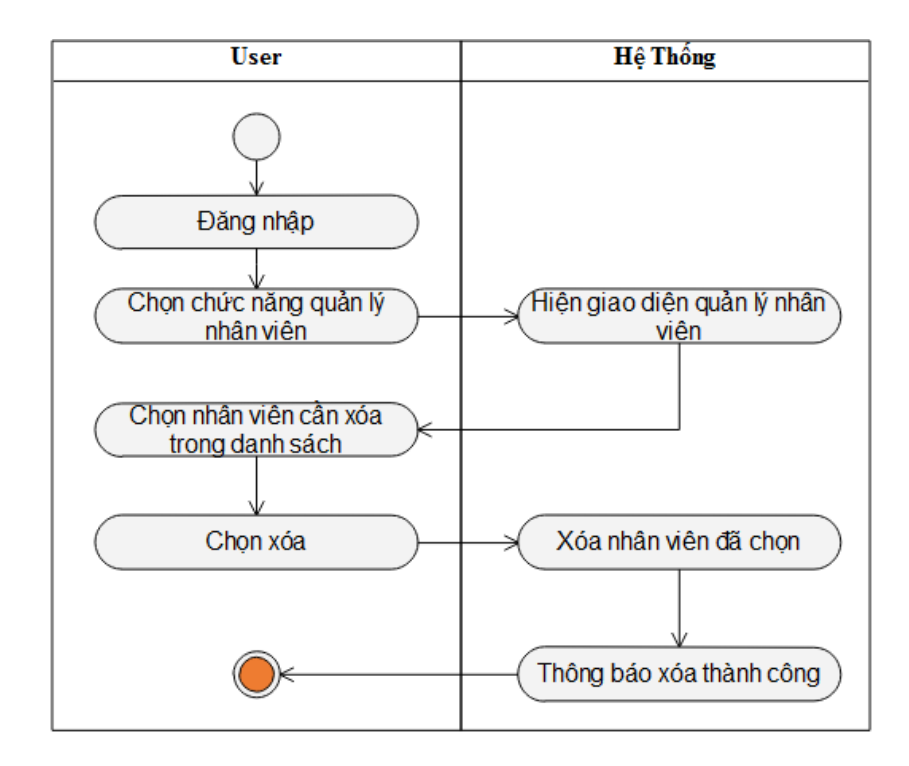

**Hình 3.31: Biểu đồ hoạt động xóa nhân viên**

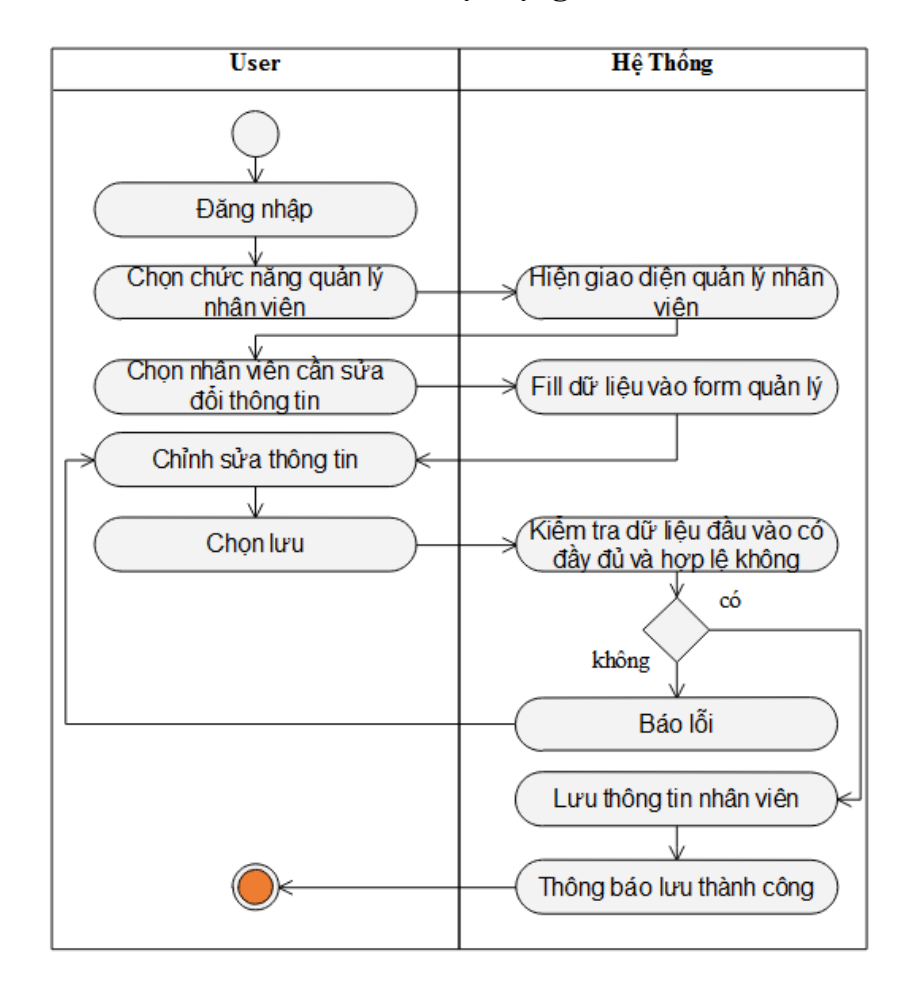

**Hình 3.32: Biểu đồ hoạt động cập nhật thông tin nhân viên**

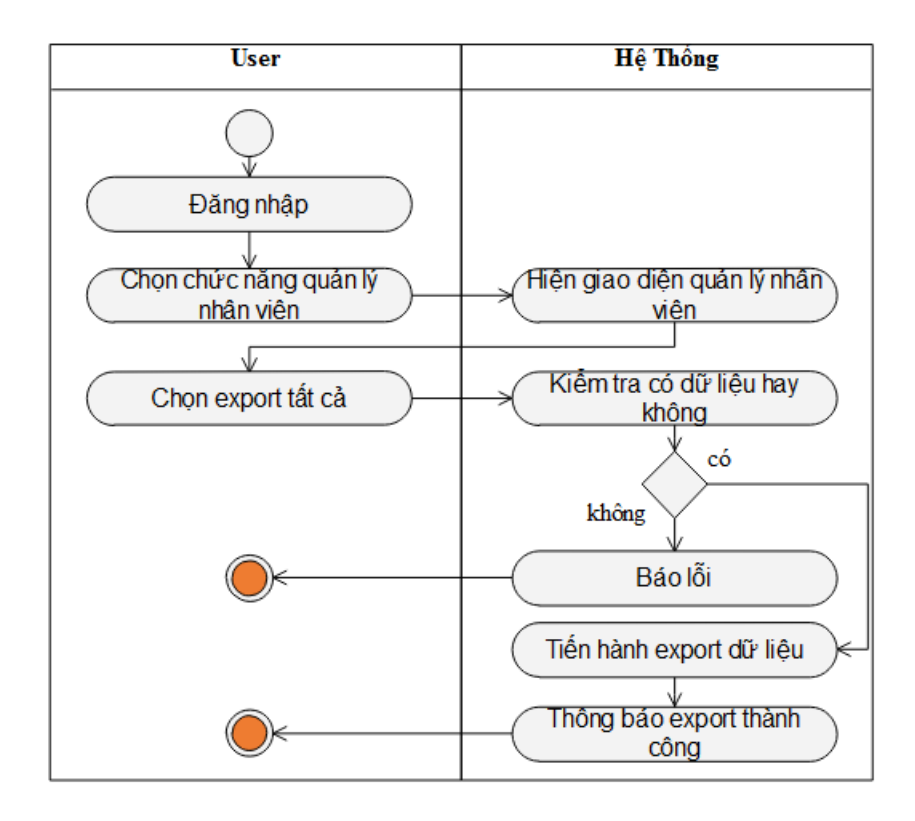

**Hình 3.33: Biểu đồ hoạt động export tất cả nhân viên**

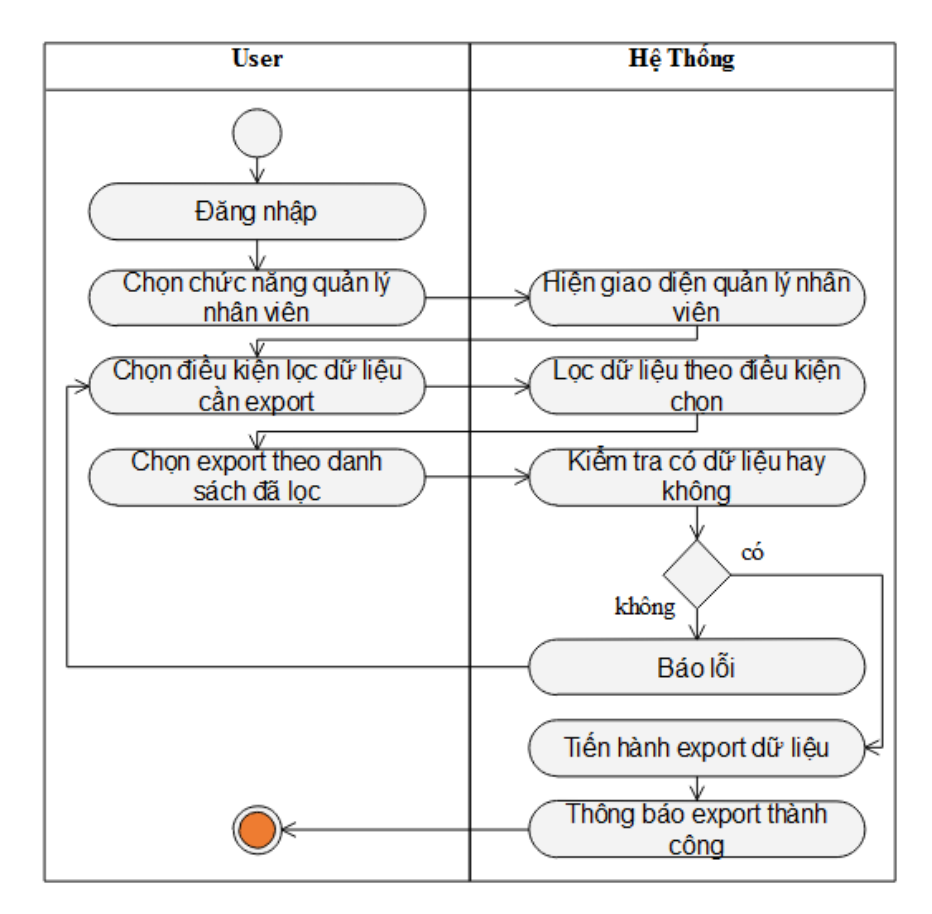

**Hình 3.34: Biểu đồ hoạt động export danh sách nhân viên**

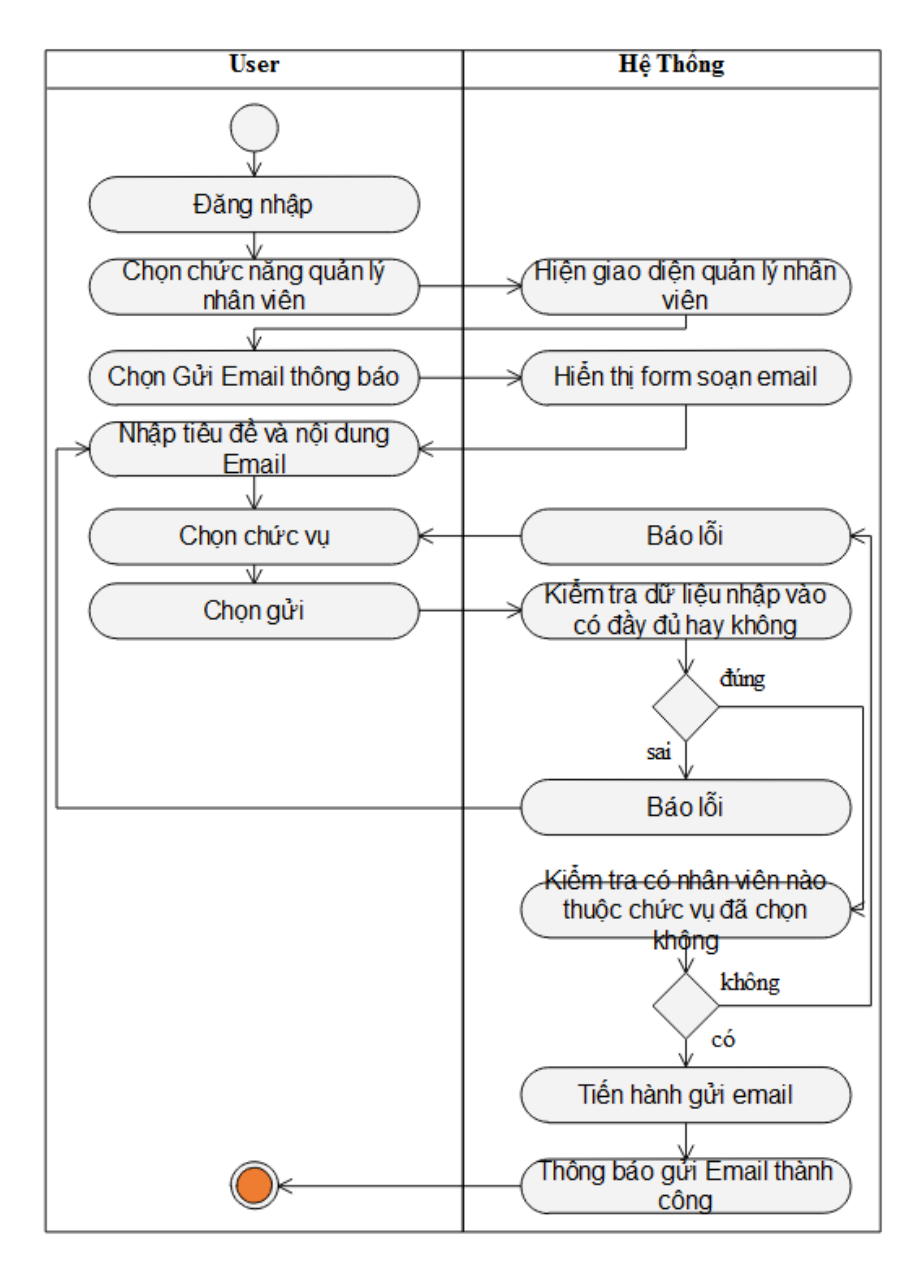

**Hình 3.35: Biểu đồ hoạt động send email thông báo**

#### **3.5.4 Use case Quản lý học viên**

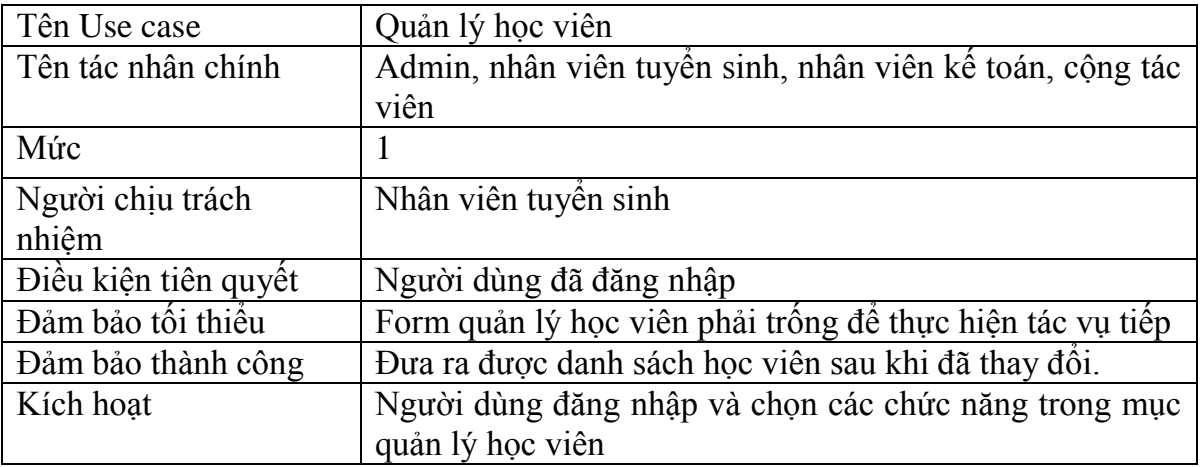

| Chuỗi sự kiện chính | Chọn chức năng "Quản lý học viên": hệ thống sẽ hiến<br>thị các chức năng con trong mục quản lý học viên gồm<br>tìm kiếm, thêm, xóa, chỉnh sửa thông tin nhân viên,<br>export danh sách học viên viên, lọc danh sách học<br>viên và gửi email thông báo.<br>$\bullet$ Hiền thị danh sách sắp xếp học viên theo thứ tự.<br>Người dùng nhập thông tin học viên mới nhập hoặc<br>chỉnh sửa thông tin.<br>Người dùng chọn gửi email, lọc dữ liệu hoặc export<br>dữ liêu<br>Ca sử dụng kết thúc. |
|---------------------|----------------------------------------------------------------------------------------------------|
| Ngoại lệ            | Thoát: người dùng có thể thoát ra tại bất cứ thời gian<br>nào của ca sử dụng, người sử dụng có thể ghi lại thông<br>tin trước khi thoát.<br>Nếu thông tin đã có thì cho phép chỉnh sửa thông tin.<br>Nếu thông tin học viên đã có (trùng mã học viên) thì<br>báo lỗi nhập dữ liệu.                                                                                                    |

**Bảng 3.4: Đặc tả Use case quản lý học viên**

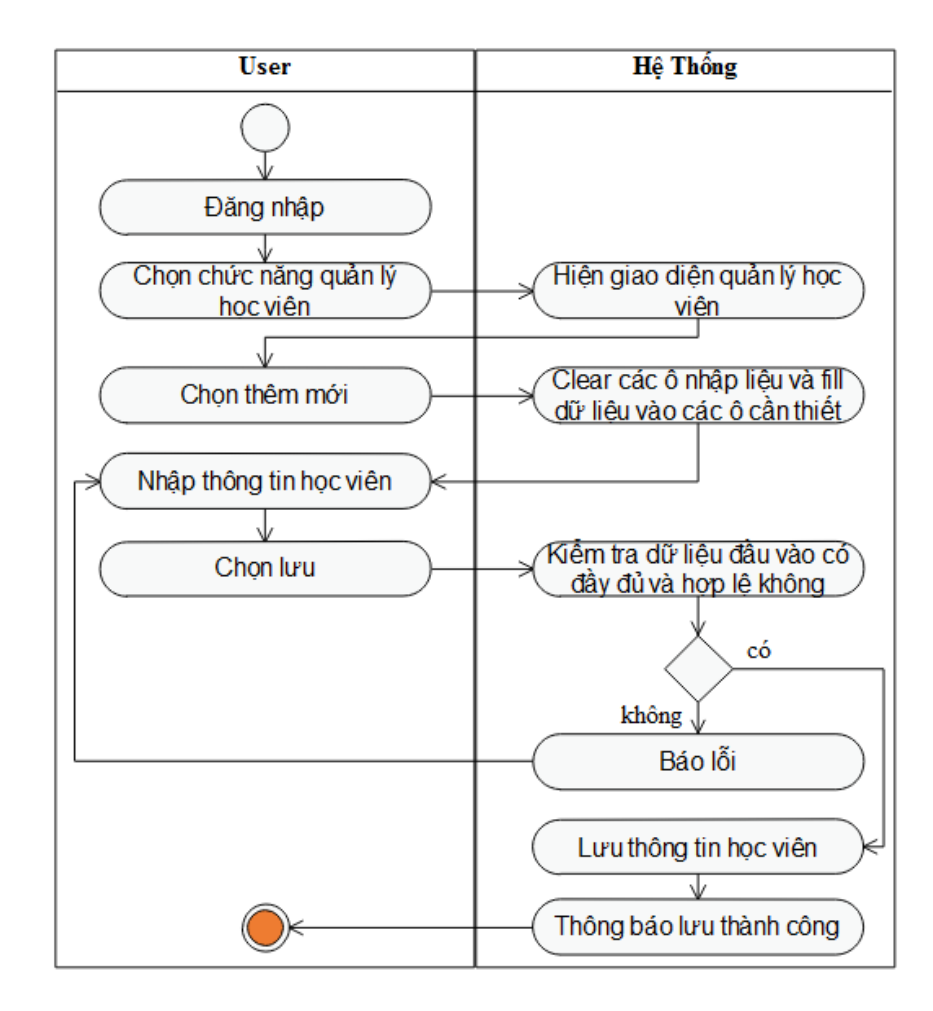

**Hình 3.36: Biểu đồ hoạt động thêm học viên**

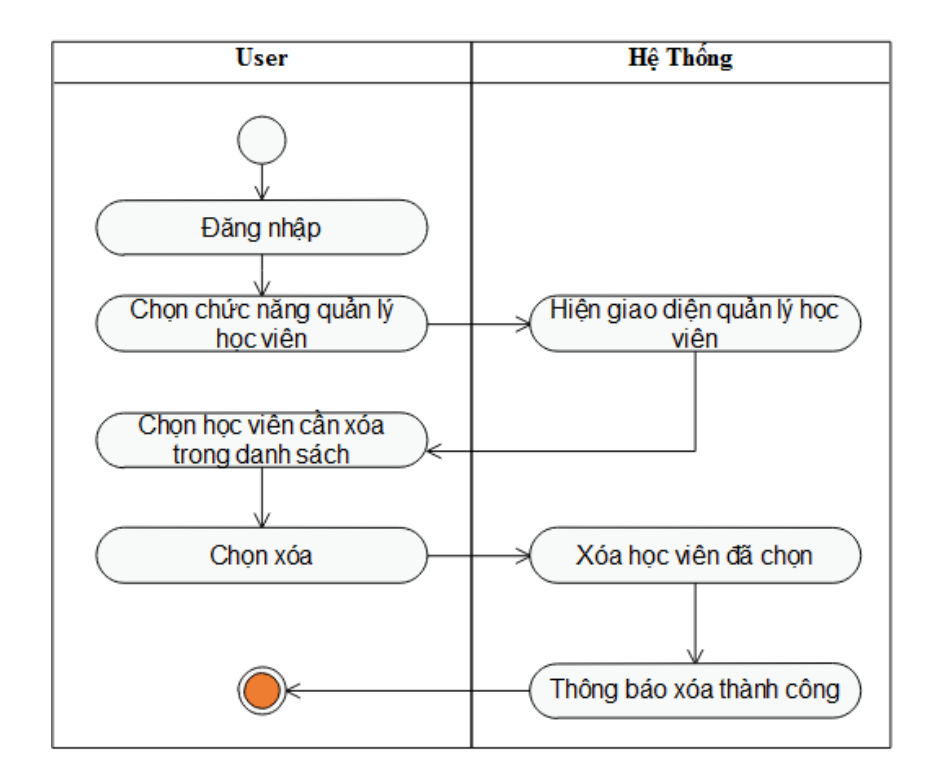

**Hình 3.37: Biểu đồ hoạt động xóa học viên**

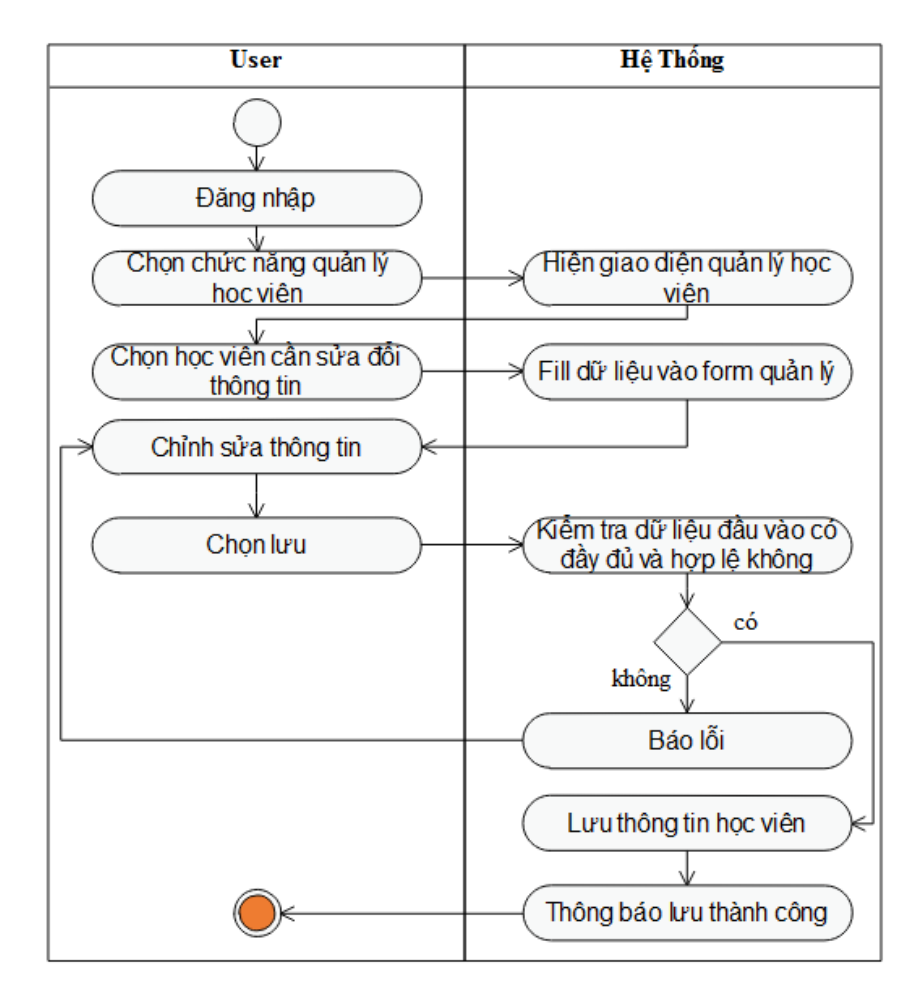

**Hình 3.38: Biểu đồ hoạt động cập nhật thông tin học viên**

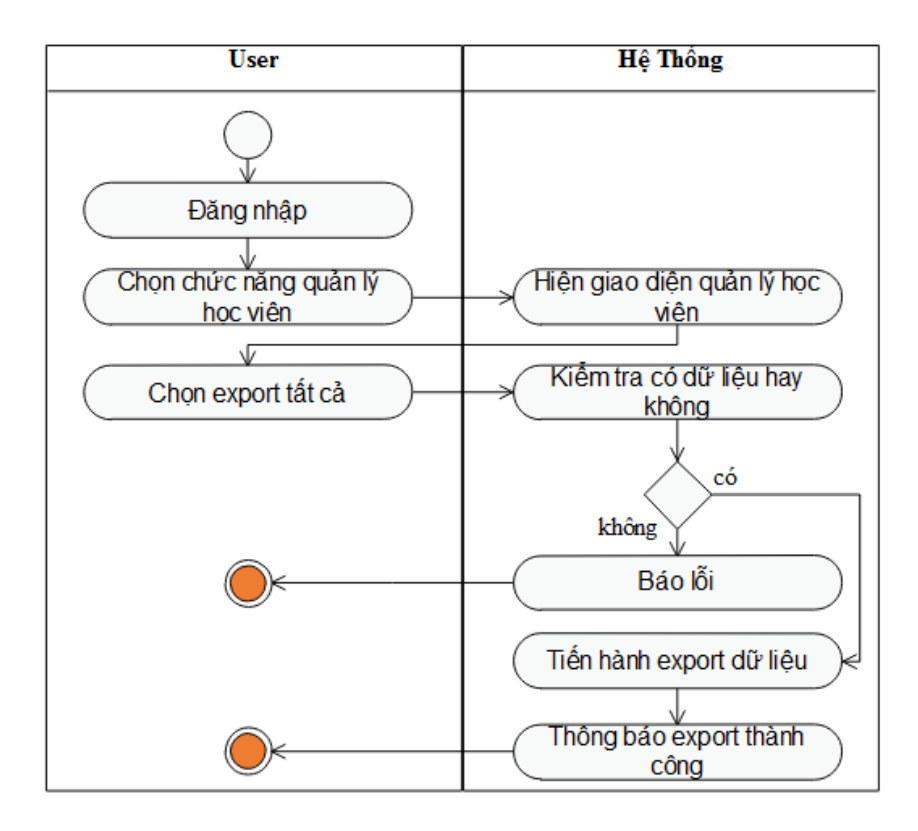

**Hình 3.39: Biểu đồ hoạt động export tất cả học viên**

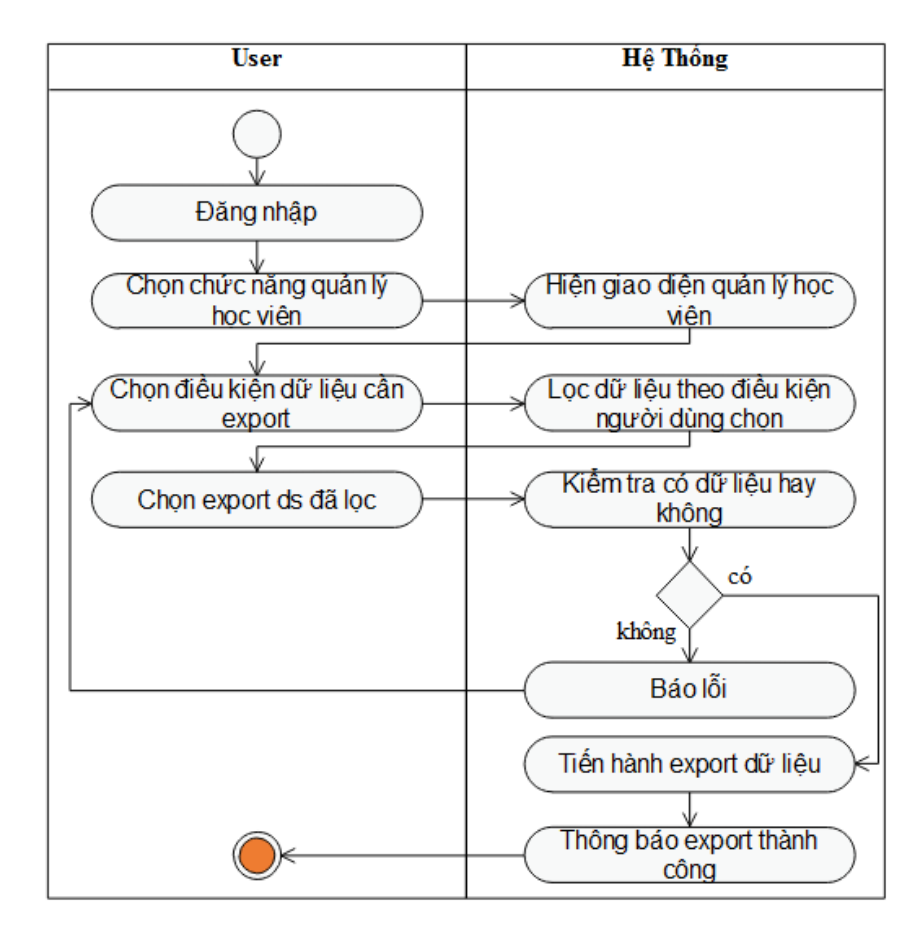

**Hình 3.40: Biểu đồ hoạt động export danh sách học viên**

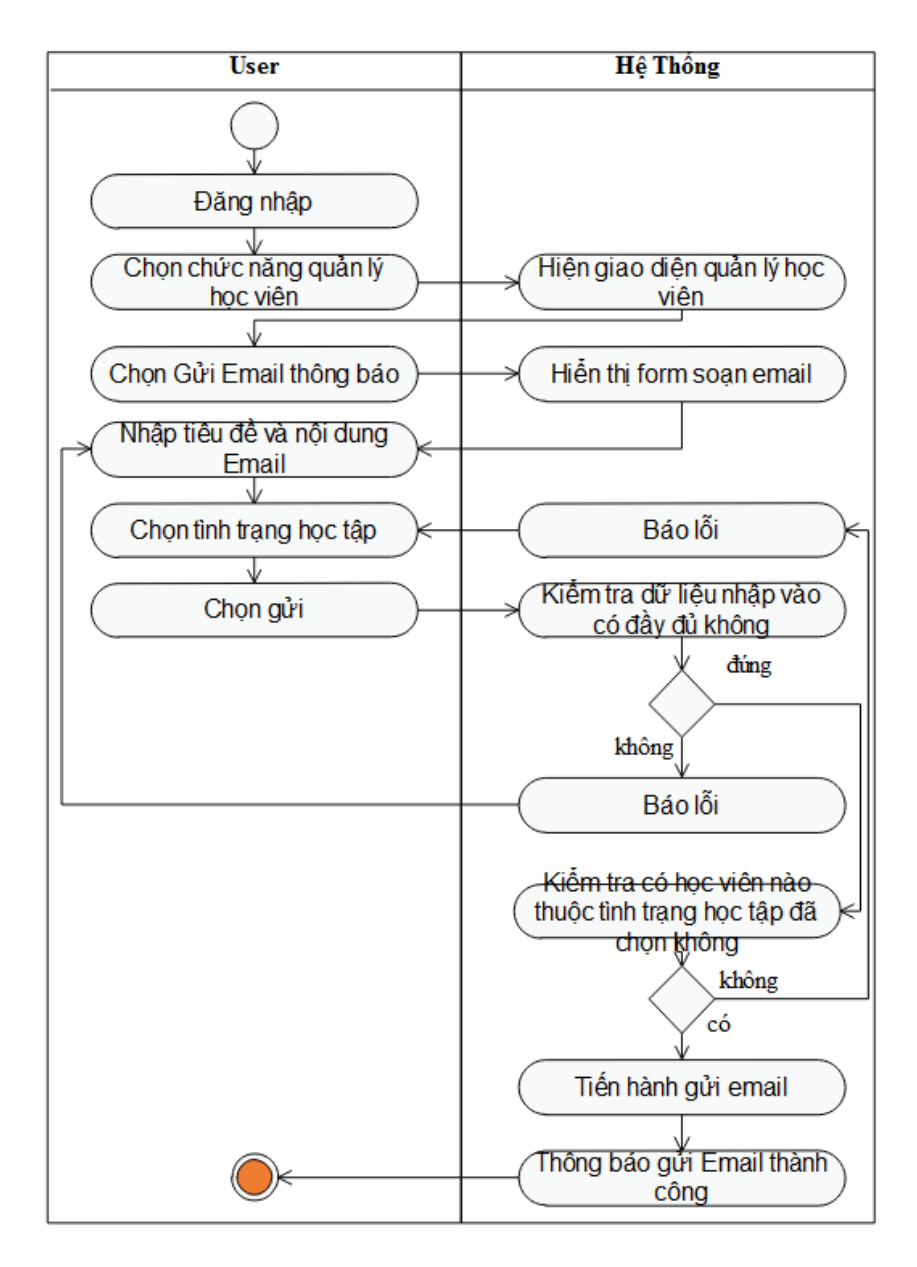

**Hình 3.41: Biểu đồ hoạt động send email thông báo**

#### **3.5.5 Use case Quản lý thí sinh dự thi**

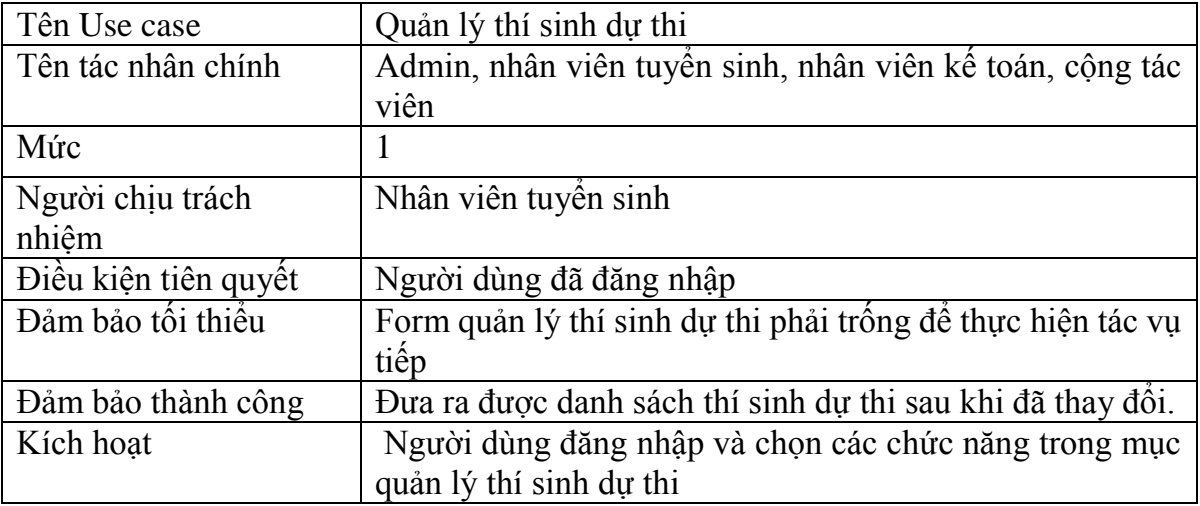

| Chuỗi sự kiện chính | Chọn chức năng "Quản lý thí sinh dự thi": hệ thống<br>sẽ hiển thị các chức năng con trong mục quản lý thí<br>sinh dự thi gồm tìm kiếm, thêm, xóa, chỉnh sửa thông<br>tin thí sinh dự thi, export danh sách thí sinh dự thi, lọc<br>danh sách thí sinh dự thi và gửi email thông báo.<br>• Hiền thị danh sách sắp xếp thí sinh dự thi theo thứ tự.<br>Người dùng nhập thông tin thí sinh dự thi mới nhập<br>hoặc chỉnh sửa thông tin.<br>Người dùng chọn chức năng gửi email hoặc export dữ<br>liệu.<br>Ca sử dụng kết thúc. |
|---------------------|----------------------------------------------------------------------------------------------------|
| Ngoại lệ            | Thoát: người dùng có thể thoát ra tại bất cứ thời gian<br>nào của ca sử dụng, người sử dụng có thể ghi lại thông<br>tin trước khi thoát.<br>Nếu thông tin đã có thì cho phép chỉnh sửa thông tin.<br>Nếu thông tin thí sinh dự thi đã có (trùng mã thí sinh<br>dự thi) thì báo lỗi nhập dữ liệu.                                                                                                    |

**Bảng 3.5: Đặc tả Use case quản lý thí sinh dự thi**

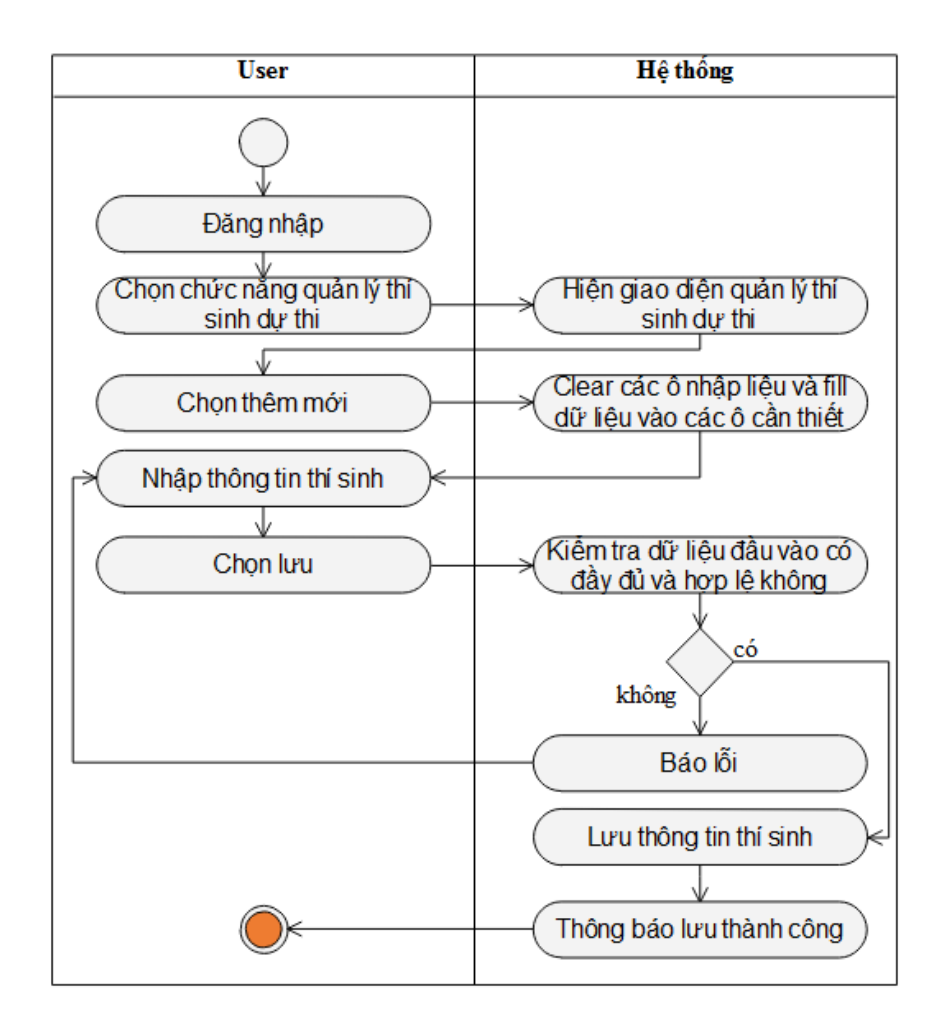

**Hình 3.42: Biểu đồ hoạt động thêm thí sinh dự thi**

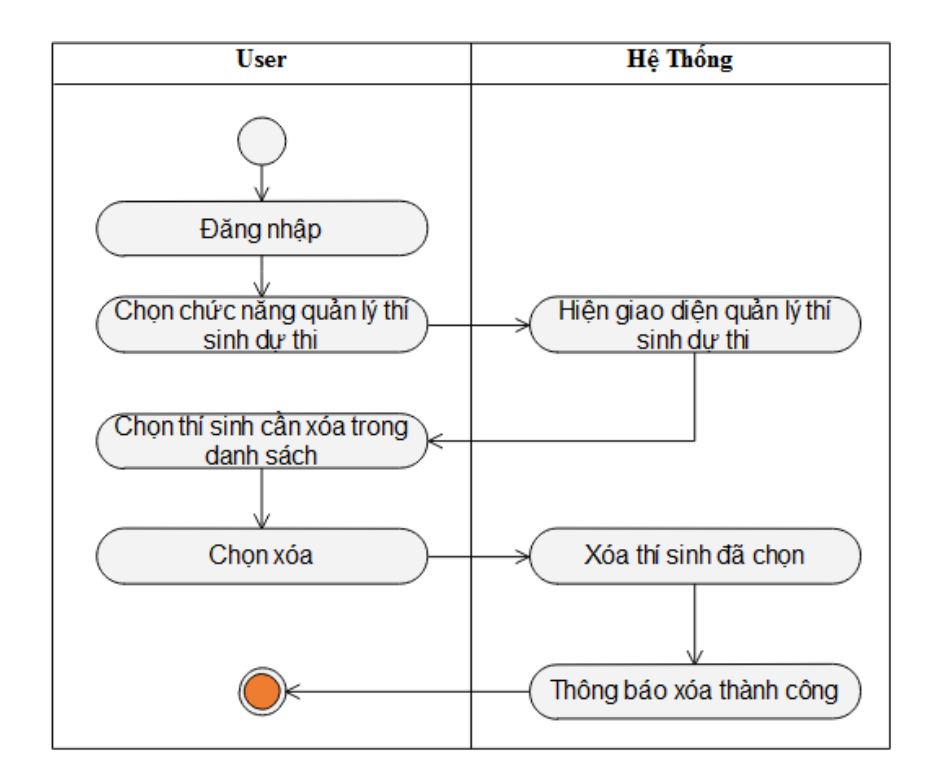

**Hình 3.43: Biểu đồ hoạt động xóa thí sinh dự thi**

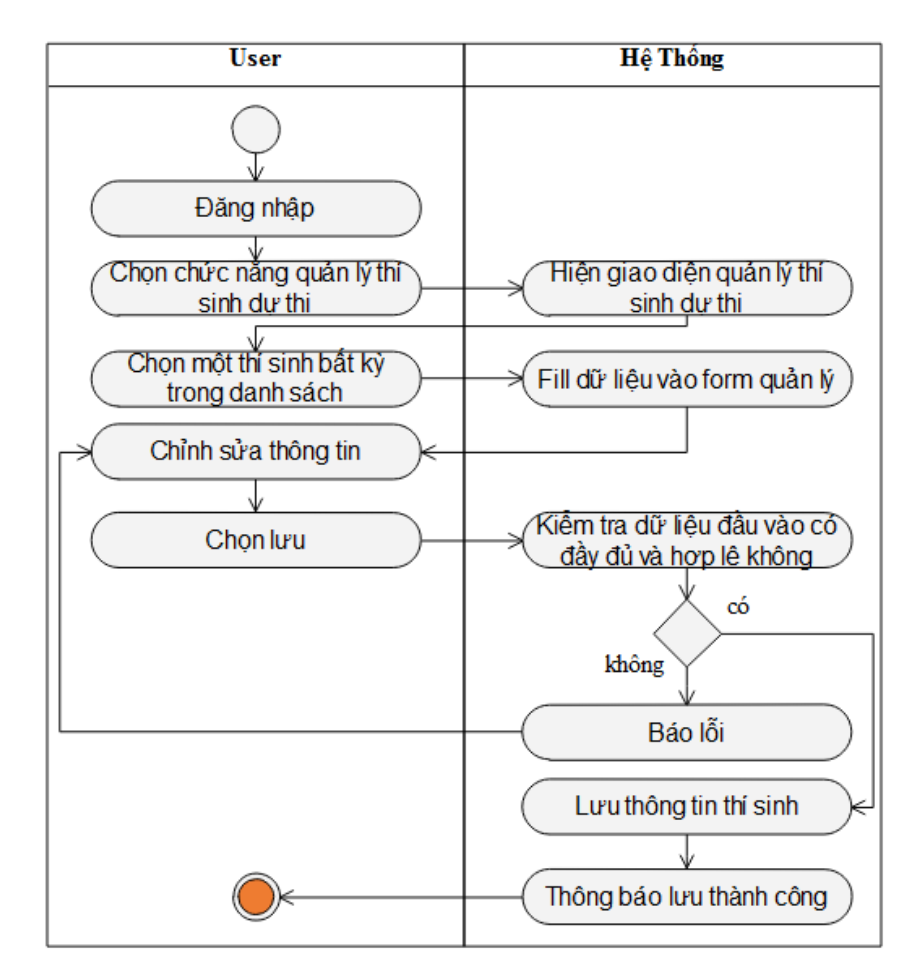

**Hình 3.44: Biểu đồ hoạt động cập nhật thông tin thí sinh dự thi**

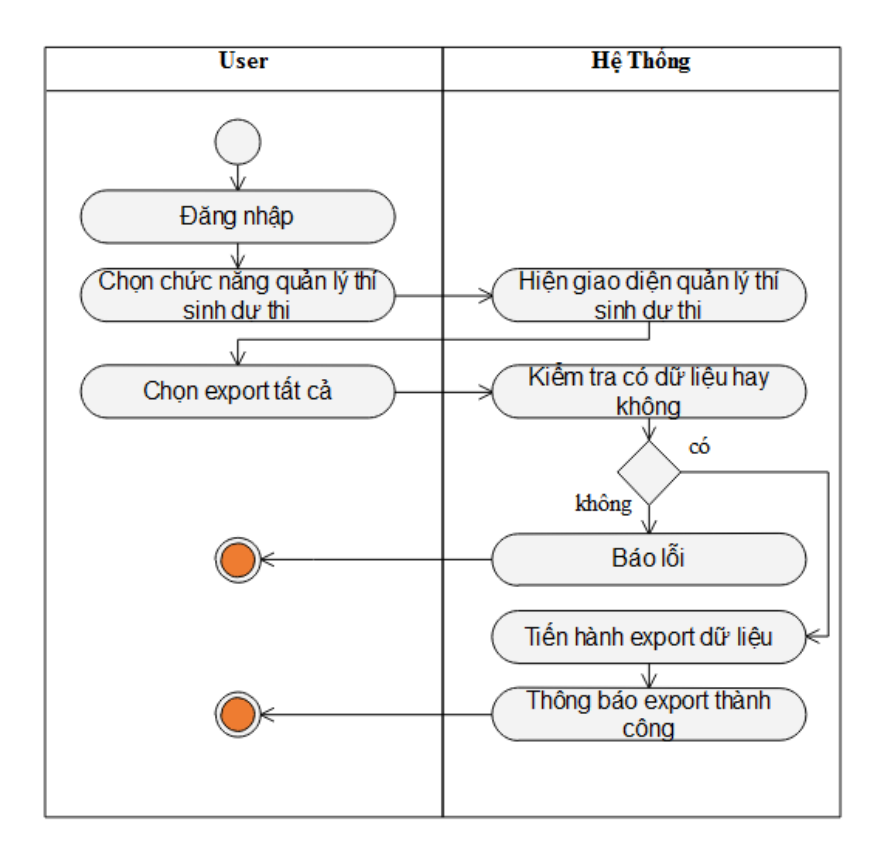

**Hình 3.45: Biểu đồ hoạt động export tất cả thí sinh dự thi**

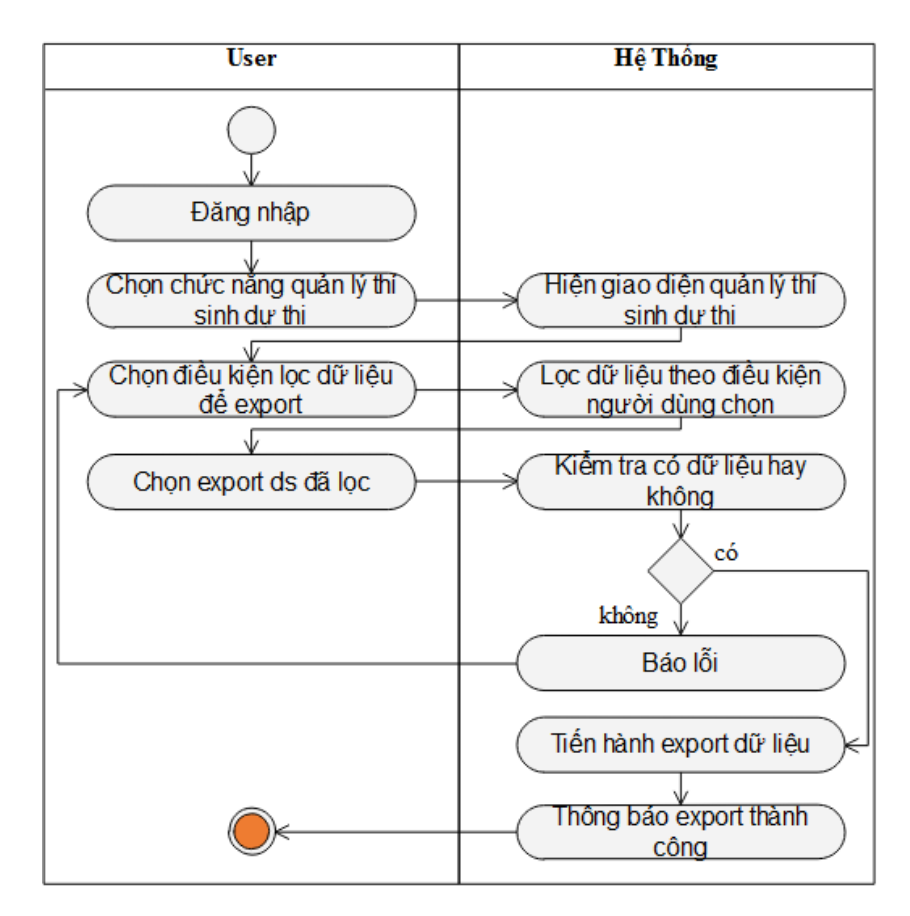

**Hình 3.46: Biểu đồ hoạt động export danh sách thí sinh dự thi**

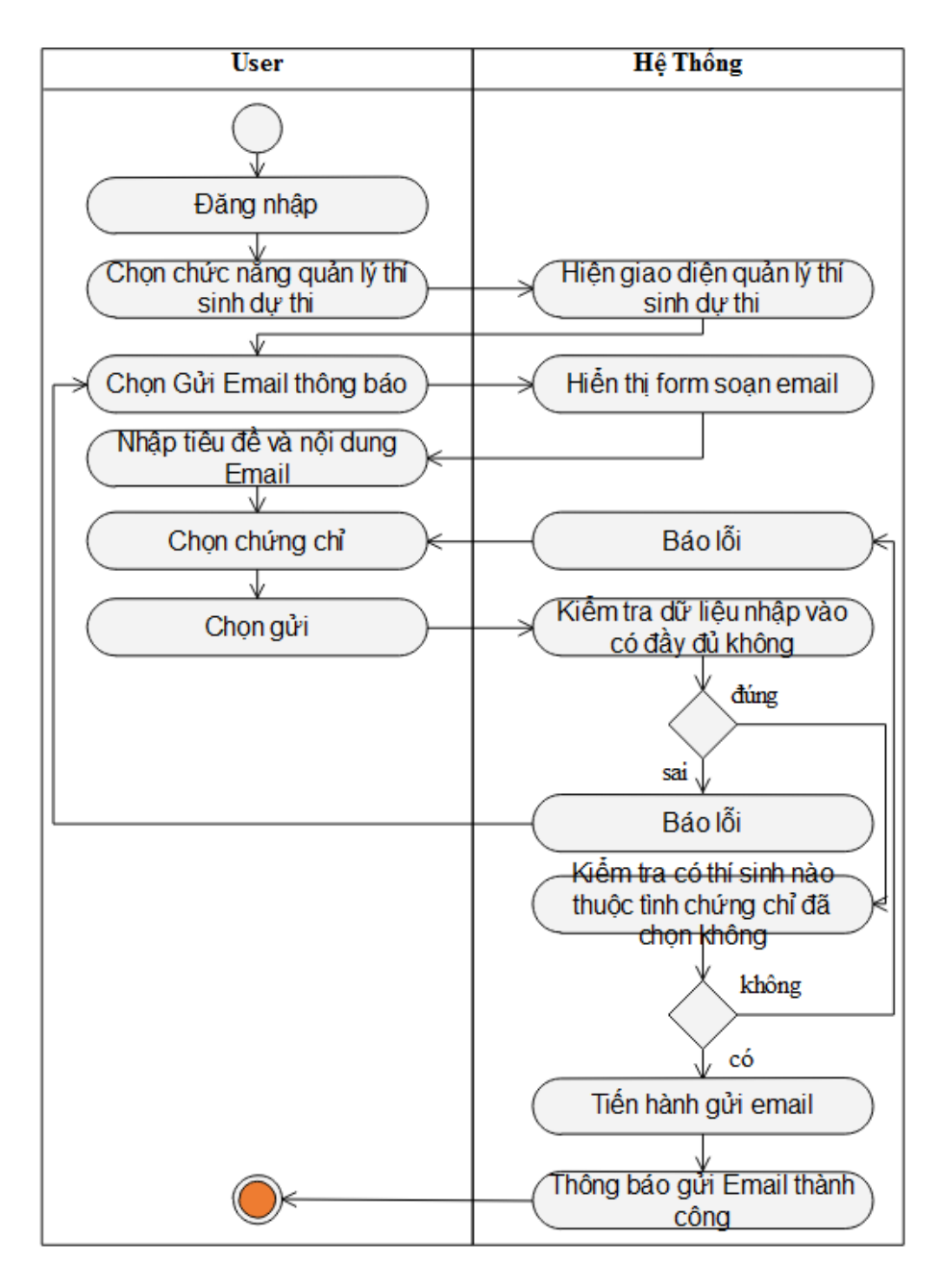

**Hình 3.47: Biểu đồ hoạt động send email thông báo**

#### **3.5.6 Use case Quản lý lớp học**

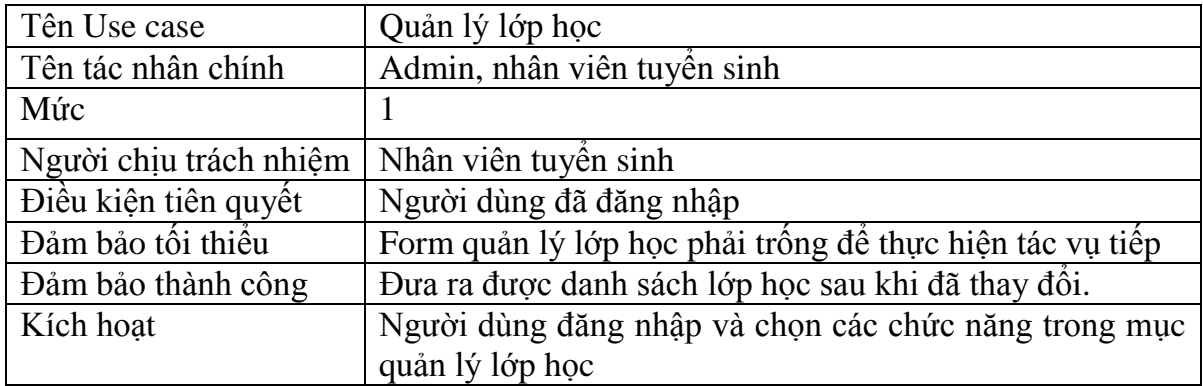

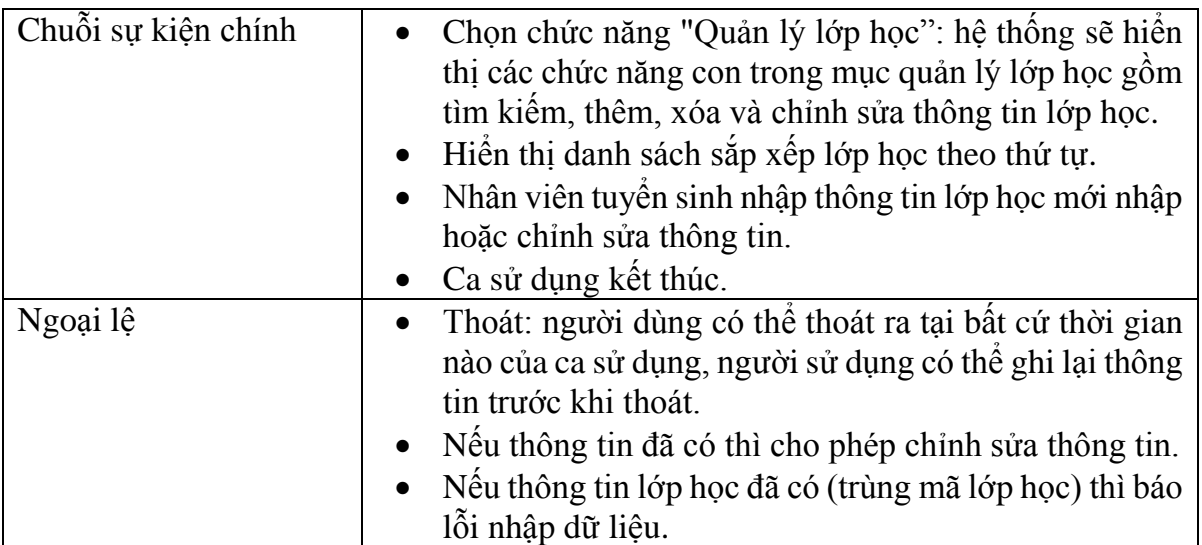

# **Bảng 3.6: Đặc tả Use case quản lý lớp học**

# **3.5.7 Use case Quản lý chi tiết lớp học**

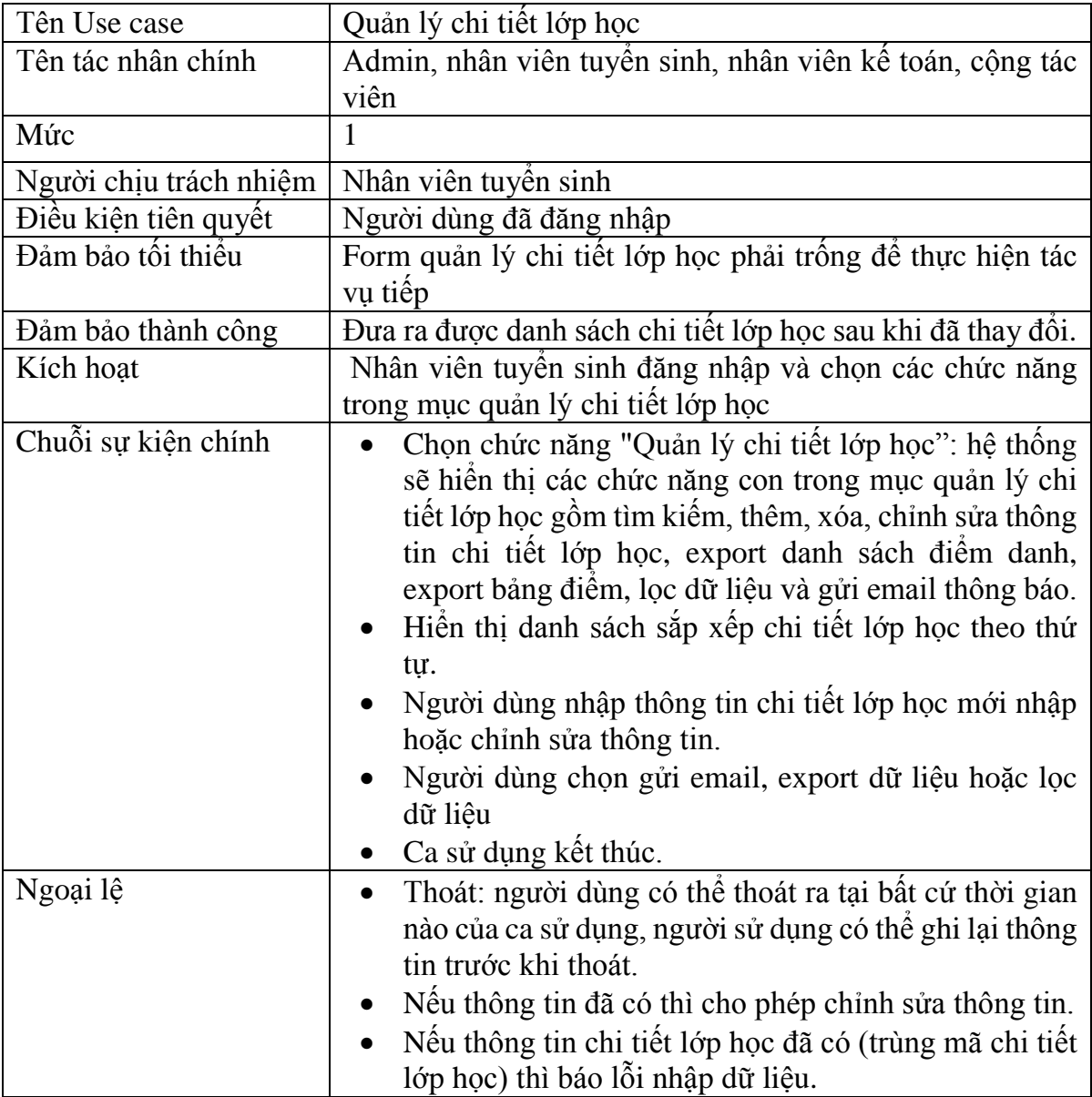

# **Bảng 3.7: Đặc tả Use case quản lý chi tiết lớp học**

## **3.5.8 Use case Quản lý lịch thi**

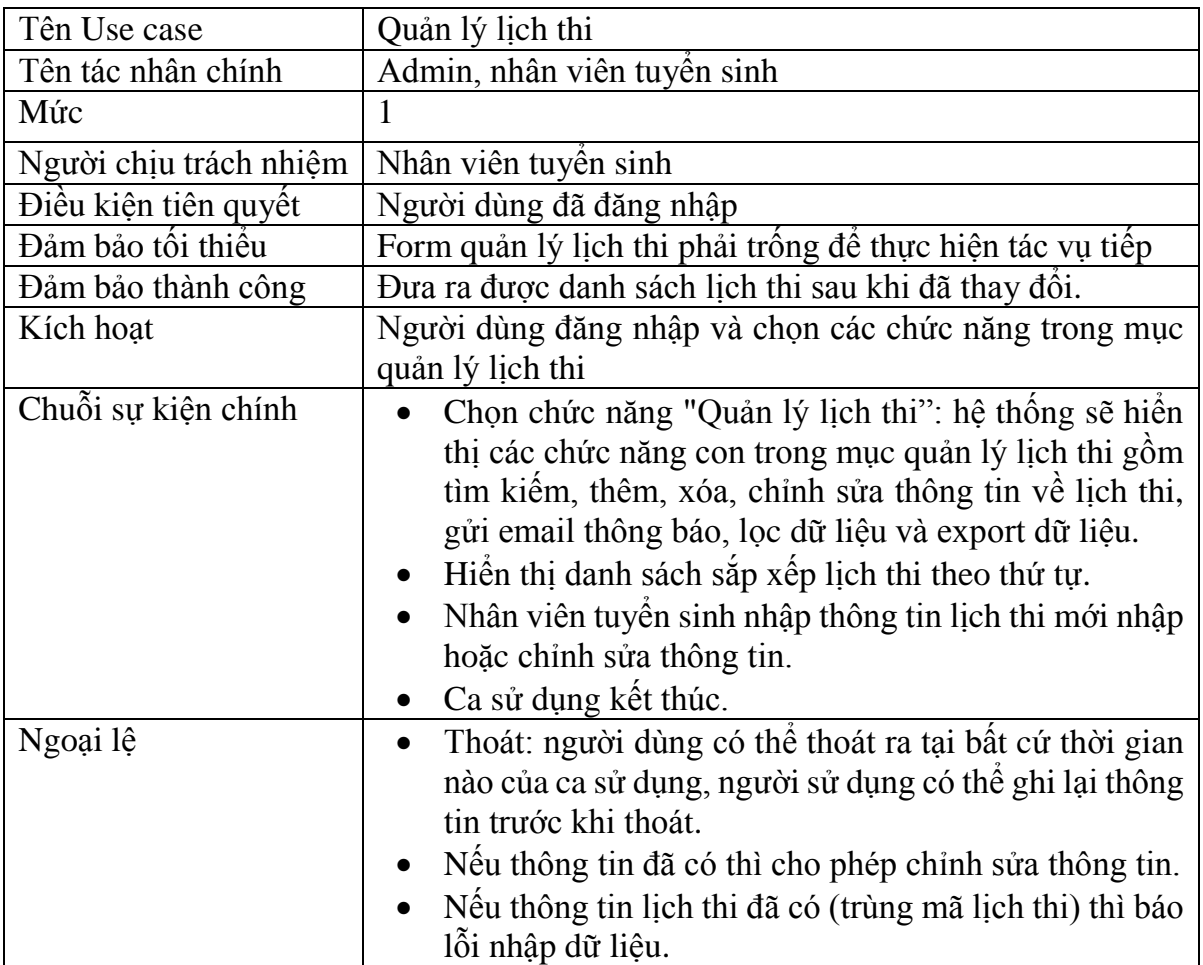

# **Bảng 3.8: Đặc tả Use case quản lý lịch thi**

# **3.5.9 Use case Quản lý phiếu chi**

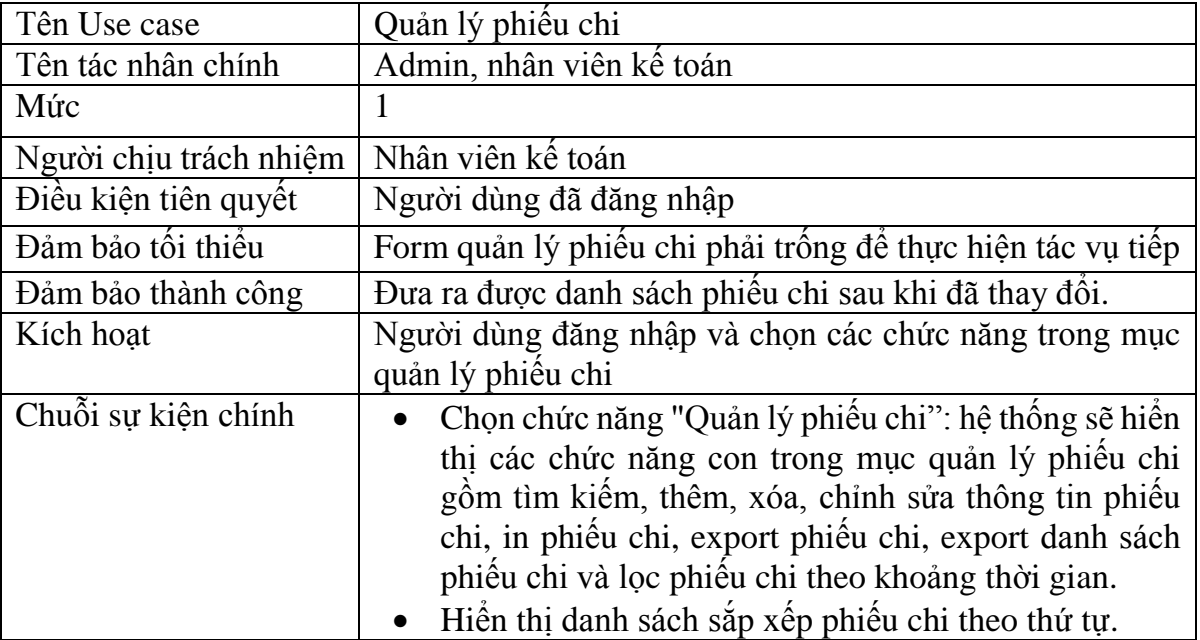

|          | · Người dùng nhập thông tin phiếu chi mới nhập hoặc<br>chỉnh sửa thông tin.<br>• Ca sử dụng kết thúc.                                                                                                    |
|----------|----------------------------------------------------------------------------------------------------|
| Ngoại lệ | Thoát: người dùng có thể thoát ra tại bất cứ thời gian<br>nào của ca sử dụng, người sử dụng có thể ghi lại thông<br>tin trước khi thoát.<br>• Nếu thông tin đã có thì cho phép chỉnh sửa thông tin.<br>• Nếu thông tin phiếu chi đã có (trùng mã phiếu chi) thì<br>báo lỗi nhập dữ liệu. |

**Bảng 3.9: Đặc tả Use case quản lý phiếu chi**

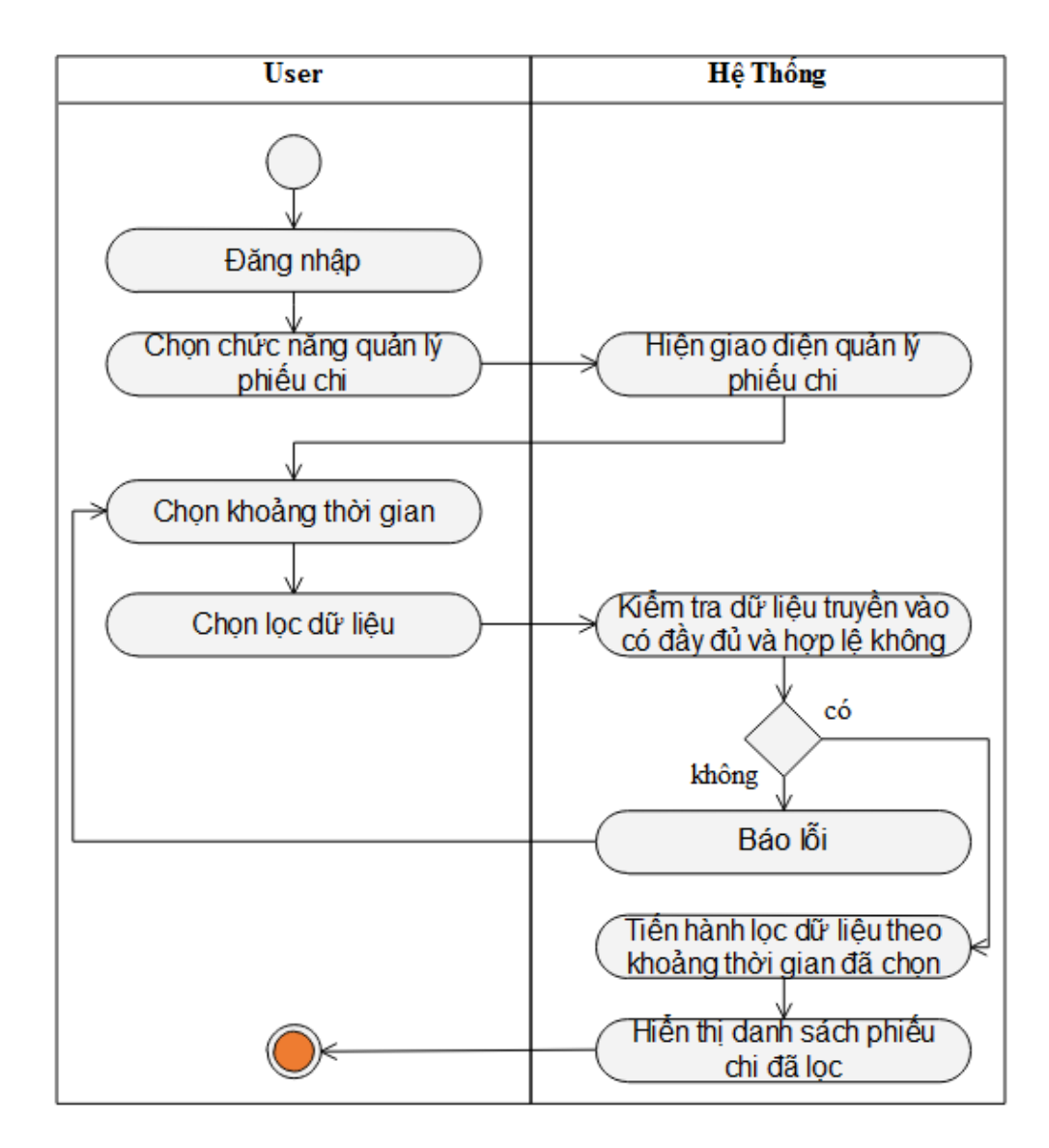

**Hình 3.48: Biểu đồ hoạt động lọc phiếu chi**

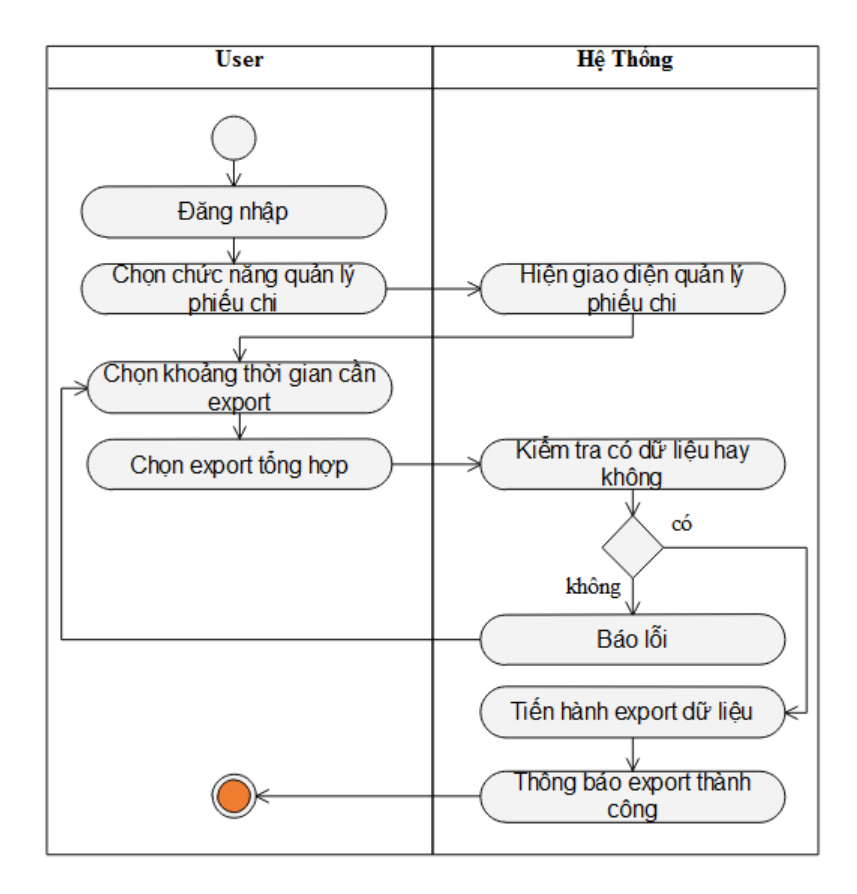

**Hình 3.49: Biểu đồ hoạt động export phiếu chi**

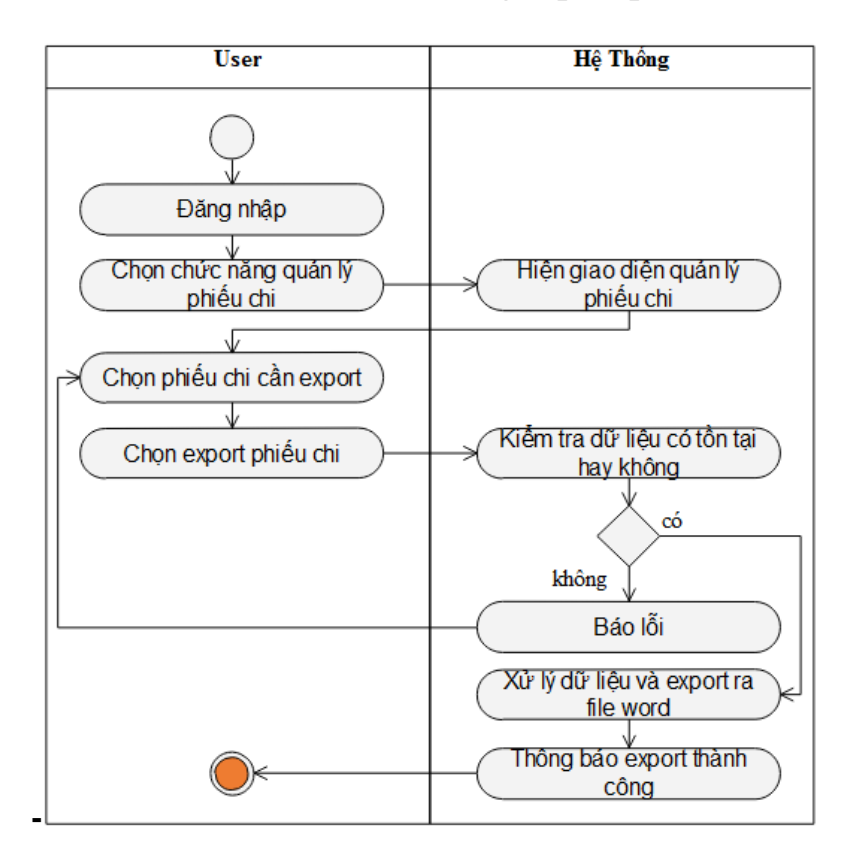

**Hình 3.50: Biểu đồ hoạt động export từng phiếu chi**

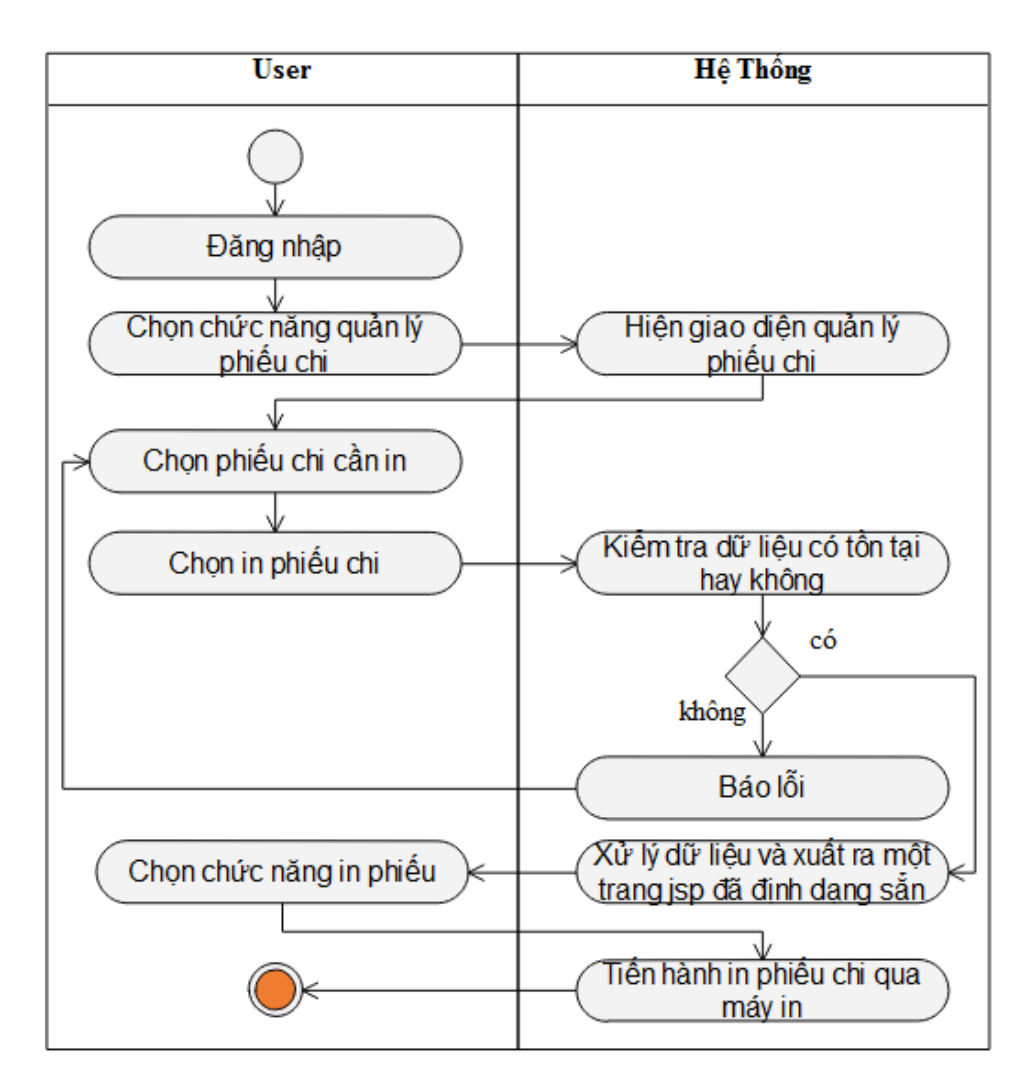

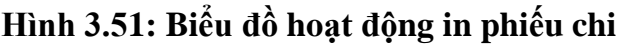

# **3.5.10 Use case Quản lý phiếu thu**

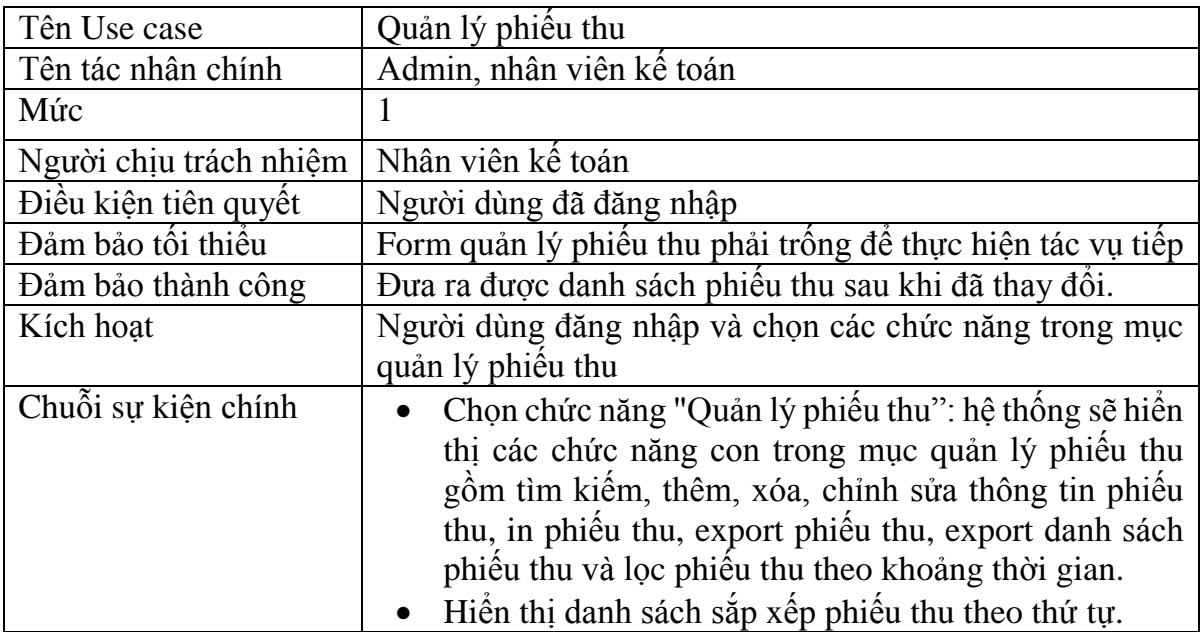

|          | • Người dùng nhập thông tin phiếu thu mới nhập hoặc<br>chỉnh sửa thông tin.<br>• Ca sử dụng kết thúc.                                                                                                    |
|----------|----------------------------------------------------------------------------------------------------|
| Ngoại lệ | • Thoát: người dùng có thể thoát ra tại bất cứ thời gian<br>nào của ca sử dụng, người sử dụng có thể ghi lại thông<br>tin trước khi thoát.<br>• Nếu thông tin đã có thì cho phép chỉnh sửa thông tin.<br>$\bullet$ Nếu thông tin phiếu thu đã có (trùng mã phiếu thu) thì<br>báo lỗi nhập dữ liệu. |

**Bảng 3.10: Mô tả Use case quản lý phiếu thu**

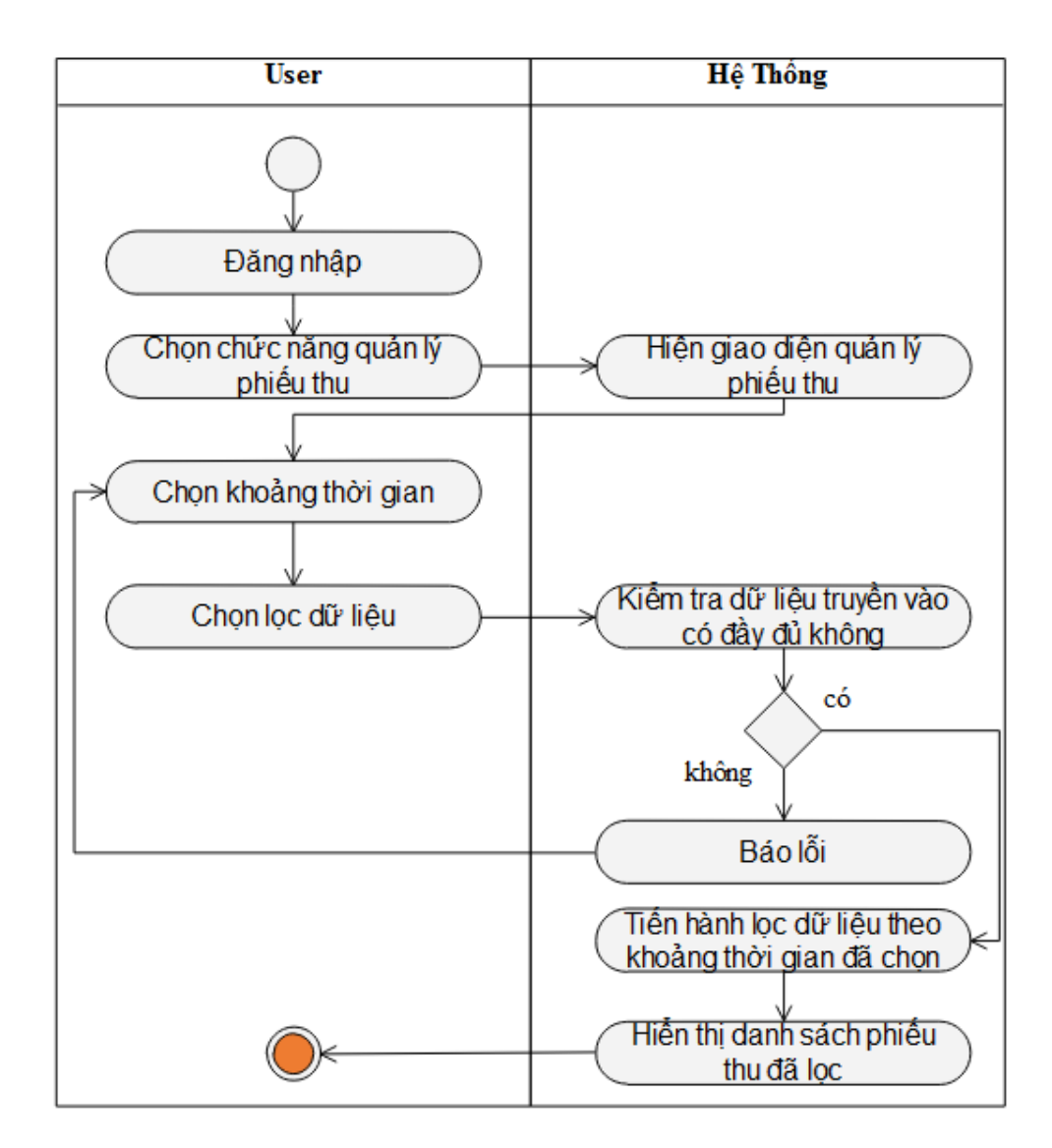

**Hình 3.52: Biểu đồ hoạt động lọc phiếu thu**

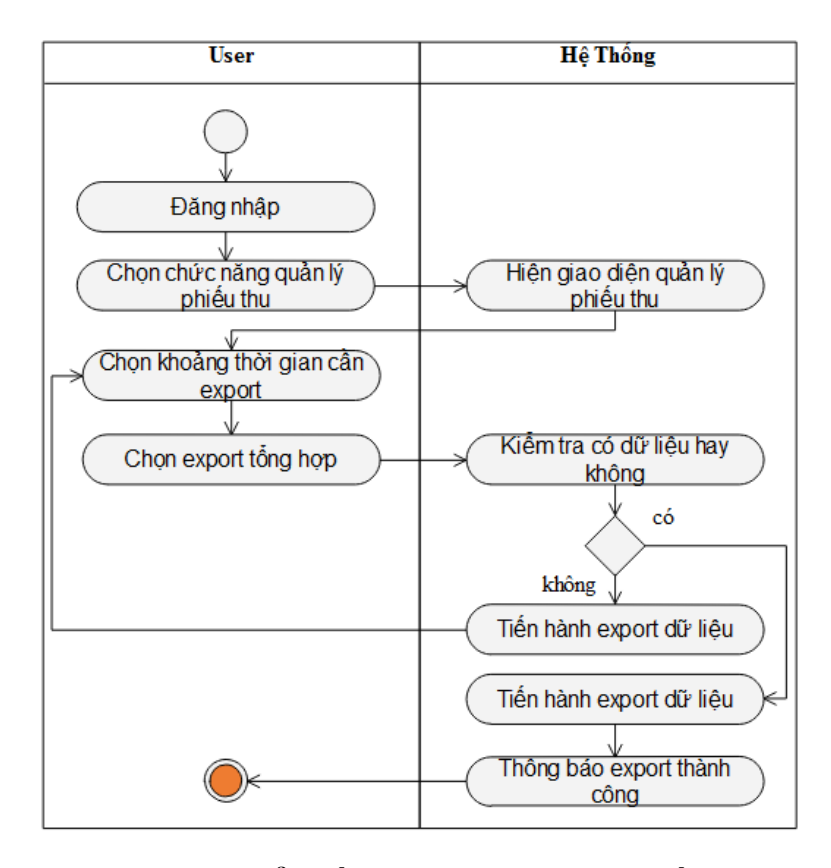

**Hình 3.53: Biểu đồ hoạt động export phiếu thu**

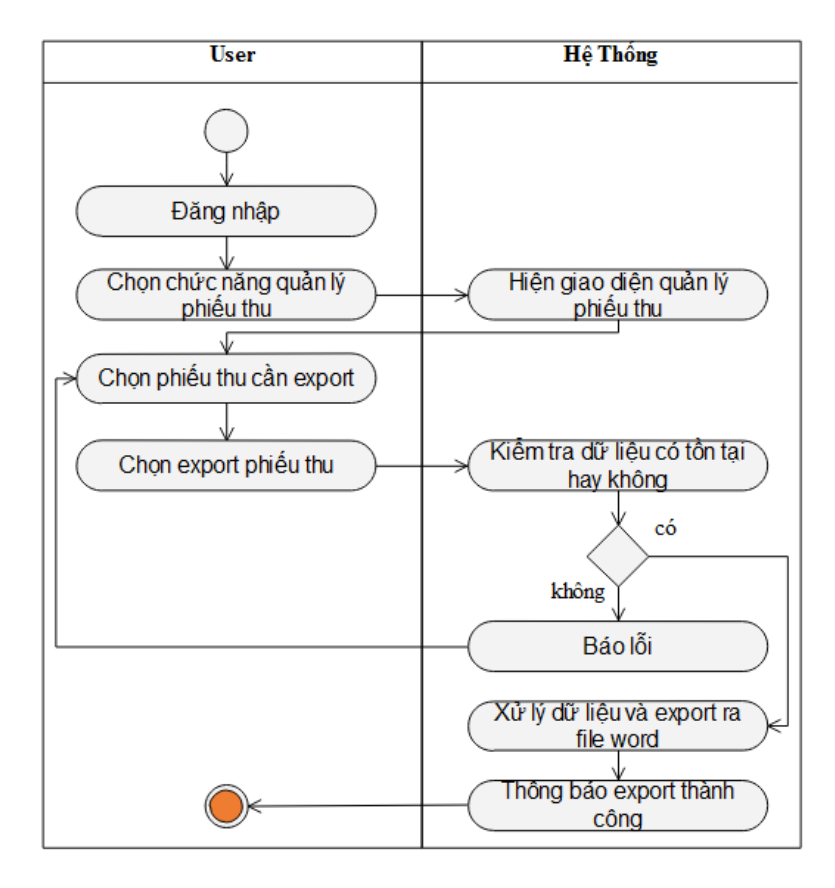

**Hình 3.54: Biểu đồ hoạt động export từng phiếu thu**

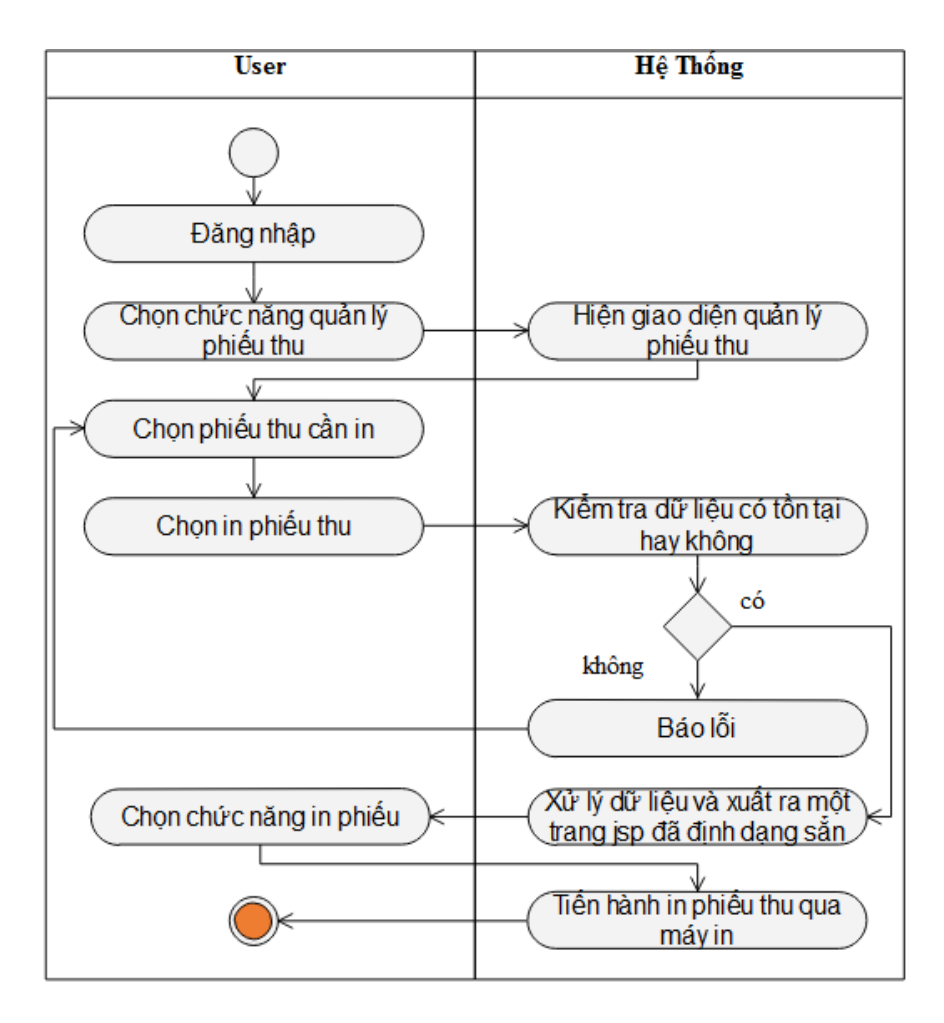

**Hình 3.55: Biểu đồ hoạt động in phiếu thu**

# **CHƯƠNG 4. THIẾT KẾ VÀ CÀI ĐẶT CHƯƠNG TRÌNH**

## **4.1 Kiến trúc hệ thống**

"Ứng dụng web quản lý trung tâm đào tạo" là một hệ thống được xây dựng nhằm phục vụ cho mục đích hỗ trợ việc quản lý dữ liệu của trung tâm đào tạo, hệ thống gồm có 2 mô-đun chính sau:

Mô-đun trang giới thiệu trung tâm: Là một trang dùng để giới thiệu những thông tin về trung tâm, về lịch thi, các khóa học sắp khai giảng, ở trang này học viên, thí sinh dự thi có thể đăng nhập bằng tài khoản mà trung tâm đã cấp để xem kết quả học tập, kết quả thi của mình.

Mô-đun trang quản lý trung tâm: là một webapp dùng để hỗ trợ cho việc quản lý trung tâm, với các chức năng hỗ trợ cho việc quản lý dữ liệu trở nên dễ dàng hơn. Để có thể làm việc với hệ thống này người dùng cần phải đăng nhập vào hệ thống bằng tài khoản do trung tâm cấp và tùy vào quyền được cấp cho tài khoản mà người dùng có thể thao tác với các chức năng cho phép của quyền đó. Và đối tượng được cấp tài khoản để sử dụng hệ thống là những nhân viên của công ty.

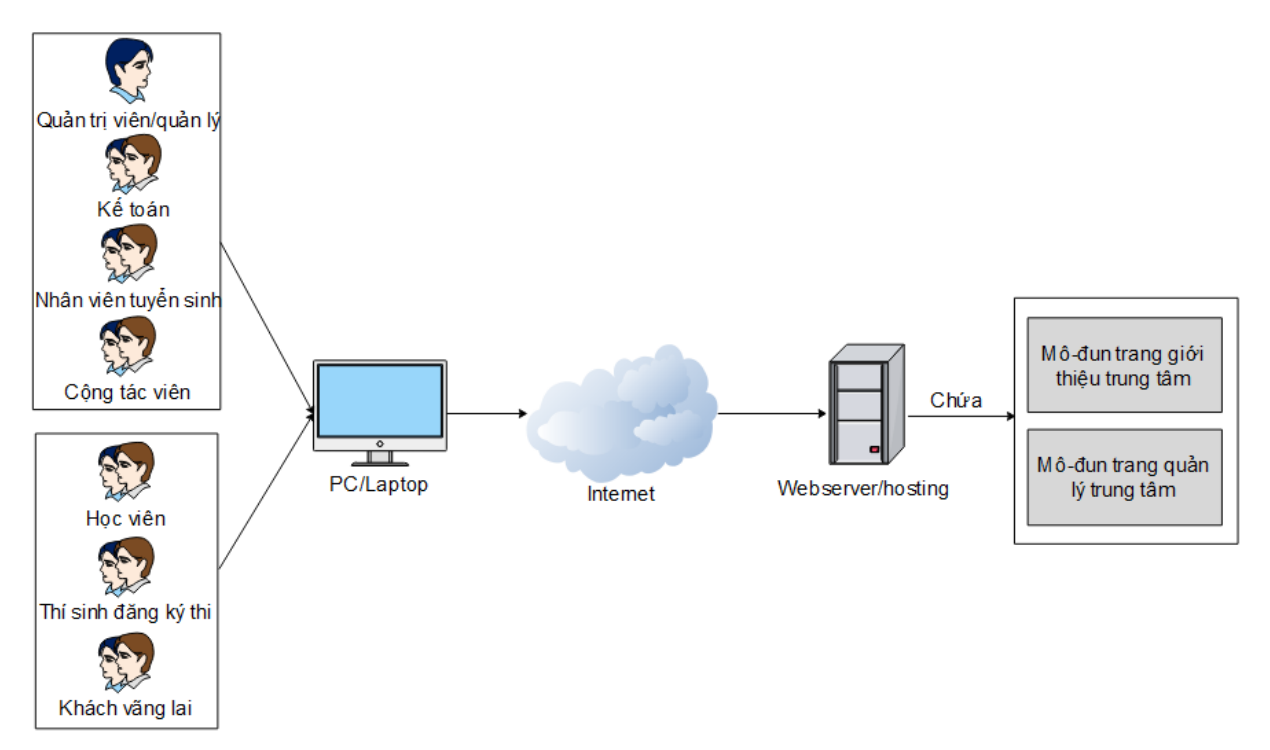

**Hình 4.1 : Kiến trúc hệ thống**

Các thành phần của kiến trúc hệ thống gồm có:

- Các đối tượng sử dụng:
	- Quản lý/Quản trị viên
	- Nhân viên tuyển sinh
	- Nhân viên kế toán
	- Cộng tác viên
	- Học viên
	- Thí sinh đăng ký thi
	- Khách vãng lai

- Thiết bị truy cập vào hệ thống (yêu cầu có trình duyệt web): Máy tính để bàn, máy tính xách tay.

- Webserver/Hosting: dùng để triển khai hệ thống website (cả 02 mô-đun), có khả năng phục vụ 24/7, hệ thống có thể lựa chọn một trong 02 cách thức sau:

- Thuê Server riêng cho hệ thống.
- Thuê Hosting từ các công ty dịch vụ.

## **4.2 Kiến trúc phần mềm**

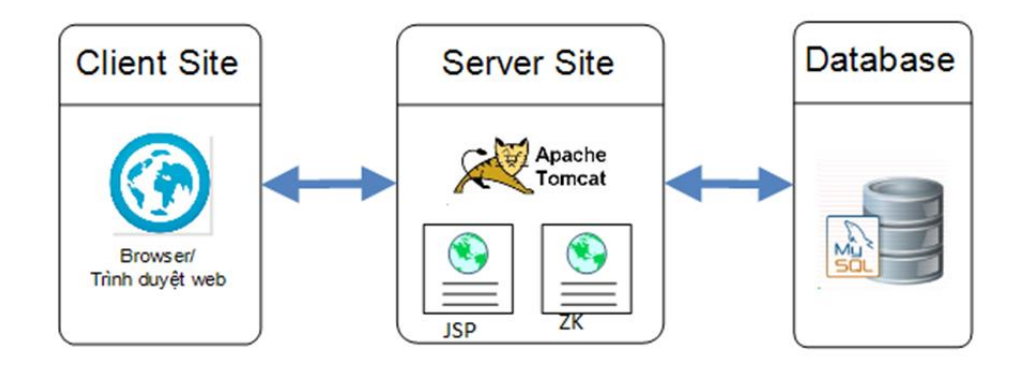

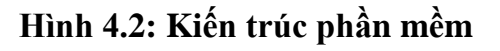

## **Trong đó:**

- Người dùng sử dụng trình duyệt web trên các thiết bị để truy cập đến website.

- Website được thiết kế theo mô hình web động, trên nền tảng ngôn ngữ lập trình Java (nền tảng có tính bảo mật cao, có hiệu năng tốt). Toàn bộ hệ thống sẽ được triển khai trên Apache Tomcat.

- Cơ sở dữ liệu để quản lý thông tin được sử dụng là MySQL.

## **4.3 Thiết kế cơ sở dữ liệu**

## **4.3.1 Sơ đồ ERD**

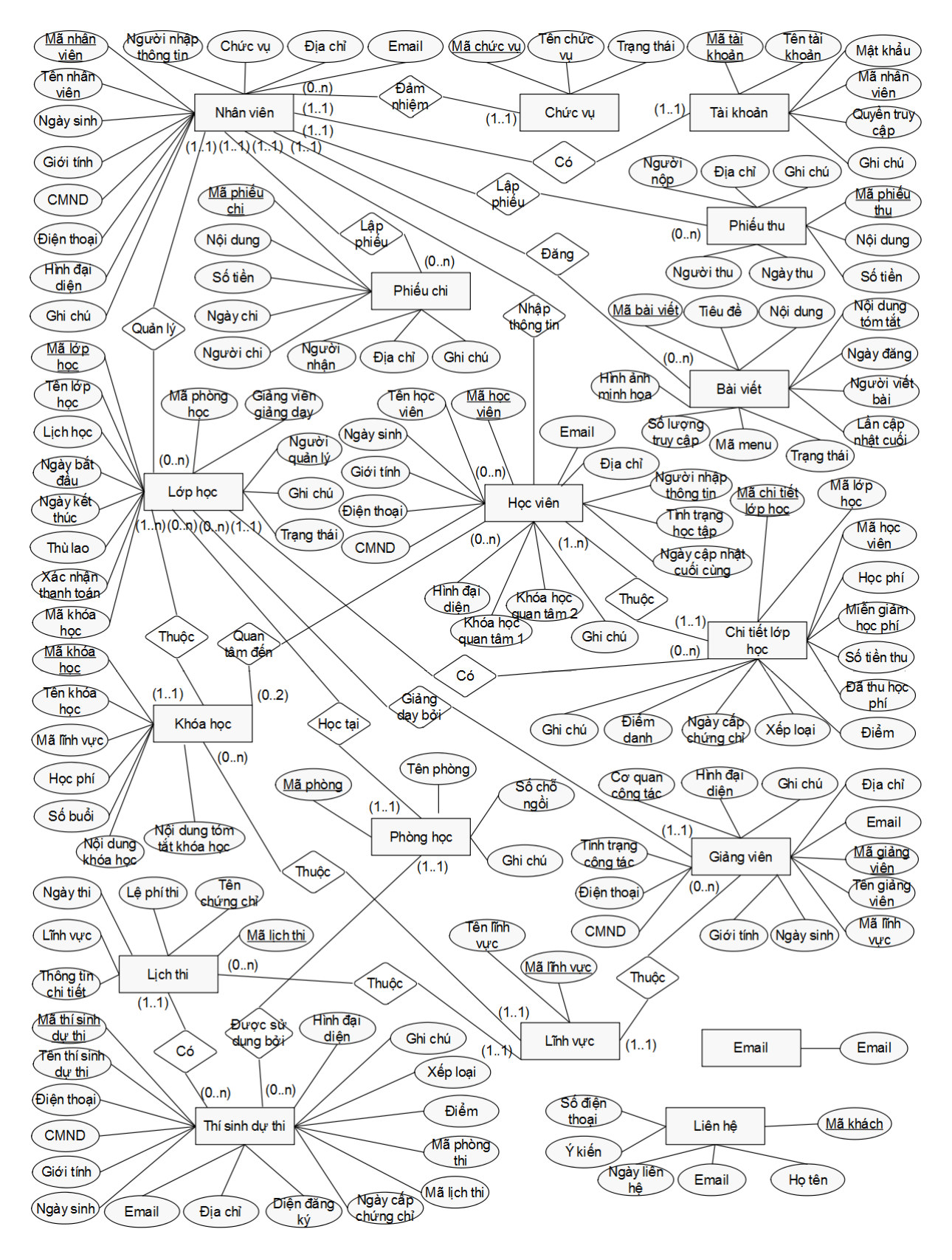

**Hình 4.3: Sơ đồ ERD**

## **4.3.2 Sơ đồ cơ sở dữ liệu**

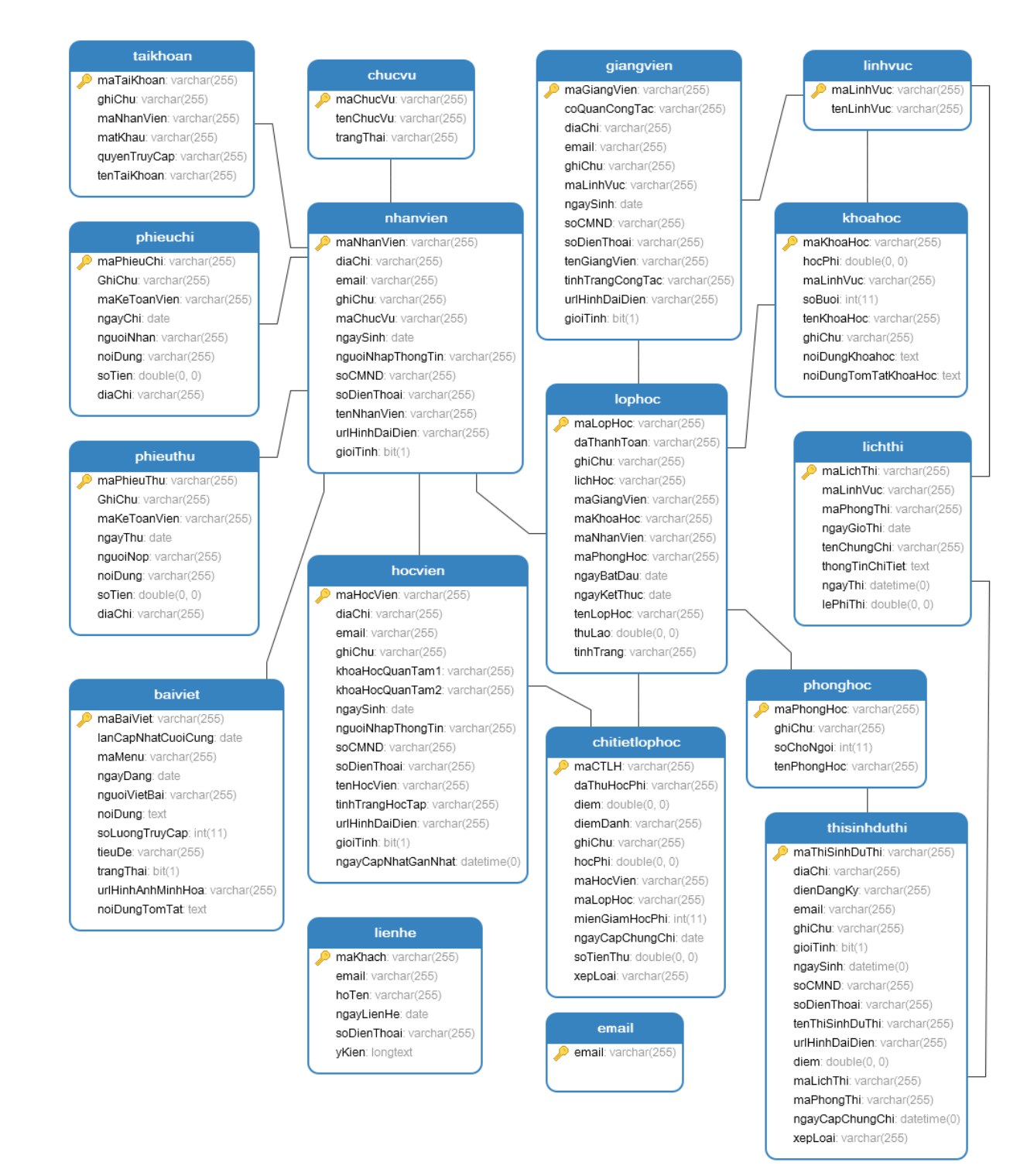

**Hình 4.4: Sơ đồ cơ sở dữ liệu**

## **4.4 Thiết kế giao diện**

## **4.4.1 Giao diện giới thiệu trung tâm**

- **Header**: Phần giao diện header chứa các menu điều khiển các mục, chứa phần tiêu đề, logo của trung tâm. Ngoài ra còn có các chức năng như đăng nhập, đăng xuất và đăng ký thi.

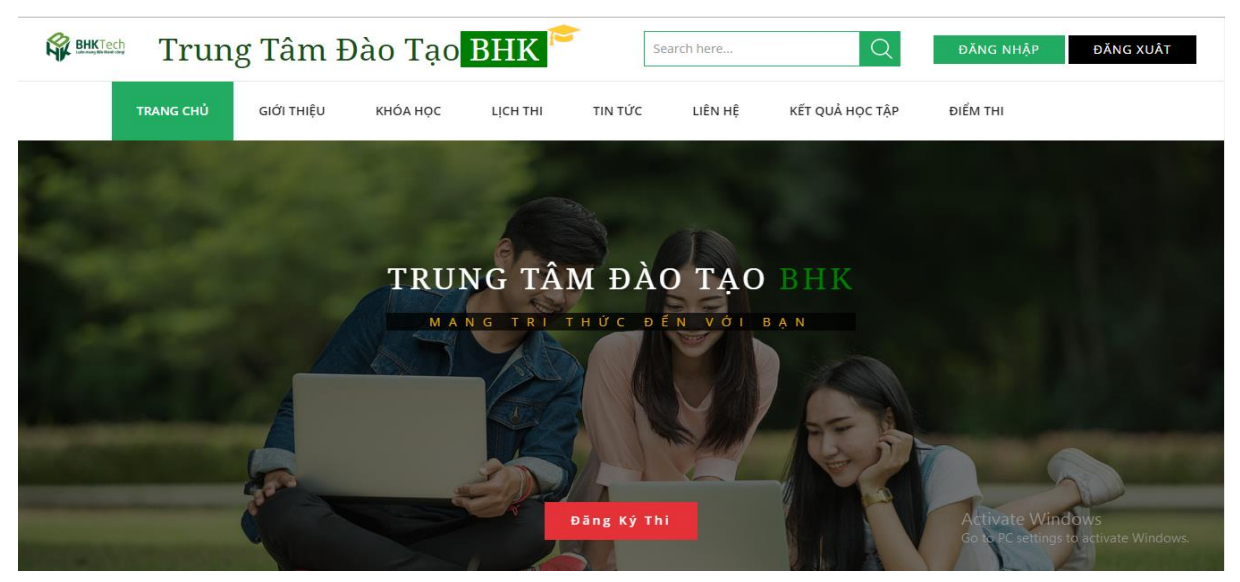

**Hình 4.5: Giao diện header**

- **Giới thiệu**: Giới thiệu sơ lược về trung tâm, kèm theo hình ảnh và video giới thiệu.

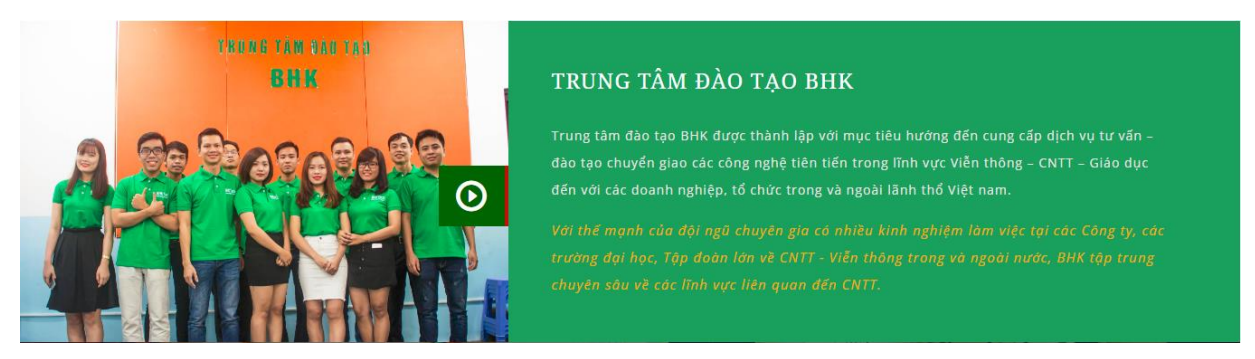

**Hình 4.6: Giao diện giới thiệu**

- **Lịch thi**: Hiển thị danh sách các lịch thi lấy chứng chỉ sắp tới của trung tâm, có 2 chức năng kèm theo là đăng ký và xem chi tiết.

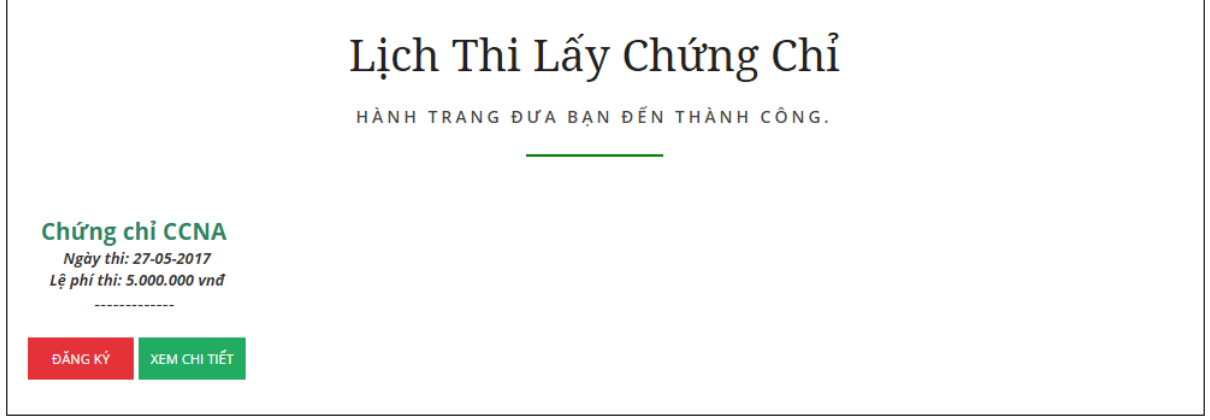

**Hình 4.7: Giao diện lịch thi lấy chứng chỉ**

- **Chi tiết lịch thi**: Hiển thị các thông tin chi tiết về lịch thi và danh sách các lịch thi liên quan.

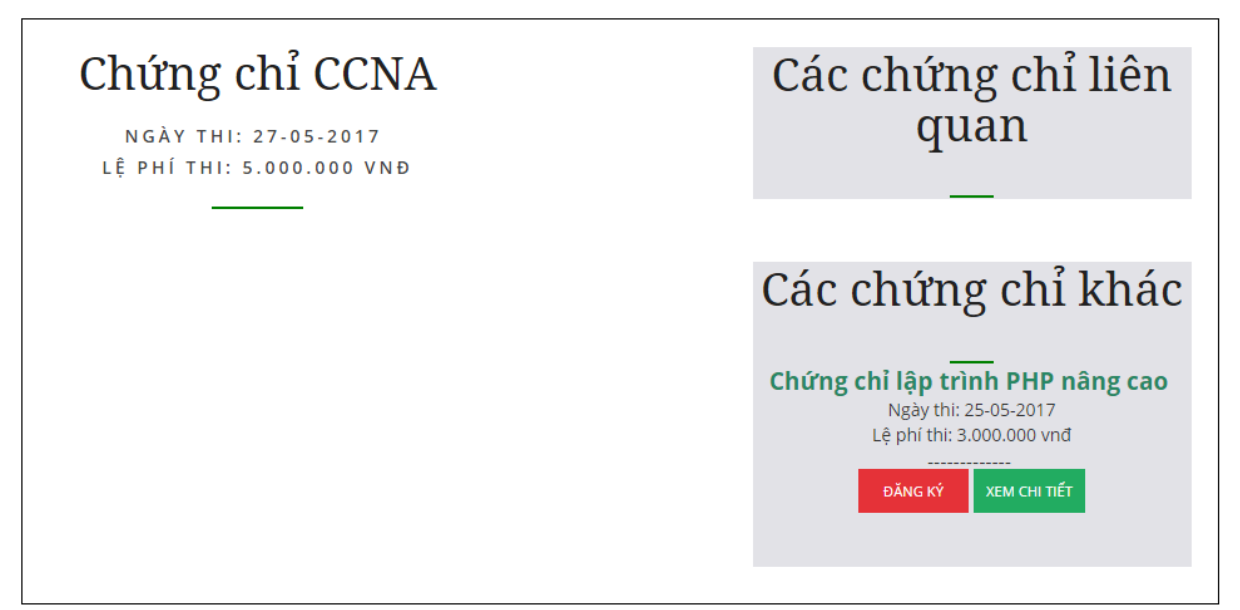

**Hình 4.9: Chi tiết lịch thi**

- **Khóa học**: Hiển thị danh sách các khóa học sắp khai giảng của trung tâm.

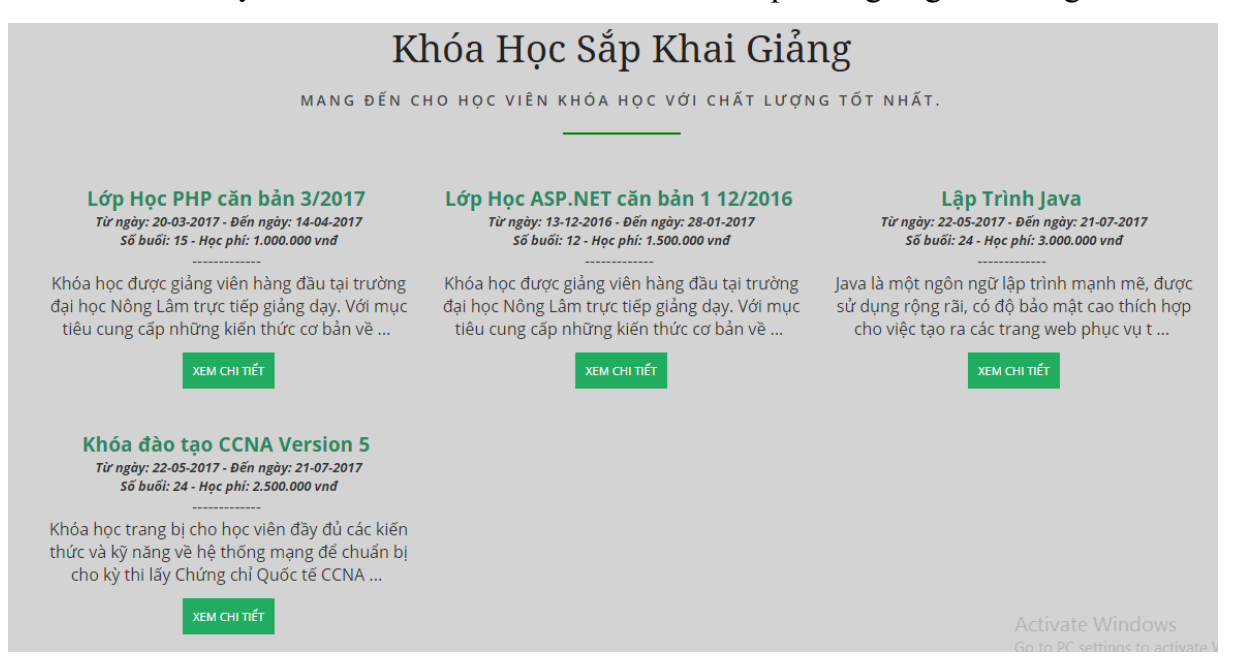

#### **Hình 4.10: Giao diện khóa học sắp khai giảng**

- **Nội dung khóa học**: Hiển thị nội dung chi tiết về khóa học của trung tâm.

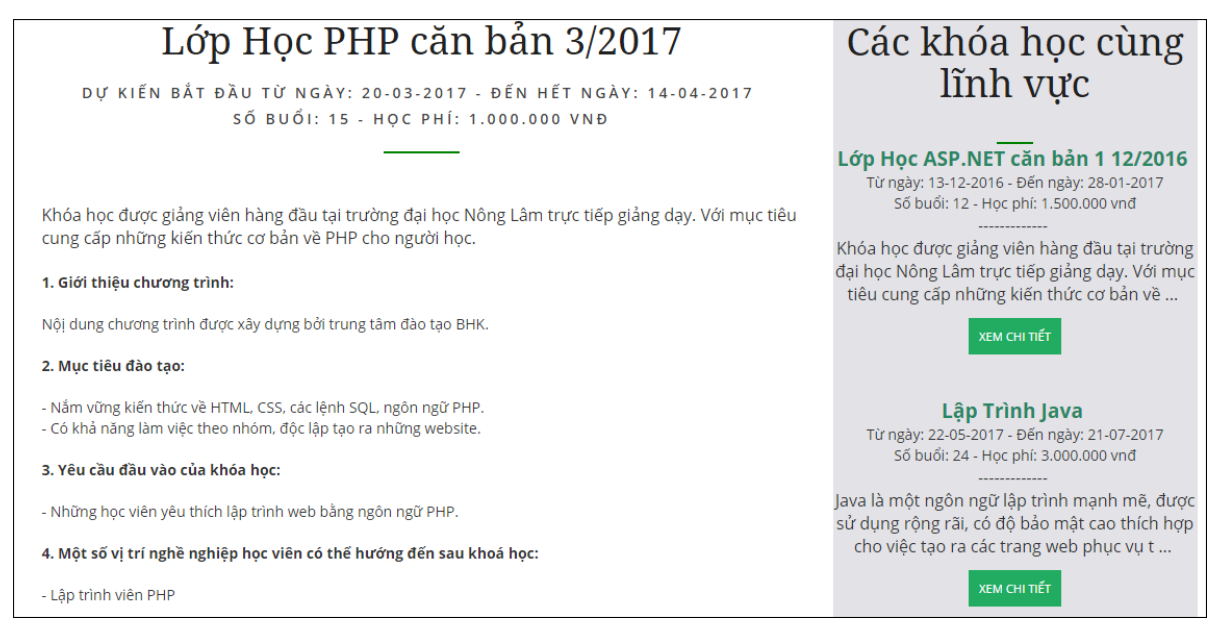

**Hình 4.11: Nội dung khóa học**
- **Liên hệ**: Là nơi tiếp nhận những kiến nghị, những ý kiến góp ý cho trung tâm.

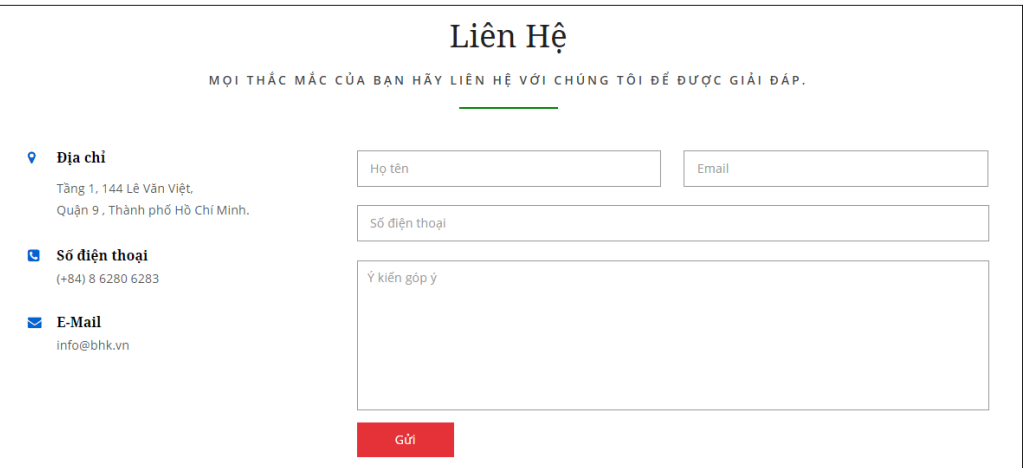

**Hình 4.12: Giao diện liên hệ**

- **Footer**: Phần cuối của website giới thiệu trung tâm. Có các thông tin về địa chỉ, số điện thoại, email, ... của trung tâm. Và kèm theo phần đăng ký email từ các khách vãng lại nếu họ muốn nhận được những thông báo mới nhất của trung tâm.

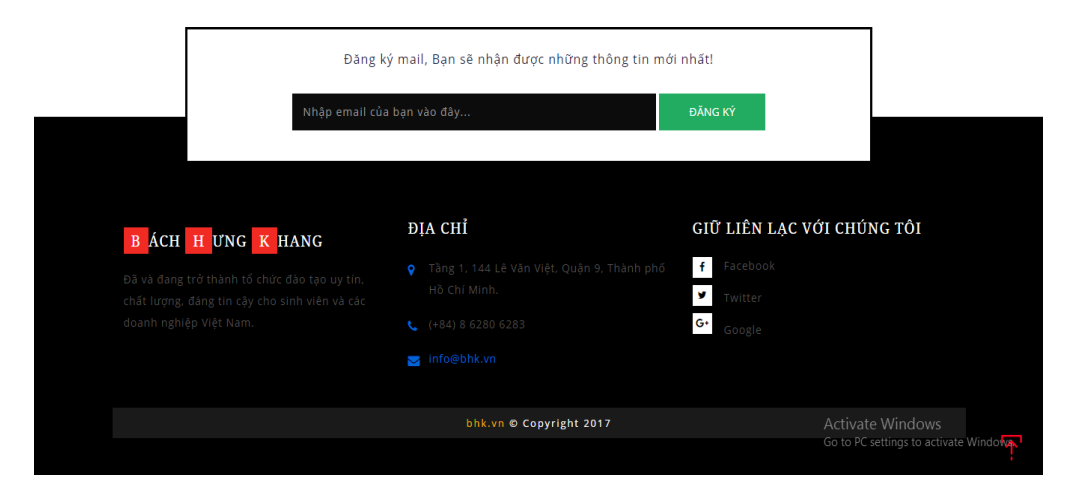

**Hình 4.13: Giao diện footer**

- **Tin tức**: Đưa ra danh sách những tin tức về công nghệ.

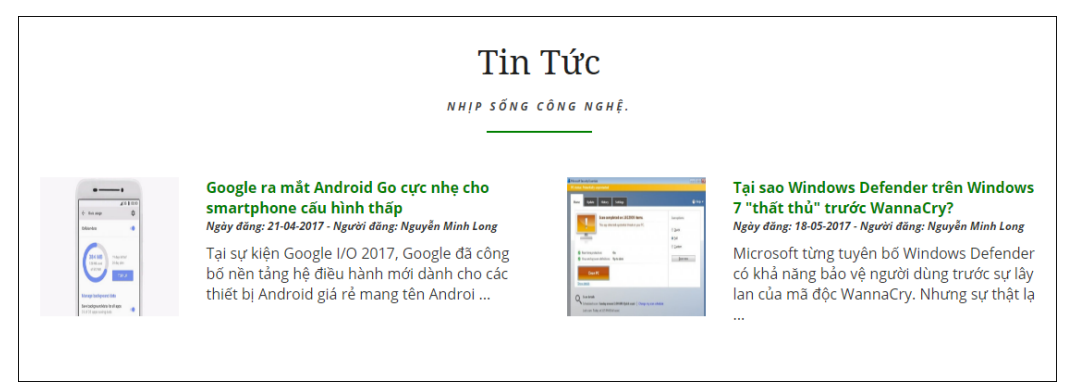

**Hình 4.14: Giao diện tin tức**

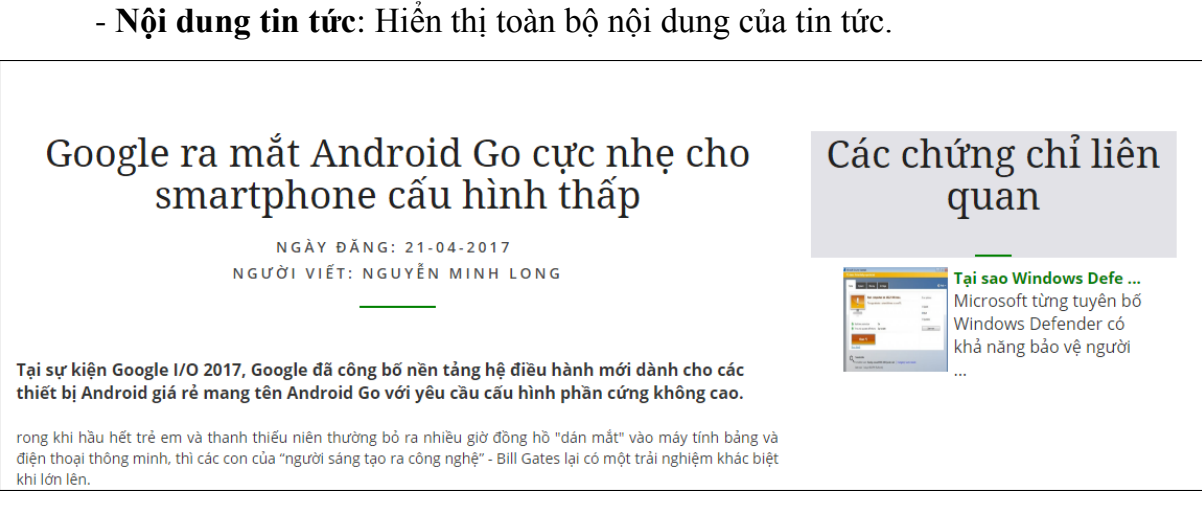

**Hình 4.15: Nội dung tin tức**

- **Kết quả khóa học**: Là trang học viên có thể xem kết quả học tập của mình sau khóa học. Để có thể xem điểm thì người dùng cần phải đăng nhập bằng tài khoản mà trung tâm cấp.

|            |               |                     | Điểm Kết Thúc Khóa Hoc     |      |                 |
|------------|---------------|---------------------|----------------------------|------|-----------------|
| <b>STT</b> | Mã Hoc Viên   | <b>Tên Hoc Viên</b> | Lớp                        | Điểm | <b>Xếp Loai</b> |
|            | 1491759342350 | Nguyễn Thanh Trúc   | Lớp Hoc PHP căn bản 3/2017 |      | Giỏi            |

**Hình 4.16: Giao diện xem điểm kết thúc khóa học**

- **Kết quả thi**: Là trang thí sinh dự thi có thể xem kết quả thi lấy chứng chỉ của mình sau khi thi. Để có thể xem điểm thì người dùng cần phải đăng nhập.

|            |               |                     | Điểm Thi Lấy Chứng Chỉ |            |      |                 |
|------------|---------------|---------------------|------------------------|------------|------|-----------------|
| <b>STT</b> | Mã Thí Sinh   | <b>Tên Thí Sinh</b> | Tên Chứng Chỉ          | Ngày thi   | Điểm | <b>Xếp Loai</b> |
|            | 1495079469651 | Hoàng Thị Tuyết     | Chứng chỉ CCNA         | 27-05-2017 |      | Khá             |

**Hình 4.17: Giao diện xem điểm thi**

**- Form đăng nhập**: Dùng cho học viên hoặc thí sinh dự thi đăng nhập khi muốn xem điểm.

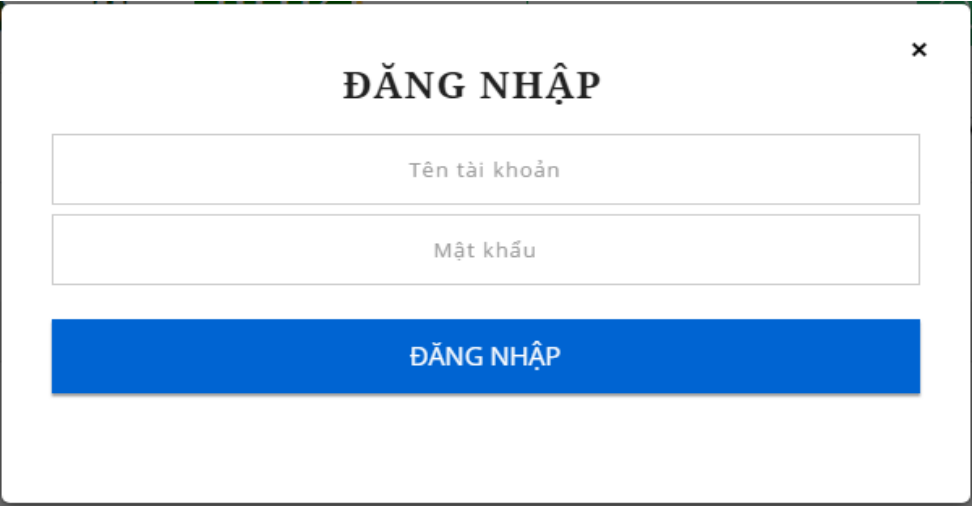

**Hình 4.18: Form đăng nhập**

**- Form đăng ký thi**: Dùng cho thí sinh đăng ký thi lấy chứng chỉ, nhập thông tin đầy đủ cung cấp cho trung tâm.

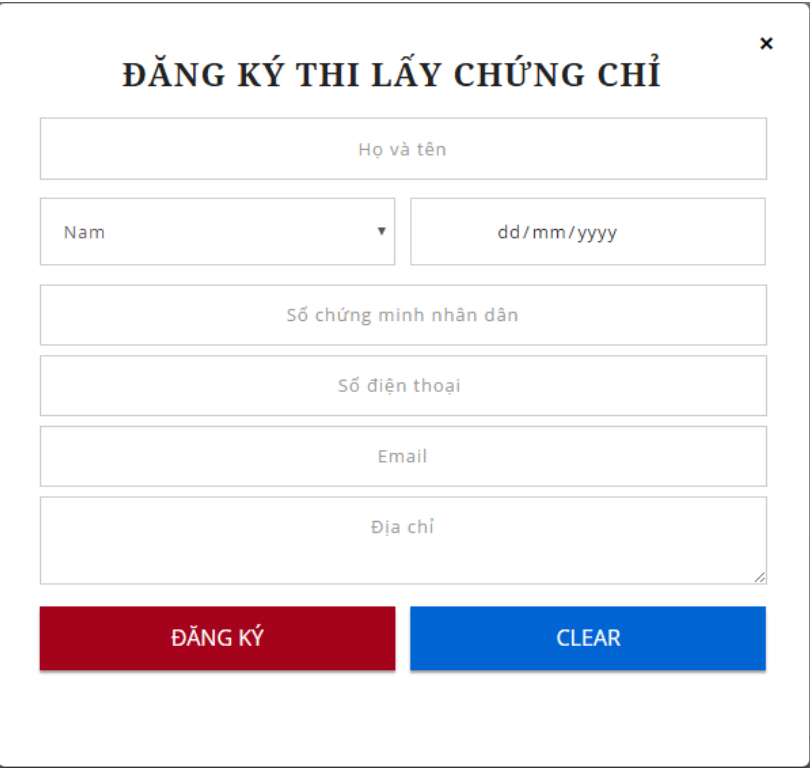

**Hình 4.19: Form đăng ký**

#### **4.4.2 Giao diện Quản lý trung tâm**

- **Giao diện đăng nhập**: cho người dùng nhập tên tài khoản và mật khẩu để vào trang quản lý.

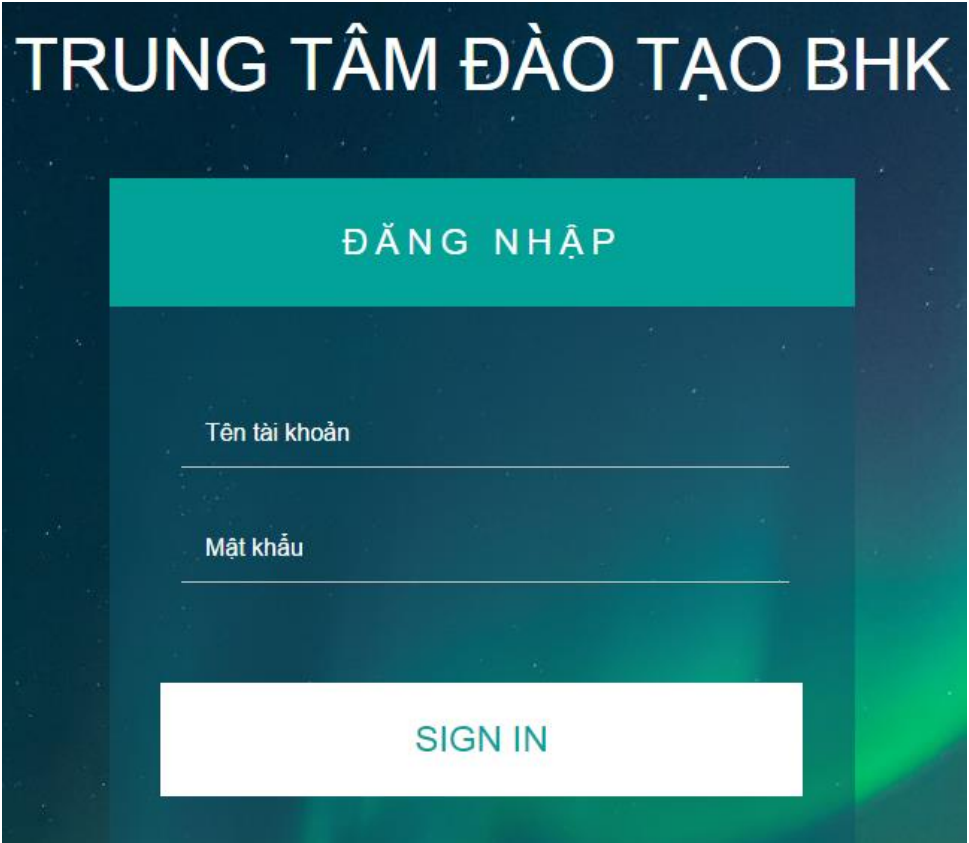

**Hình 4.20: Giao diện đăng nhập**

- **Form đổi mật khẩu**: Dùng cho khi người dùng hệ thống muốn đổi mật khẩu.

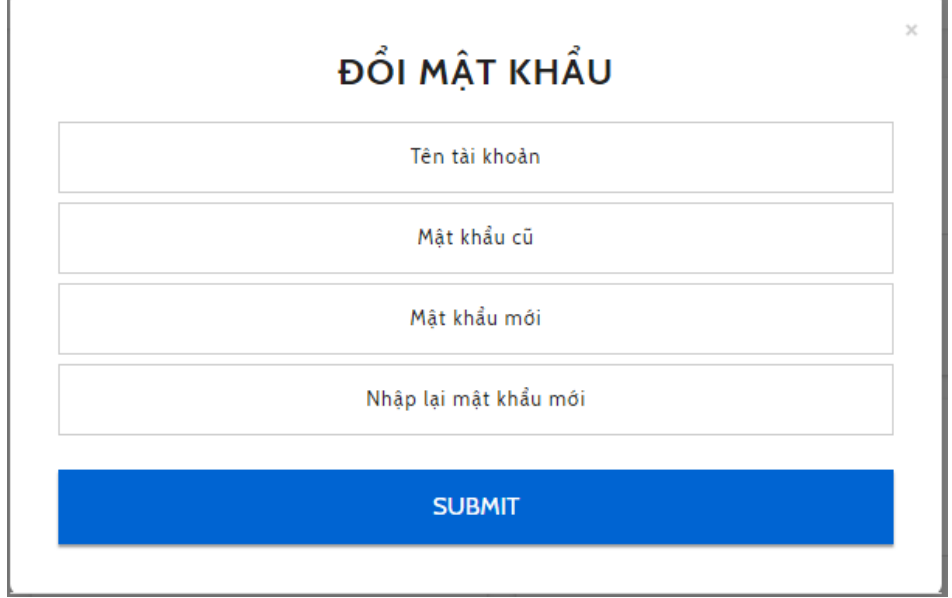

**Hình 4.21: Form đổi mật khẩu**

- **Trang chủ**: là cái nhìn tổng quan về hệ thống cho người dùng, giúp người dùng hiểu rõ các chức năng và cách thức hoạt động của trang web.

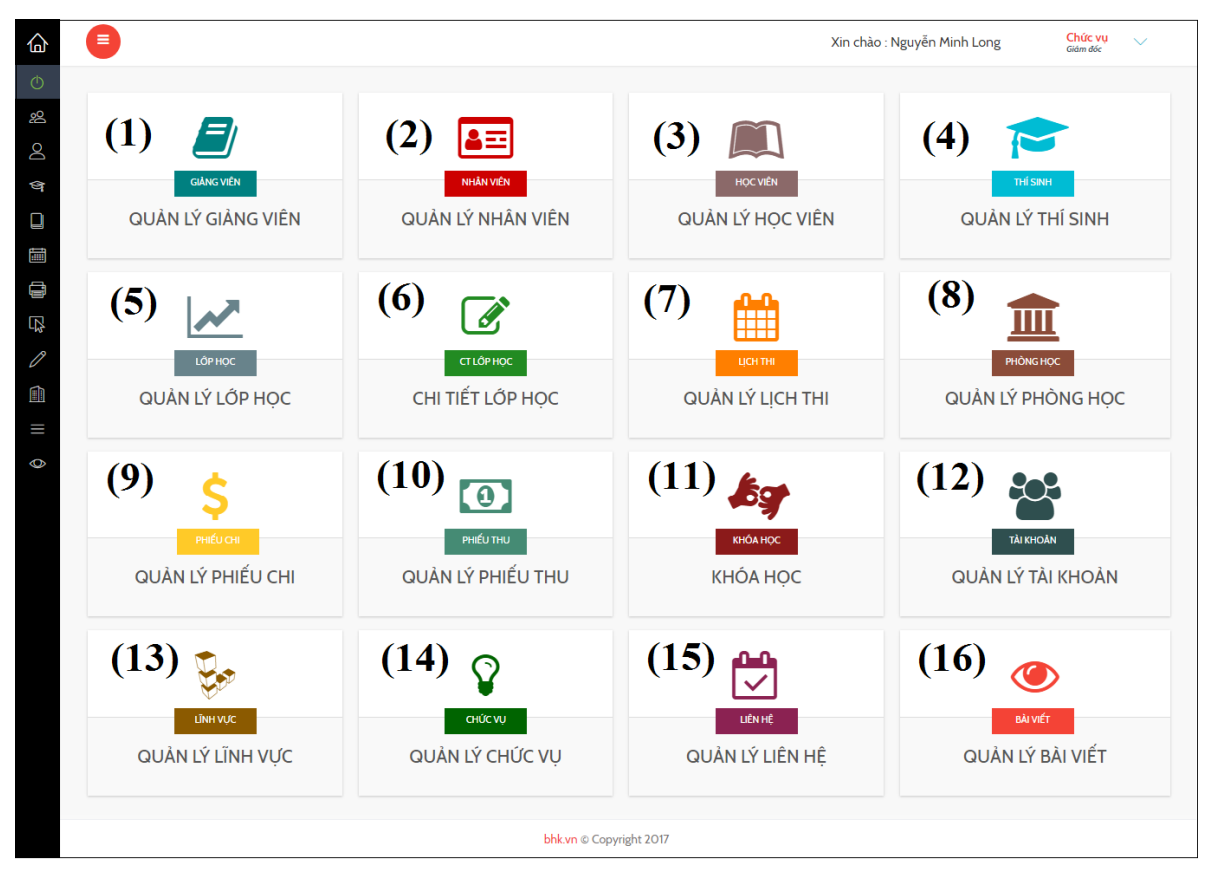

**Hình 4.22: Trang chủ**

| <b>STT</b>       | Tên chức năng      | Mô tả chức năng                  |
|------------------|--------------------|----------------------------------|
| 1.               | Quản lý giảng viên | Vào giao diện quản lý giảng viên |
| 2.               | Quản lý nhân viên  | Vào giao diện quản lý nhân viên  |
| 3.               | Quản lý học viên   | Vào giao diện quản lý học viên   |
| $\overline{4}$ . | Quản lý thí sinh   | Vào giao diện quản lý thí sinh   |
| 5.               | Quản lý lớp học    | Vào giao diện quản lý lớp học    |
| 6.               | Chi tiết lớp học   | Vào giao diện chi tiết lớp học   |
| 7.               | Quản lý lịch thi   | Vào giao diện quản lý lịch thi   |
| 8.               | Quản lý phòng học  | Vào giao diện quản lý phòng học  |
| 9.               | Quản lý phiếu chi  | Vào giao diện quản lý phiếu chi  |
| 10.              | Quản lý phiếu thu  | Vào giao diện quản lý phiếu thu  |
| 11.              | Quản lý khóa học   | Vào giao diện quản lý khóa học   |
| 12.              | Quản lý tài khoản  | Vào giao diện quản lý tài khoản  |
| 13.              | Quản lý lĩnh vực   | Vào giao diện quản lý lĩnh vực   |
| 14.              | Quản lý chức vụ    | Vào giao diện quản lý chức vụ    |
| 15.              | Quản lý liên hệ    | Vào giao diện quản lý liên hệ    |
| 16.              | Quản lý bài viết   | Vào giao diện quản lý bài viết   |

**Bảng 4.1: Các chức năng trên giao diện trang chủ**

- **Trang quản lý giảng viên**: là trang quản lý thông tin liên quan đến giảng viên giảng dạy tại trung tâm, gồm các chức năng chính được nêu ra trong bảng 4.2.

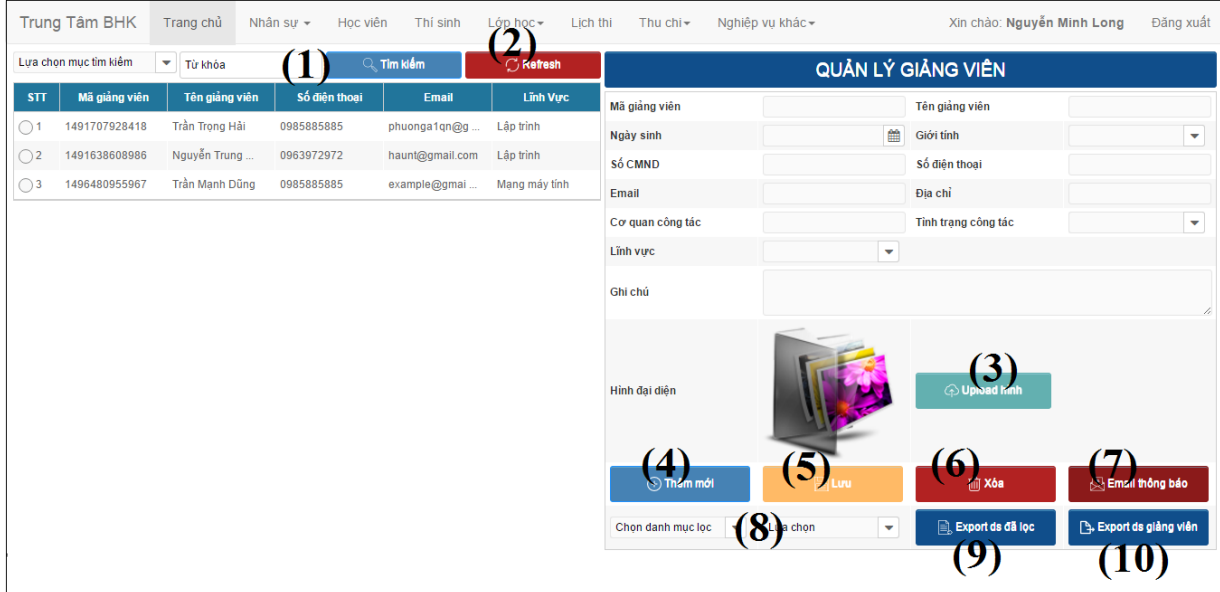

**Hình 4.23: Giao diện quản lý giảng viên**

| <b>STT</b> | Tên chức năng        | Mô tả chức năng                                      |
|------------|----------------------|------------------------------------------------------|
| 1.         | Tìm kiếm             | Tìm kiếm thông tin giảng viên theo mục được chọn     |
|            |                      | ứng với giá trị tìm kiếm                             |
| 2.         | Refresh              | Load lại danh sách giảng viên                        |
| 3.         | Upload hinh          | Upload hình đại diện giảng viên                      |
| 4.         | Thêm                 | Làm trống và fill dữ liệu thiết vào form quản lý     |
| 5.         | Luu                  | Lấy thông tin từ form quản lý, kiểm tra điều kiện và |
|            |                      | lưu xuống cơ sở dữ liệu                              |
| 6.         | Xóa                  | Xóa thông tin giảng viên                             |
| 7.         | Email thông báo      | Gửi email cho giảng viên                             |
| 8.         | Lọc dữ liệu          | Lọc danh sách giảng viên                             |
| 9.         | Export ds đã lọc     | Xuất ra file excel danh sách giảng viên đã lọc       |
| 10.        | Export ds giảng viên | Xuất ra file excel danh sách tất cả giảng viên       |

**Bảng 4.2: Các chức năng trên giao diện quản lý giảng viên**

- **Trang quản lý nhân viên**: là trang quản lý toàn bộ thông tin liên quan đến nhân viên công tác tại trung tâm, gồm các chức năng chính được nêu ra trong bảng 4.3.

|              | <b>Trung Tâm BHK</b>  | Trang chủ                          | Nhân sư -<br>Học viên | Thi sinh                  | Lớp học -<br>っ | Lich thi $\sim$<br>Thu chi $\star$ | Nghiệp vụ khác -                                                                                        | Xin chào: Nguyễn Minh Long                                         | Đăng xuất                              |
|--------------|-----------------------|------------------------------------|-----------------------|---------------------------|----------------|------------------------------------|----------------------------------------------------------------------------------------------------|--------------------------------------------------------------------|----------------------------------------|
|              | Lưa chon mục tìm kiếm | $\overline{\mathbf{v}}$<br>Từ khóa |                       | $\sqrt{2}$ Tim kiếm       | Ŧ<br>Refresh   |                                    |                                                                                                    | QUẢN LÝ NHÂN VIÊN                                                  |                                        |
| STT          | Mã Nhân viên          | <b>Tên Nhân Viên</b>               | Số Điên Thoai         | Email                     | Chức Vu        | Mã nhân viên                       |                                                                                                    | Tên nhân viên                                                      |                                        |
| $\bigcirc$ 1 | 1491643482304         | Hoàng Thị Tha                      | 0967777333            | tienhtt@gmail.com         | Kế toán        | Ngày sinh                          | 鱛                                                                                                    | Giới tính                                                          |                                        |
| $\bigcirc$   | 1491877668128         | Trần Gia Hân                       | 0987654321            | phuonga1qn@g              | Nhân viên tu   | Số CMND                            |                                                                                                    | Số điên thoại                                                      |                                        |
| $\bigcirc$ 3 | 1491877767228         | Nguyễn Hồng B                      | 01625778778           | trannhb@gmail.com Kế toán |                | Email                              |                                                                                                    | Địa chỉ                                                            |                                        |
| $\bigcirc$ 4 | 1492573567959         | Nguyễn Minh Long                   | 0983889880            | phuongcnttk5              | Giám đốc       | Chức vu                            | $\overline{\mathbf{v}}$                                                                                 | Người nhập thông tin                                               |                                        |
|              |                       |                                    |                       |                           |                | Ghi chú                            |                                                                                                    |                                                                    | 11                                     |
|              |                       |                                    |                       |                           |                | Hình đai diên                      |                                                                                                    | 3)<br>O Upload hinh                                                |                                        |
|              |                       |                                    |                       |                           |                | $\overline{(+)}$ Thêm mới          | (5)<br><b>圖Luu</b>                                                                                      | $\Theta$<br><b>血 Xóa</b>                                           | Email thông bảo                        |
|              |                       |                                    |                       |                           |                | Chức vu                            | $\sqrt{8}$ iám đốc<br>$\bar{\mathbf{v}}$                                                                | $\Box$ Export ds dã lọc<br>'9<br>Activate Window $\left(10\right)$ | A. Export ds nhân viên                 |
|              |                       |                                    |                       |                           |                |                                    | Design by Nguyen Hong Phuong. Let's call me, if you have problems when you use this system - 0963920772 |                                                                    | Go to PC settings to activate Windows. |

**Hình 4.24: Giao diện quản lý nhân viên**

| <b>STT</b> | Tên chức năng       | Mô tả chức năng                                      |
|------------|---------------------|------------------------------------------------------|
| 1.         | Tìm kiếm            | Tìm kiếm thông tin nhân viên theo mục được chọn      |
|            |                     | ứng với giá trị tìm kiếm                             |
| 2.         | Refresh             | Load lại danh sách nhân viên                         |
| 3.         | Upload hinh         | Upload hình đại diện của nhân viên                   |
| 4.         | Thêm                | Làm trống và fill dữ liệu cần thiết vào form quản lý |
| 5.         | Luu                 | Lấy thông tin từ form quản lý, kiểm tra điều kiện và |
|            |                     | lưu xuống cơ sở dữ liệu                              |
| 6.         | Xóa                 | Xóa thông tin nhân viên                              |
| 7.         | Email thông báo     | Gửi email cho nhân viên                              |
| 8.         | Lọc dữ liệu         | Lọc danh sách nhân viên                              |
| 9.         | Export ds đã lọc    | Xuất ra file excel danh sách nhân viên đã được lọc   |
| 10.        | Export ds nhân viên | Xuất ra file excel danh sách tất cả nhân viên        |

**Bảng 4.3: Các chức năng trên giao diện quản lý nhân viên**

- **Trang quản lý học viên**: là trang quản lý toàn bộ thông tin liên quan đến học viên theo học tại trung tâm, gồm các chức năng chính được nêu ra trong bảng 4.4.

|              | <b>Trung Tâm BHK</b>  | Trang chủ                          | Nhân sự -<br>Hoc viên | Thi sinh                    | Lớp học -<br>ำ    | Lich thi<br>Thu chi $\sim$                                 | Nghiệp vu khác-         | Xin chào: Nguyễn Minh Long      | Đăng xuất                                        |
|--------------|-----------------------|------------------------------------|-----------------------|-----------------------------|-------------------|------------------------------------------------------------|-------------------------|---------------------------------|--------------------------------------------------|
|              | Lựa chọn mục tìm kiếm | $\overline{\mathbf{v}}$<br>Từ khóa | Q                     | Tim kiếm                    | Refresh           |                                                            |                         | QUẢN LÝ HỌC VIÊN                |                                                  |
| STT          | Mã Học Viên           | <b>Tên Học Viên</b>                | Số Điện Thoại         | Email                       | <b>Tinh Trang</b> | Mã học viên                                                |                         | Tên học viên                    |                                                  |
| ∩1           | 1491759342367         | Nguyễn Thi Thơm                    | 0988555444            | phuonga1qn@g                | Đăng ký           | Ngày sinh                                                  | 曲                       | Giới tính                       | $\overline{\mathbf{v}}$                          |
| $\bigcirc$   | 1491805038941         | Trần Thái Sơn                      | 01666777888           | example@gmail.com Tiềm năng |                   | Số CMND                                                    |                         | Số điên thoại                   |                                                  |
| $\bigcirc$ 3 | 1491805056118         | Nguyễn Nhã Lân                     | 0966776884            | example@gmail.com Đang học  |                   | Email                                                      |                         | Địa chỉ                         |                                                  |
| $\bigcirc$   | 1491805038947         | Trần Thái Sơn                      | 01666777888           | example@gmail.com Đăng ký   |                   | Tinh trang hoc tâp                                         | $\overline{\mathbf{v}}$ | Người nhập thông tin            |                                                  |
| $\bigcirc$   | 1496421833123         | Nguyễn Hoàng                       | $\mathbf{0}$          | example@gmail.com Tiềm năng |                   | Người cập nhật thông tin                                   |                         | Ngày cập nhật gần nhất          |                                                  |
| $\bigcirc$ 6 | 1496421895829         | Nguyễn Thị T                       | $\pmb{0}$             | example@gmail.com Tiềm năng |                   |                                                            |                         |                                 |                                                  |
|              |                       |                                    |                       |                             |                   | Ghi chú                                                    |                         |                                 |                                                  |
|              |                       |                                    |                       |                             |                   | Hình đai diên                                              |                         | <b>O</b> Upload hinh            | $\blacktriangleleft$<br><b>EL</b> Import dữ liệu |
|              |                       |                                    |                       |                             |                   | Khóa boc quan tâm 1<br>$\left(\widehat{+}\right)$ Thêm mới | ٠<br>$\bullet$<br>图 Luu | Khóa học quan tâm 2<br>till Xóa | ٠<br>0.,<br>Email thông báo                      |
|              |                       |                                    |                       |                             |                   | Chọn danh mục lọc<br>$\overline{\mathbf{v}}$               | ٠<br><b>Lura</b> chon   | $\mathbf{r}$ . Export ds dã lọc | <b>B.</b> Export tất cả                          |

**Hình 4.25: Giao diện quản lý học viên**

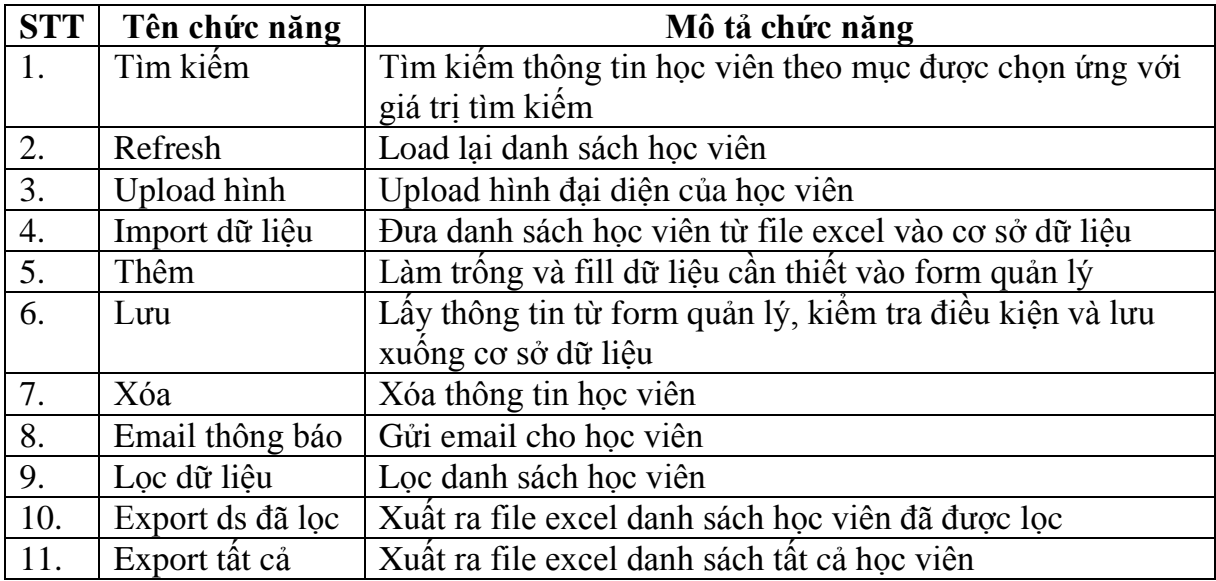

**Bảng 4.4: Các chức năng trên giao diện quản lý học viên**

- **Trang quản lý thí sinh dự thi**: là trang quản lý toàn bộ thông tin liên quan đến thí sinh tham gia thi lấy chứng chỉ tại trung tâm, gồm các chức năng chính được nêu ra trong bảng 4.5.

|              | <b>Trung Tâm BHK</b>  | Trang chủ           | Nhân sư -<br>Hoc viên | Thi sinh                         | $L$ ớp học $\star$<br>Lich thi<br>$\mathbf{\Omega}$ | Thu chi $\sim$                               | Nghiệp vu khác-                                  | Xin chào: Nguyễn Minh Long                | Đăng xuất                            |
|--------------|-----------------------|---------------------|-----------------------|----------------------------------|-----------------------------------------------------|----------------------------------------------|--------------------------------------------------|-------------------------------------------|--------------------------------------|
|              | Lựa chọn mục tim kiểm | ۰<br>Từ khóa        |                       | $Q$ , Tìm kiếm                   | <b>C</b> Refresh                                    |                                              |                                                  | QUẢN LÝ THÍ SINH DỰ THI                   |                                      |
| STT          | Mã Thí Sinh           | <b>Tên Thi Sinh</b> | Số Điện Thoại         | <b>Email</b>                     | <b>Tên Chứng Chỉ</b>                                | Mã thí sinh                                  |                                                  | Tên thi sinh                              |                                      |
| $\bigcirc$ 1 | 1496300309486         | Trần Hoài Th        | 0639349543            | phuonga1qn@gmail. Chứng chỉ lậ   |                                                     | Ngày sinh                                    |                                                  | 巤<br>Giới tính                            | $\overline{\mathbf{v}}$              |
| $\bigcirc$   | 1496301143663         | Nguyễn Tấn Vũ       | 09876543212           | thoidai1995@gmail.c Chứng chỉ lậ |                                                     | Số CMND                                      |                                                  | Số điên thoai                             |                                      |
| $\bigcirc$ 3 | 1496304315384         | Trần Minh Tâm       | 01638885886           | phuongcnttk54@gma Chứng chỉ lâ   |                                                     | Email                                        |                                                  | Địa chỉ                                   |                                      |
| $\bigcirc$ 4 | 1496331132730         | jfkalsdj            | $\mathbf{0}$          | example@gmail.com Chứng chỉ CCNA |                                                     | Diễn đăng ký                                 | $\overline{\mathbf{v}}$                          | Tên chứng chỉ                             | $\overline{\mathbf{v}}$              |
| $\bigcirc$ 5 | 1496336695511         | Nguyễn Hồng         | 0963920772            | phuonga1qn@gmail. Chứng chỉ CCNA |                                                     | Phòng thi                                    | $\mathbf{v}$                                     | Điểm                                      | $\mathbf{0}$                         |
|              |                       |                     |                       |                                  |                                                     | Xếp loại                                     | $\overline{\mathbf{v}}$                          | Ngày cấp chứng chỉ                        | 雦                                    |
|              |                       |                     |                       |                                  |                                                     | Ghi chú                                      |                                                  |                                           |                                      |
|              |                       |                     |                       |                                  |                                                     | Hình đại diện                                |                                                  | <b>Oplead hinh</b>                        | $\Delta$<br><b>EL Import du IIêu</b> |
|              |                       |                     |                       |                                  |                                                     | (+) Them mới                                 | (6)                                              | <b>Till Xoa</b>                           | Email thông báo                      |
|              |                       |                     |                       |                                  |                                                     | Chọn danh mục lọc<br>$\overline{\mathbf{v}}$ | <b>g</b> <sup>then</sup><br>$\blacktriangledown$ | $\Box$ , Export ds dã lọc<br>$\mathbf{d}$ | A. Export tat ca<br>11.              |

**Hình 4.26: Giao diện quản lý thí sinh dự thi**

| <b>STT</b>       | Tên chức năng    | Mô tả chức năng                                          |
|------------------|------------------|----------------------------------------------------------|
| 1.               | Tìm kiếm         | Tìm kiếm thông tin thí sinh theo mục được chọn ứng với   |
|                  |                  | giá trị tìm kiếm                                         |
| 2.               | Refresh          | Load lại danh sách thí sinh                              |
| 3.               | Upload hinh      | Upload hình đại diện của thí sinh                        |
| $\overline{4}$ . | Import dữ liệu   | Đưa danh sách thí sinh dự thi từ file excel vào cơ sở dữ |
|                  |                  | liệu                                                     |
| 5.               | Thêm             | Làm trống và fill dữ liệu cần thiết vào form quản lý     |
| 6.               | Luu              | Lấy dữ liệu từ form quản lý, kiểm tra điều kiện và lưu   |
|                  |                  | xuông cơ sở dữ liệu                                      |
| 7.               | Xóa              | Xóa thông tin của thí sinh                               |
| 8.               | Email thông báo  | Gửi email cho thí sinh                                   |
| 9.               | Lọc dữ liêu      | Loc danh sách thí sinh                                   |
| 10.              | Export ds đã lọc | Xuất ra file excel danh sách thí sinh dự thi đã được lọc |
| 11.              | Export tất cả    | Xuất ra file excel danh sách tất cả thí sinh dự thi      |

**Bảng 4.5: Các chức năng trên giao diện quản lý thí sinh dự thi**

- **Trang quản lý lớp học**: là trang quản lý toàn bộ thông tin liên quan đến các lớp học đã, đang và sắp mở của trung tâm, gồm các chức năng chính được nêu ra trong bảng 4.6.

|             | <b>Trung Tâm BHK</b>               | Trang chủ          | Nhân sư $\sim$  | Hoc viên     | Thi sinh      | Lớp $hoc$<br>Lich thi $\pm$ | Thu chi $\sim$  | Nghiệp vu khác -         | Xin chào: Nguyễn Minh Long | Đăng xuất                      |
|-------------|------------------------------------|--------------------|-----------------|--------------|---------------|-----------------------------|-----------------|--------------------------|----------------------------|--------------------------------|
|             | Lưa chon mục tim kiệm              | ▼<br>Từ khóa       |                 | Tim kiếm     |               | $C$ Refresh                 |                 |                          | QUẢN LÝ LỚP HỌC            |                                |
| STT         | Mã Lớp Học                         | <b>Tên Lớp Học</b> | <b>Lich Hoc</b> | Ngày Bất Đầu | Ngày Kết Thúc | <b>Tinh Trang</b>           | Mã lớp học      |                          | Tên lớp học                |                                |
| $\bigcap$ 1 | 1491711764337 Lớp Hoc PHP  2-4-6   |                    |                 | 20-03-2017   | 14-04-2017    | Sắp khai giảng              | <b>Lich hoc</b> |                          | <b>Tinh trang</b>          | ٠                              |
| $\bigcap$ 2 | 1491707539726 Lớp Học ASP 3-5-7    |                    |                 | 13-12-2016   | 28-01-2017    | Đã kết thúc                 | Ngày bắt đầu    | 巤                        | Ngày kết thúc              | 兽                              |
| $\bigcap$ 3 | 1494521172010 Lâp Trình Java 2-4-6 |                    |                 | 22-05-2017   | 21-07-2017    | Sắp khai giảng              | Thủ lao         | 0                        | Đã thanh toán              | <b>Dã thanh toán hay chưa?</b> |
| $\bigcap$ 4 | 1494568963038 Khóa đảo tao  3-5-7  |                    |                 | 22-05-2017   | 21-07-2017    | Sắp khai giảng              | Tên khóa học    | $\checkmark$             | Tên phỏng học              | ▼                              |
|             |                                    |                    |                 |              |               |                             | Tên giảng viên  | $\overline{\phantom{a}}$ | Nhân viên quản lý          | $\overline{\phantom{a}}$       |
|             |                                    |                    |                 |              |               |                             |                 |                          |                            |                                |
|             |                                    |                    |                 |              |               |                             | Ghi chú         | $\Delta$                 | $\mathfrak{D}$             |                                |
|             |                                    |                    |                 |              |               |                             | $(+)$ Thêm mới  | <b>Hall</b> Luru         | <b>Im Xóa</b>              |                                |

**Hình 4.27: Giao diện quản lý lớp học**

| <b>STT</b> | Tên chức năng | Mô tả chức năng                                          |
|------------|---------------|----------------------------------------------------------|
|            | Tìm kiếm      | Tìm kiếm thông tin lớp học theo mục được chọn ứng với    |
|            |               | giá trị tìm kiếm                                         |
|            | Refresh       | Load lại danh sách lớp học                               |
| 3.         | Thêm          | Làm trống và fill dữ liệu cần thiết vào form quản lý     |
| 4.         | Luu           | Lấy thông tin từ form quản lý, kiểm tra điều kiện và lưu |
|            |               | xuống cơ sở dữ liệu                                      |
|            | Xóa           | Xóa thông tin lớp học                                    |

**Bảng 4.6: Các chức năng trên giao diện quản lý lớp học**

- **Trang quản lý chi tiết lớp học**: là trang quản lý thông tin chi tiết của một lớp học, nhằm xác định được học viên học ở lớp học nào, học phí..., gồm các chức năng chính được nêu ra trong bảng 4.7.

|              | Lựa chọn mục tìm kiếm<br>٠ | Từ khóa                            | $Q$ , Tìm kiếm | <b>CRITER</b>       |                                               |                                      | QUẢN LÝ CHI TIẾT LỚP HỌC                        |                        |
|--------------|----------------------------|------------------------------------|----------------|---------------------|-----------------------------------------------|--------------------------------------|-------------------------------------------------|------------------------|
| <b>STT</b>   | Mã Chi Tiết                | <b>Tên Lớp Học</b>                 | Mã Học Viên    | <b>Tên Hoc Viên</b> | Mã chi tiết lớp học                           |                                      | Hoc viên                                        | $\mathbf{v}$           |
| $\bigcirc$ 1 | 1496388814955              | Lập Trình Java                     | 1491805056118  | Nguyễn Nhã Lân      | Tên lớp                                       | $\mathbf{v}$                         | Học phí                                         | $\mathbf 0$            |
| $\bigcirc$   | 1496224141677              | Lớp Học PHP căn bản  1491759342350 |                | Đã bi xóa           | Miễn giảm                                     | $\pmb{0}$                            | Số tiền thu                                     | $\pmb{0}$              |
| $\bigcap$    | 1496386804350              | Lớp Học PHP căn bản                | 1491759342367  | Nguyễn Thị Thơm     | Đã thu học phí                                | <b>Dã thu</b>                        | Điểm                                            | $\pmb{0}$              |
| $\bigcirc$ 4 | 1496389431937              | Lớp Học PHP căn bản  1491759342367 |                | Nguyễn Thị Thơm     | Ngày cấp chứng chỉ                            | ■                                    | Xếp loại                                        | $\checkmark$           |
|              |                            |                                    |                |                     | Điểm danh                                     |                                      |                                                 |                        |
|              |                            |                                    |                |                     | Ghi chú                                       |                                      |                                                 |                        |
|              |                            |                                    |                |                     | o<br>Thêm mới                                 | $\left(4\right)$                     | <b>Till Xoa</b>                                 | <b>Email thong bao</b> |
|              |                            |                                    |                |                     | Chon danh mục lọc<br>$\overline{\phantom{0}}$ | $\overline{\phantom{a}}$<br>Lua chon | $\mathbf{r} \in \mathbb{R}$ Export ds diễm danh | - Export bảng điểm     |

**Hình 4.28: Giao diện chi tiết lớp học**

| <b>STT</b> | Tên chức năng       | Mô tả chức năng                                        |  |  |
|------------|---------------------|--------------------------------------------------------|--|--|
| 1.         | Tìm kiếm            | Tìm kiếm thông tin chi tiết lớp học theo mục được      |  |  |
|            |                     | chọn ứng với giá trị tìm kiếm                          |  |  |
| 2.         | Refresh             | Load lại danh sách chi tiết lớp học                    |  |  |
| 3.         | Thêm                | Làm trống và fill dữ liệu cần thiết vào form quản lý   |  |  |
| 4.         | Luu                 | Lấy thông tin từ form quản lý, kiểm tra điều kiện và   |  |  |
|            |                     | lưu xuống cơ sở dữ liệu                                |  |  |
| 5.         | Xóa                 | Xóa thông tin chi tiết lớp học                         |  |  |
| 6.         | Email thông báo     | Gửi email cho học viên                                 |  |  |
| 7.         | Lọc dữ liệu         | Lọc danh sách chi tiết lớp học                         |  |  |
| 8.         | Export ds điểm danh | Xuất ra file excel danh sách chi tiết lớp học dùng để  |  |  |
|            |                     | điểm danh                                              |  |  |
| 9.         | Export bảng điểm    | Xuất ra file excel danh sách chi tiết lớp học kèm theo |  |  |
|            |                     | điểm và kết quả học tập                                |  |  |

**Bảng 4.7: Các chức năng trên giao diện chi tiết lớp học**

- **Trang quản lý lịch thi**: là trang quản lý toàn bộ thông tin liên quan đến lịch thi lấy chứng chỉ do trung tâm tổ chức, gồm các chức năng chính được nêu ra trong bảng 4.8.

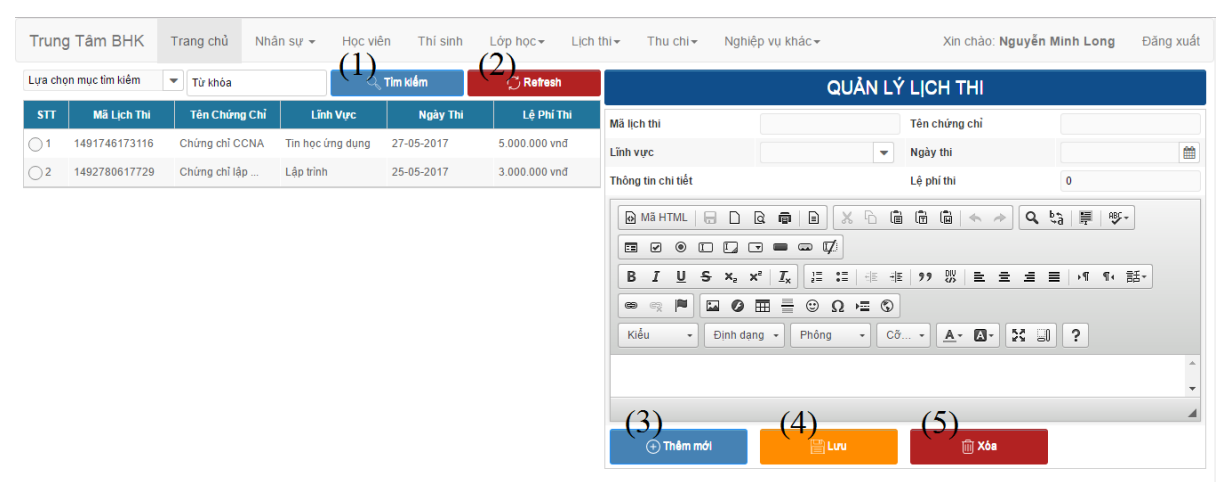

**Hình 4.29: Giao diện quản lý lịch thi**

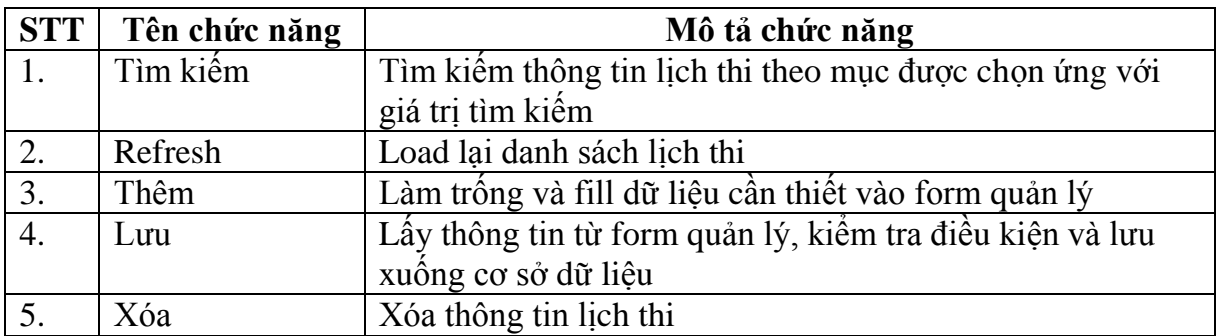

### **Bảng 4.8: Các chức năng trên giao diện quản lý lịch thi**

- **Trang quản lý phiếu chi**: là trang quản lý toàn bộ thông tin liên quan đến việc chi tiêu của trung tâm, gồm các chức năng chính được nêu ra trong bảng 4.10.

|                         | <b>Trung Tâm BHK</b>  | Trang chủ    | Nhân sư -                               | Hoc viên       | Thi sinh      | $L$ ớp học $\sim$<br>Lich thi $\star$ | Thu chi $\star$   | Nghiệp vu khác -      | Xin chào: Nguyễn Minh Long | Đăng xuất               |
|-------------------------|-----------------------|--------------|-----------------------------------------|----------------|---------------|---------------------------------------|-------------------|-----------------------|----------------------------|-------------------------|
|                         | Lựa chọn mục tìm kiểm | v<br>Từ khóa |                                         | Tim kiếm       |               | Refresh                               |                   |                       | QUẢN LÝ PHIỀU CHI          |                         |
| STT                     | Mã Phiếu Chi          | Nội Dung     | Tên Kế Toán                             | Tên Người Nhân | Số Tiền       | Ngày Chi                              | Mã phiếu chi      |                       | Ngày chi                   | 雦                       |
| $\bigcirc$ <sup>1</sup> |                       |              | 1491878065498 Liên hoan kế  Hoàng Thị T | Lê Khánh Như   | 1.000.000 vnd | 04-04-2017                            | Số tiền           | $\mathbf{0}$          | Người nhận                 |                         |
|                         |                       |              |                                         |                |               |                                       | Đia chỉ           |                       | Kế toán viên               | $\overline{\mathbf{v}}$ |
|                         |                       |              |                                         |                |               |                                       | Nội dung          |                       | Ghi chú                    |                         |
|                         |                       |              |                                         |                |               |                                       | 3)                | $\Delta$              | ╾                          | n                       |
|                         |                       |              |                                         |                |               |                                       | $\Theta$ Thêm mới | 冒Luu                  | 间 X6a                      | n phiếu chi             |
|                         |                       |              |                                         |                |               |                                       | Từ ngày           | 雦<br>$\left[6\right]$ | <b>▽Loc phiếu chi</b>      | E, Export while chi     |
|                         |                       |              |                                         |                |               |                                       | Đến ngày          | ≜                     |                            | A. Export tong hop      |
|                         |                       |              |                                         |                |               |                                       |                   |                       |                            | 19                      |

**Hình 4.30: Giao diện quản lý phiếu chi**

| <b>STT</b>       | Tên chức năng    | Mô tả chức năng                                            |
|------------------|------------------|------------------------------------------------------------|
| 1.               | Tìm kiếm         | Tìm kiếm thông tin phiếu chi theo mục được chọn ứng        |
|                  |                  | với giá trị tìm kiếm                                       |
| 2.               | Refresh          | Load lại danh sách phiếu chi                               |
| 3.               | Thêm             | Làm trống và fill dữ liệu cần thiết vào form quản lý       |
| $\overline{4}$ . | Luu              | Lấy thông tin từ form quản lý, kiểm tra điều kiện và lưu   |
|                  |                  | xuống cơ sở dữ liệu                                        |
| 5.               | Xóa              | Xóa thông tin phiếu chi                                    |
| 6.               | Lọc phiếu chi    | Lọc danh sách phiếu chi theo khoảng thời gian              |
| 7.               | In phiếu chi     | Xuất thông tin phiếu chi ra trang jsp và tiến hành in bằng |
|                  |                  | máy in                                                     |
| 8.               | Export phiếu chi | Xuất ra file word thông tin phiếu chi                      |
| 9.               | Export tông hợp  | Xuất ra file excel danh sách phiếu chi đã được lọc         |
|                  | phiếu chi        |                                                            |

**Bảng 4.9: Các chức năng trên giao diện quản lý phiếu chi**

- **Trang quản lý phiếu thu**: là trang quản lý toàn bộ thông tin liên quan đến các khoản thu của trung tâm, gồm các chức năng chính được nêu ra trong bảng 4.11.

|                                                                                                    | <b>Trung Tâm BHK</b>  | Trang chủ | Nhân sư -   | Hoc viên                               | Thi sinh<br>$\Delta$ | Lớp học -<br>Lich thi $\star$ | Thu chi $\star$   | Nghiệp vu khác-           | Xin chào: Nguyễn Minh Long | Đăng xuất                    |
|----------------------------------------------------------------------------------------------------|-----------------------|-----------|-------------|----------------------------------------|----------------------|-------------------------------|-------------------|---------------------------|----------------------------|------------------------------|
| Lựa chọn mục tìm kiểm<br>Tìm kiếm<br>$\checkmark$<br>$\bigcirc$ Refresh<br>Từ khóa<br>QUẢN LÝ PHIỀU THU |                       |           |             |                                        |                      |                               |                   |                           |                            |                              |
| STT                                                                                                    | Mã Phiếu Thu          | Nội Dung  | Tên Kế Toán | Tên Người Nộp                          | Số Tiền              | Ngày Thu                      | Mã phiếu thu      |                           | Ngày thu                   | 雦                            |
| $\bigcirc$ <sup>1</sup>                                                                                 | 1492853289581 Hoc Phi |           |             | Hoàng Thị Th  Phạm Thế Th  500.000 vnđ |                      | 22-04-2017                    | Số tiền           | $\mathbf{0}$              | Người nộp                  |                              |
|                                                                                                    |                       |           |             |                                        |                      |                               | Địa chỉ           |                           | Người thu                  | $\overline{\phantom{a}}$     |
|                                                                                                    |                       |           |             |                                        |                      |                               | Nội dung          |                           | Ghi chú                    |                              |
|                                                                                                    |                       |           |             |                                        |                      |                               | (3)               | $\left( 4\right)$         | (5)                        | 4<br>$\prime$                |
|                                                                                                    |                       |           |             |                                        |                      |                               | $\oplus$ Thêm mới | 圖Luu                      | <b>血Xoa</b>                | in phiếu thu                 |
|                                                                                                    |                       |           |             |                                        |                      |                               | Từ ngày           | 曲                         | <b>▽Loc phiếu thu</b>      | $\mathbf{E}$ Export the thu  |
|                                                                                                    |                       |           |             |                                        |                      |                               | Đến ngày          | $\mathbf{F}_{\mathbf{Q}}$ |                            | <sup>2</sup> Export tong hop |
|                                                                                                    |                       |           |             |                                        |                      |                               |                   |                           |                            | 91                           |

**Hình 4.31: Giao diện quản lý phiếu thu**

| <b>STT</b>       | Tên chức năng             | Mô tả chức năng                                |  |  |  |
|------------------|---------------------------|------------------------------------------------|--|--|--|
| 1.               | Tìm kiếm                  | Tìm kiếm thông tin phiếu thu theo mục được     |  |  |  |
|                  |                           | chọn ứng với giá trị tìm kiếm                  |  |  |  |
| 2.               | Refresh                   | Load lại danh sách phiếu thu                   |  |  |  |
| 3.               | Thêm                      | Làm trống và fill dữ liệu cần thiết vào form   |  |  |  |
|                  |                           | quản lý                                        |  |  |  |
| $\overline{4}$ . | Luu                       | Lấy thông tin từ form quản lý, kiếm tra điều   |  |  |  |
|                  |                           | kiện và lưu xuống cơ sở dữ liệu                |  |  |  |
| 5.               | Xóa                       | Xóa thông tin phiếu thu                        |  |  |  |
| 6.               | Lọc phiếu thu             | Lọc danh sách phiếu thu theo khoảng thời gian  |  |  |  |
| 7.               | In phiếu thu              | Xuất thông tin phiếu thu ra trang jsp và tiến  |  |  |  |
|                  |                           | hành in bằng máy in                            |  |  |  |
| 8.               | Export phiếu thu          | Xuất ra file word thông tin phiếu thu          |  |  |  |
| 9.               | Export tổng hợp phiếu thu | Xuất ra file excel danh sách phiếu thu đã được |  |  |  |
|                  |                           | loc                                            |  |  |  |

**Bảng 4.10: Các chức năng trên giao diện quản lý phiếu thu**

- **Trang quản lý khóa học**: là trang quản lý toàn bộ thông tin liên quan đến các khóa học của trung tâm, gồm các chức năng chính được nêu ra trong bảng 4.12.

|                         | Trung Tâm BHK<br>Lưa chon mục tìm kiểm | Trang chủ<br>Nhân sư $\sim$     | <b>Hoc</b> viên | Thi sinh | Lich thi $\sim$<br>$L$ ớp học $\sim$ | Thu chi $\sim$                                         | Nghiêp vu khác-                                                                                                    | Xin chào: Nguyễn Minh Long                           |                                        | Đăng xuất                |
|-------------------------|----------------------------------------|---------------------------------|-----------------|----------|--------------------------------------|--------------------------------------------------------|----------------------------------------------------------------------------------------------------|------------------------------------------------------|----------------------------------------|--------------------------|
|                         |                                        | ▼ Từ khóa                       |                 | Tìm kiếm | Refresh                              |                                                        |                                                                                                    | QUẢN LÝ KHÓA HỌC                                     |                                        |                          |
| STT                     | Mã Khóa Hoc                            | <b>Tên Khóa Hoc</b>             | <b>Hoc Phi</b>  | Số Buổi  | <b>Linh Vurc</b>                     | Mã khóa học                                            |                                                                                                    | Tên khóa học                                         |                                        |                          |
| $\bigcirc$ 1            | 1491983314511                          | Lập trình web AS  1.500.000 vnđ |                 | 12       | Lập trình                            | Linh vực                                               | v                                                                                                    | Học phí                                              | $\mathbf{0}$                           |                          |
| $\bigcirc$              | 1491983273146                          | Lập trình web PH  1.000.000 vnđ |                 | 15       | Lập trình                            | Số buổi                                                | $\bf{0}$                                                                                                    |                                                      |                                        |                          |
| $\bigcap$ 3             | 1494563944577                          | <b>CCNA</b>                     | 2.500.000 vnd   | 24       | $2$ Mang máy tính                    |                                                        |                                                                                                    |                                                      |                                        |                          |
| $\bigcirc$ <sup>4</sup> | 1494520337823                          | Lập Trình Java C  3.000.000 vnđ |                 | 24       | Lập trình                            | Nội dung tóm tắt                                       |                                                                                                    |                                                      |                                        |                          |
|                         | Nối dung khóa học                      |                                 |                 |          |                                      |                                                        |                                                                                                    |                                                      |                                        |                          |
|                         |                                        |                                 |                 |          |                                      | O Mã HTML <b>□</b><br>$\Box$                           | $X$ <sup>D</sup><br>$\mathbb{R}$<br>$\Box$<br>$\bar{\mathbb{Q}}$                                                                                          | 4 6<br>$\boxed{a}$ $\leftarrow$ $\rightarrow$        | $Q_{12}$ $\equiv$<br>$98f -$           |                          |
|                         |                                        |                                 |                 |          |                                      | $\circledcirc$<br>$\Box$<br>$\boldsymbol{\boxdot}$     |                                                                                                    |                                                      |                                        |                          |
|                         |                                        |                                 |                 |          |                                      | $\underline{U}$ 5 $x_e$ $x_e$<br>в<br>$\overline{I}$   | $\mathcal{I}_{\mathsf{x}}$<br>$\begin{array}{cc} \mathbb{I}^{\pm} & \mathbb{I}^{\pm} \\ \mathbb{I}^{\pm} & \mathbb{I}^{\pm} \end{array}$<br>$\frac{1}{2}$ | · #   99                 ±   ±   ±   ≡   +1  11 + 話* |                                        |                          |
|                         |                                        |                                 |                 |          |                                      | P<br>$\mathbf{L}$<br>$_{\circledcirc}$<br>$\mathbb{Q}$ | $\equiv$<br>$\odot$<br>$\bullet$ $\boxplus$<br>$\Omega = \mathbb{Q}$                                                                                      |                                                      |                                        |                          |
|                         |                                        |                                 |                 |          |                                      | Kiểu<br>Định dạng $\sim$<br>$\overline{ }$             | Phông<br>$\scriptstyle\star$                                                                                                    | $\mathbb{R}$ and<br>$C\tilde{\sigma}$ $\sim$         | $\ddot{\phantom{0}}$                   |                          |
|                         |                                        |                                 |                 |          |                                      |                                                        |                                                                                                    | $A - B -$                                            |                                        |                          |
|                         |                                        |                                 |                 |          |                                      |                                                        |                                                                                                    |                                                      |                                        | $\overline{\phantom{a}}$ |
|                         |                                        |                                 |                 |          |                                      |                                                        |                                                                                                    |                                                      |                                        |                          |
|                         |                                        |                                 |                 |          |                                      |                                                        |                                                                                                    |                                                      |                                        |                          |
|                         |                                        |                                 |                 |          |                                      | Ghi chú                                                |                                                                                                    | ٬ς                                                   |                                        |                          |
|                         |                                        |                                 |                 |          |                                      | 3)<br>$\left(\rightarrow\right)$ Thêm mới              | $\left( 4\right)$<br>图 Luu                                                                                                    | <b>Activate Windows</b>                              |                                        |                          |
|                         |                                        |                                 |                 |          |                                      |                                                        | Design by Nguyen Hong Phuong. Let's call me, if you have problems when you use this system - 0963920772                                                   |                                                      | Go to PC settings to activate Windows. |                          |
|                         |                                        |                                 |                 |          |                                      |                                                        |                                                                                                    |                                                      |                                        |                          |

**Hình 4.32: Giao diện quản lý khóa học**

| <b>STT</b>       | Tên chức năng | Mô tả chức năng                                          |
|------------------|---------------|----------------------------------------------------------|
| $\vert 1.$       | Tìm kiếm      | Tìm kiếm thông tin khóa học theo mục được chọn ứng với   |
|                  |               | giá trị tìm kiếm                                         |
| 2.               | Refresh       | Load lại danh sách khóa học                              |
| $\overline{3}$ . | Thêm          | Làm trông và fill dữ liệu cần thiết vào form quản lý     |
| $\overline{4}$ . | Luu           | Lấy thông tin từ form quản lý, kiểm tra điều kiện và lưu |
|                  |               | xuống cơ sở dữ liệu                                      |
| 5.               | Xóa           | Xóa thông tin khóa học                                   |

**Bảng 4.11: Các chức năng trên giao diện quản lý khóa học**

- **Trang quản lý tài khoản**: là trang quản lý toàn bộ thông tin liên quan đến tài khoản đăng nhập vào hệ thống của các nhân viên đang công tác tại trung tâm, gồm các chức năng chính được nêu ra trong bảng 4.13.

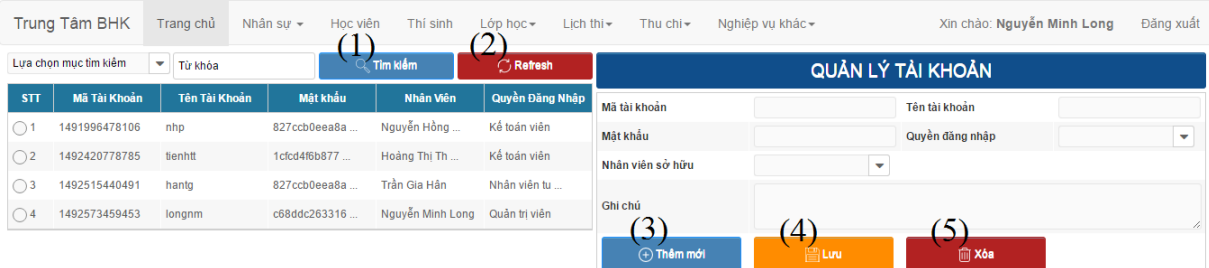

### **Hình 4.33: Giao diện quản lý tài khoản**

| <b>STT</b> | Tên chức năng | Mô tả chức năng                                           |
|------------|---------------|-----------------------------------------------------------|
|            | Tìm kiếm      | Tìm kiếm thông tin tài khoản theo mục được chọn ứng       |
|            |               | với giá trị tìm kiếm                                      |
| 2.         | Refresh       | Load lại danh sách tài khoản                              |
| 3.         | Thêm          | Làm trống và fill dữ liệu cần thiết vào form quản lý      |
|            | Luu           | Lấy thông tin từ form quản lý, kiểm tra điều kiện, mã hóa |
|            |               | thông tin và lưu xuống cơ sở dữ liệu                      |
|            | Xóa           | Xóa thông tin tài khoản                                   |

**Bảng 4.12: Các chức năng trên giao diện quản lý tài khoản**

- **Trang quản lý lĩnh vực**: là trang quản lý thông tin về các lĩnh vực mà trung tâm đang giảng dạy, gồm các chức năng chính được nêu ra trong bảng 4.14.

| Lựa chọn mục tìm kiếm<br>Tìm kiếm<br>Refresh<br>$\mathbf{v}$<br>Từ khóa<br>QUẢN LÝ LĨNH VỰC<br>STT<br><b>Mã Lĩnh Vưc</b><br><b>Tên Linh Vưc</b> |  |
|----------------------------------------------------------------------------------------------------|--|
|                                                                                                    |  |
| Mã lĩnh vưc<br>Tên lĩnh vưc                                                                                                    |  |
| Lâp trình<br>1491636238942<br>$\bigcirc$ 1<br>$(+)$ Thêm mới<br>$\Box$ Luu<br>间 Xóa                                                             |  |
| Mang máy tính<br>$\bigcap$ 2<br>1491636250063                                                                                                   |  |
| $\left( 4\right)$<br>$\mathcal{D}$<br>3<br>$\bigcirc$ 3<br>Tin hoc ứng dung<br>1491636259369                                                    |  |
| Hê thống<br>1492481531063<br>$\bigcap$ 4                                                                                                    |  |
| Cơ sở dữ liêu<br>1491636270073<br>$\bigcirc$ 5                                                                                                  |  |
| Bảo mật<br>1494492688283<br>$\bigcap$ 6                                                                                                    |  |

**Hình 4.34: Giao diện quản lý lĩnh vực**

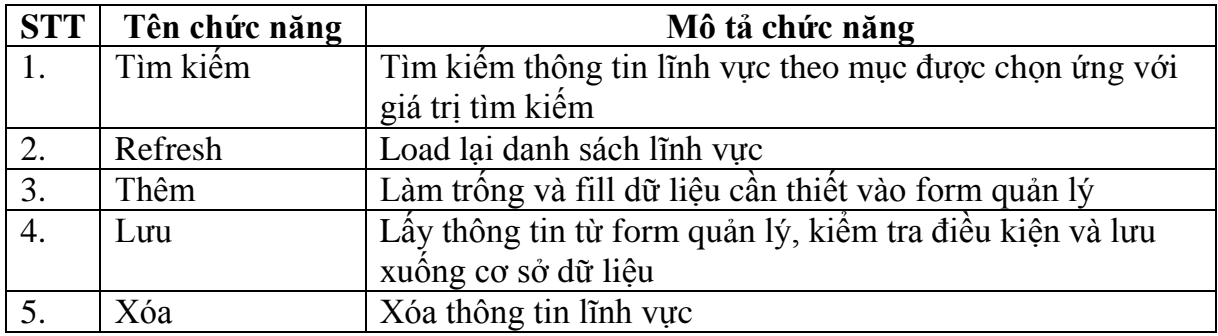

#### **Bảng 4.13: Các chức năng trên giao diện quản lý lĩnh vực**

- **Trang quản lý phòng học**: là trang quản lý thông tin của các phòng học tại trung tâm, gồm các chức năng chính được nêu ra trong bảng 4.15.

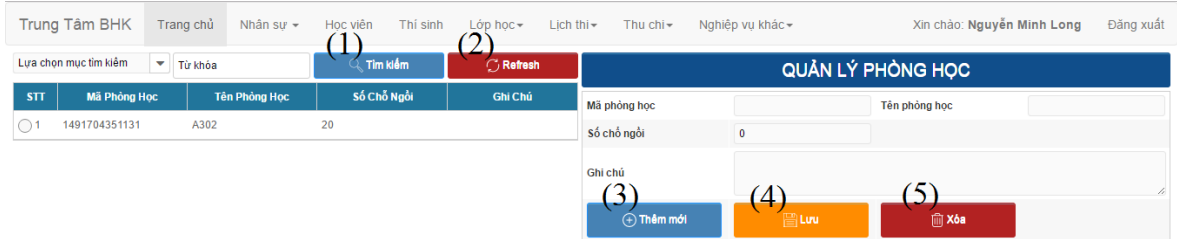

**Hình 4.35: Giao diện quản lý phòng học**

| <b>STT</b> | Tên chức năng | Mô tả chức năng                                          |
|------------|---------------|----------------------------------------------------------|
|            | Tìm kiếm      | Tìm kiếm thông tin phòng học theo mục được chọn ứng      |
|            |               | với giá trị tìm kiếm                                     |
| 2.         | Refresh       | Load lại danh sách phòng học                             |
| 3.         | Thêm          | Làm trống và fill dữ liệu cần thiết vào form quản lý     |
|            | Luu           | Lấy thông tin từ form quản lý, kiểm tra điều kiện và lưu |
|            |               | xuống cơ sở dữ liệu                                      |
|            | Xóa           | Xóa thông tin phòng học                                  |

**Bảng 4.14: Các chức năng trên giao diện quản lý phòng học**

- **Trang quản lý chức vụ**: là trang quản lý thông tin về các chức vụ của nhân viên hiện có của trung tâm, gồm các chức năng chính được nêu ra trong bảng 4.16.

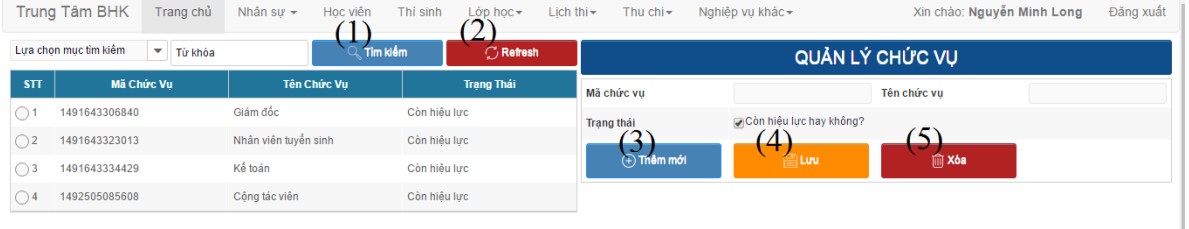

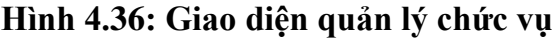

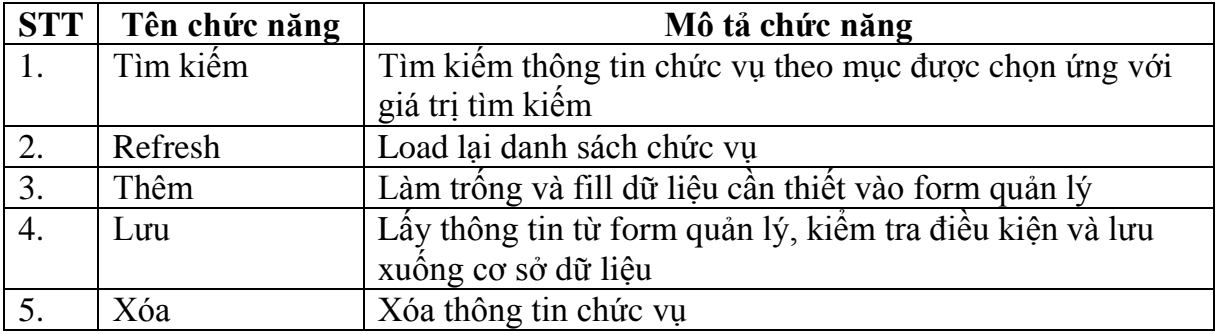

### **Bảng 4.15: Các chức năng trên giao diện quản lý chức vụ**

- **Trang quản lý liên hệ**: là trang quản lý toàn bộ các ý kiến, phản hồi từ của học viên hoặc cách khác vãng lai truy cập vào trang giới thiệu trung tâm, gồm các chức năng chính được nêu ra trong bảng 4.17.

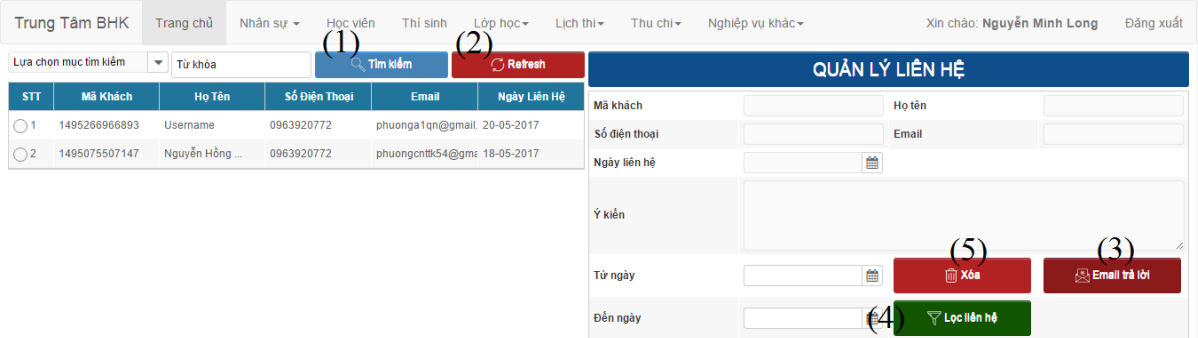

**Hình 4.37: Giao diện quản lý liên hệ**

| <b>STT</b> | Tên chức năng   | Mô tả chức năng                                       |  |  |  |
|------------|-----------------|-------------------------------------------------------|--|--|--|
|            | Tìm kiếm        | Tìm kiếm thông tin liên hệ theo mục được chọn ứng với |  |  |  |
|            |                 | giá trị tìm kiếm                                      |  |  |  |
| 2.         | Refresh         | Load lại danh sách liên hệ                            |  |  |  |
| 3.         | Email thông báo | Gửi email cho người gửi liên hệ                       |  |  |  |
| 4.         | Lọc dữ liệu     | Lọc danh sách liên hệ theo ngày liên hệ               |  |  |  |
|            | Xóa             | Xóa thông tin liên hệ                                 |  |  |  |

**Bảng 4.16: Các chức năng trên giao diện quản lý liên hệ**

- **Trang quản lý email**: là trang quản lý các email được đăng ký để nhận thông báo mới nhất từ trung tâm, gồm các chức năng chính được nêu ra trong bảng 4.18.

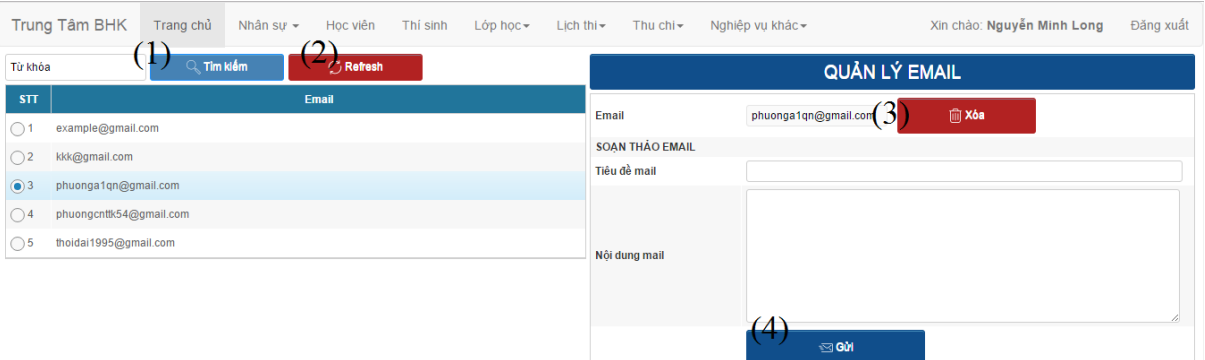

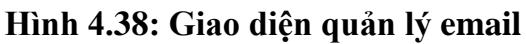

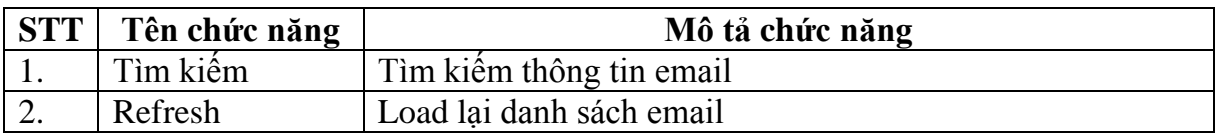

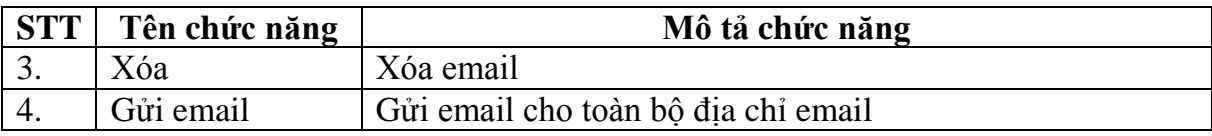

#### **Bảng 4.17: Các chức năng trên giao diện quản lý email**

- **Trang quản lý bài viết**: là trang quản lý các bài viết dùng để đưa lên trang giới thiệu trung tâm, gồm các chức năng chính được nêu ra trong bảng 4.19.

|                         | Trung Tâm BHK         | Trang chủ      | Nhân sự -<br>Học viên<br>$\Box$ | Thi sinh       | Lớp học -<br>Lịch thi -<br>$\cdot 2$ | Thu $\text{chi}-$                                                                                       | Nghiệp vụ khác -                                         | Xin chào: Nguyễn Minh Long                                | Đăng xuất                              |  |
|-------------------------|-----------------------|----------------|---------------------------------|----------------|--------------------------------------|----------------------------------------------------------------------------------------------------|----------------------------------------------------------|-----------------------------------------------------------|----------------------------------------|--|
|                         | Lựa chọn mục tìm kiểm | ▼ Từ khóa      |                                 | Tim klém       | <b>C</b> Refresh                     | QUẢN LÝ BẢI VIẾT                                                                                        |                                                          |                                                           |                                        |  |
| STT                     | Mã Bài Viết           | Tiêu Đề        | Ngày Đăng                       | Lượng truy cập | <b>Trang Thái</b>                    |                                                                                                    |                                                          |                                                           |                                        |  |
| $\bigcirc$ 1            | 1492790739695         | Google ra må   | 21-04-2017                      | $\mathbf{0}$   | true                                 | Mã bài viết                                                                                             |                                                          | Tiêu đề                                                   |                                        |  |
| $\bigcirc$              | 1495102597884         | jdfjalskd      | 18-05-2017                      | $\mathbf 0$    | true                                 | Nội dung tóm tắt                                                                                        |                                                          |                                                           |                                        |  |
| $\bigcirc$ 3            | 1495103944414         | fjdsklfjalk    | 18-05-2017                      | $\bf{0}$       | false                                |                                                                                                    |                                                          |                                                           | 1.                                     |  |
| $\bigcirc$ <sup>4</sup> | 1495104915511         | fdsjklfaj      | 18-05-2017                      | $\bf{0}$       | true                                 | Ngày đăng                                                                                               | 雦                                                        | Lần cập nhật cuối                                         |                                        |  |
| $\bigcirc$              | 1495104953685         | ádklfj         | 18-05-2017                      | $\bf{0}$       | true                                 | Người viết bài                                                                                          |                                                          | Số lương truy câp                                         | $\bullet$                              |  |
| $\bigcirc$ 6            | 1495105163406         | $\overline{2}$ | 18-05-2017                      | $\mathbf{0}$   | false                                | <b>Thuộc menu</b>                                                                                       | $\bar{\mathbf{v}}$                                       | <b>Trạng thái</b>                                         | Dược đăng hay không?                   |  |
|                         |                       |                |                                 |                |                                      | Hình minh họa                                                                                           |                                                          | (3)<br><b>A</b> Upload hinh                               |                                        |  |
|                         |                       |                |                                 |                |                                      | Nội dung                                                                                                |                                                          |                                                           |                                        |  |
|                         |                       |                |                                 |                |                                      | @ MäHTML   <del>□</del> □ <b>Q</b> @                                                                    | X <sub>b</sub><br>€                                      |                                                           | $Q_{c3}$<br>$\frac{R}{2}$              |  |
|                         |                       |                |                                 |                |                                      | $\circledcirc$<br>畐<br>☑                                                                                | $D$ $D$ $D$ $=$ $D$ $\nabla$                             |                                                           |                                        |  |
|                         |                       |                |                                 |                |                                      | В<br>I<br>$\underline{U}$ $\oplus$ $X_2$ $X^2$                                                          | $\frac{1}{2}$ $\frac{1}{2}$ $\frac{1}{2}$<br>$I_{\rm x}$ | ※ ※ 2 22   22   22   全 글 글   xī 10 話▼                     |                                        |  |
|                         |                       |                |                                 |                |                                      | P<br>国の田<br>$\circledcirc$<br>$\otimes$                                                                 | $\equiv$<br>$_{\odot}$<br>$\Omega = \mathbb{Q}$          |                                                           |                                        |  |
|                         |                       |                |                                 |                |                                      | Kiểu<br>Định dạng $\sim$<br>$\scriptstyle\star$                                                         | Phông<br>$^\star$                                        | $53$ $\Box$ $2$<br>$C\tilde{\sigma}$ $\sim$<br>$A - \Box$ |                                        |  |
|                         |                       |                |                                 |                |                                      |                                                                                                    |                                                          |                                                           | $\check{}$                             |  |
|                         |                       |                |                                 |                |                                      | (4<br>$\textcircled{+}$ Thêm mới                                                                        | (5)<br>圖Luu                                              | 66<br><b>Im X6a</b><br><b>Activate Windows</b>            |                                        |  |
|                         |                       |                |                                 |                |                                      | Design by Nguyen Hong Phuong, Let's call me, if you have problems when you use this system - 0963920772 |                                                          |                                                           | Go to PC settings to activate Windows. |  |

**Hình 4.39: Giao diện quản lý bài viết**

| <b>STT</b> | Tên chức năng | Mô tả chức năng                                          |
|------------|---------------|----------------------------------------------------------|
|            | Tìm kiếm      | Tìm kiếm thông tin bài viết theo mục được chọn ứng với   |
|            |               | giá trị tìm kiếm                                         |
| 2.         | Refresh       | Load lại danh sách bài viết                              |
| 3.         | Upload hinh   | Upload hình minh họa cho bài viết                        |
| 4.         | Thêm          | Làm trống và fill dữ liệu cần thiết vào form quản lý     |
| 5.         | Luu           | Lấy thông tin từ form quản lý, kiểm tra điều kiện và lưu |
|            |               | xuống cơ sở dữ liệu                                      |
| 6.         | Xóa           | Xóa thông tin bài viết                                   |

**Bảng 4.18: Các chức năng trên giao diện quản lý bài viết**

#### **KẾT LUẬN VÀ KIẾN NGHỊ**

**Kết quả đạt được**

Sau thời gian tìm hiểu, nghiên cứu đề tài "**Xây dựng ứng dụng web quản lý trung tâm đào tạo**" sử dụng ZK Framework đã cơ bản hoàn thành. Đề tài đồ án tốt nghiệp này đã thực hiên được một số yêu cầu sau:

+ Tìm hiểu được cấu trúc và cách làm việc của mô hình MVC.

+ Tìm hiểu các thành phần của ZK Framework và cách xây dựng ứng dụng web với ZK Framework.

+ Tìm hiểu được cấu trúc, cách sử dụng Hibernate trong ứng dụng web.

+ Xây dựng được ứng dụng web quản lý trung tâm đào tạo dựa trên những công nghệ đã nghiên cứu.

+ Xây dựng được mô hình kiến trúc của hệ thống, kiến trúc phần mềm quản lý nhân sự, học viên và các nghiệp vụ liên quan.

+ Web có giao diện thân thiện với người dùng, dễ nhìn, không có lỗi chính tả, bố cục rõ ràng, hình ảnh sắp xếp gọn gàng, hợp lý. Dễ dàng sử dụng các chức năng, chương trình được bắt lỗi hầu như là đầy đủ khi dữ liệu không đúng, có khả năng hiện thị trên máy tính bàn, laptop.

+ Web đã đáp ứng các chức năng chính như:

- Quản lý nhân viên.
- Quản lý giảng viên.
- Quản lý học viên.
- $\bullet$  Ouản lý thí sinh dư thi lấy chứng chỉ.
- Quản lý thu, chi.
- Quản lý lĩnh vực.
- Quản lý phòng học, khóa học, lớp học.
- $\bullet$  Quản lý lịch thi lấy chứng chỉ.

+ Bảo mật: Việc bảo mật tuân thủ theo 2 nguyên tắc sau:

- Password được mã hoá khi đưa vào cơ sở dữ liệu (Mã hóa MD5).
- Tránh các dạng tấn công đơn giản như XSS, SQL Injection.

 $+ V\hat{e}$  tốc độ: Chương trình có tốc độ xử lý tương đối nhanh, sử dụng băng thông hiệu quả, có thể làm việc tốt khi có nhiều dữ liệu, tốc độ khi tìm kiếm, tốc độ hiển thị trang.

+ Website vận hành tốt, đáp ứng được những yêu cầu đã đề ra ở trên.

+ Phân quyền đầy đủ, mỗi tài khoản được cấp để đăng nhập vào hệ thống có một quyền hạn nhất định thực hiện quản lý các đối tượng cho phép.

+ Các Module quản lý hầu hết đều có các chức năng thêm, sửa, xóa, tìm kiếm.

+ Đối với quản lý học viên và thí sinh đăng ký thi chứng chỉ có thêm chức năng lọc dữ liệu và export danh sách học viên ra file excel.

+ Đối với quản lý thu, chi có thêm chức năng lọc theo khoảng thời gian, in phiếu thu, phiếu chi và in tổng hợp (In danh sách các phiếu chi hoặc phiếu thu).

Sản phẩm đạt được:

- Quyển báo cáo đồ án.
- Úng dụng Web quản lý trung tâm đào tạo.

## **Ưu điểm**

- Giao diện dễ nhìn, thân thiện.
- Website đơn giản dễ sử dụng.
- Đáp ứng gần như đầy đủ nhu cầu cần để quản lý một trung tâm đào tạo.
- Có tính ứng dụng thực tế.

# **Khuyết điểm**

- Chưa tối ưu hóa được cơ sở dữ liệu.
- Chưa hỗ trợ report với nhiều loại file khác nhau, cấu trúc file phức tạp.

### **Hướng phát triển**

Hiện tại website đã hỗ trợ tốt cho việc quản lý trung tâm đào tạo và trong tương lai có thể phát triển thêm một số tính năng như:

- Mở rộng thêm tính năng mới hỗ trợ tốt hơn cho việc quản lý.
- Cải thiện tốc độ của website.
- Nâng cao tính bảo mật cho website.
- Tối ưu hóa cơ sở dữ liệu.
- Khi report hỗ trợ nhiều loại file với cấu trúc đơn giản hơn.

# **TÀI LIỆU THAM KHẢO**

- [1] <http://hoclaptrinhweb.org/lap-trinh/hoc-java/224-bai-1-tong-quan-ve-java.html>
- [2] <http://tech.agu.edu.vn/clbtinhoc/index.php?threads/gioi-thiu-mo-hinh-mvc.516/>
- [3] <https://www.zkoss.org/>
- [4] [http://fit.hcmuaf.edu.vn/data/ZK\\_Quartz\\_Framework.doc](http://fit.hcmuaf.edu.vn/data/ZK_Quartz_Framework.doc) luận văn tốt nghiệp của nhóm sinh viên trường đại học Nông Lâm
- [5] <https://pikachu06.wordpress.com/2015/06/15/gioi-thieu-hibernate-framework/>
- [6] <http://khanhspring.com/tong-quan-ve-hibernate/>
- [7] <http://www.javatpoint.com/hibernate-architecture>
- [8] Patrick Niemyer, Daniel Leuck, 2013, Learning Java, O'REILLY
- [9] <https://poi.apache.org/> (Tham khảo cách report dữ liệu)
- [10] [https://stackoverflow.com](https://stackoverflow.com/) (Trang tham khảo fix lỗi)
- [11] <https://www.javatpoint.com/model-1-and-model-2-mvc-architecture>
- [12] [https://heim.ifi.uio.no/~trygver/2003/javazone-jaoo/MVC\\_pattern.pdf](https://heim.ifi.uio.no/~trygver/2003/javazone-jaoo/MVC_pattern.pdf)
- [13] <https://techmaste.vn/posts/33903/giai-thich-ve-mo-hinh-mvc>
- [14] [https://www.tutorialspoint.com/design\\_pattern/mvc\\_pattern.html](https://www.tutorialspoint.com/design_pattern/mvc_pattern.htm)
- [15] <http://hoclaptrinhweb.org/lap-trinh/hoc-java/224-bai-1-tong-quan-ve-java.html>